## **APLIKASI PENENTUAN HARGA PEMASANGAN KERAMIK MENGGUNAKAN LOGIKA FUZZY DI PT.KAMARA ARTHA KENCANA TUGAS AKHIR**

<span id="page-0-0"></span>**Diajukan sebagai Salah Satu Syarat Untuk Memperoleh Gelar Sarjana Jurusan Teknik Informatika** 

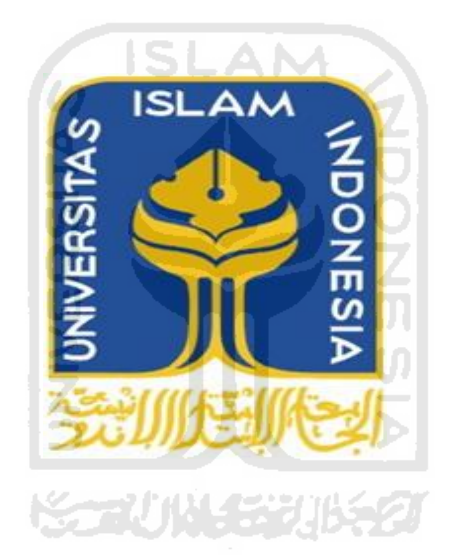

**oleh:** 

**Nama : Roni Susanto No. Mahasiswa : 04 523 006**

# **JURUSAN TEKNIK INFORMATIKA FAKULTAS TEKNOLOGI INDUSTRI UNIVERSITAS ISLAM INDONESIA YOGYAKARTA**

**2012**

i

#### **LEMBAR PENGESAHAN DOSEN PEMBIMBING**

## <span id="page-1-0"></span>**APLIKASI PENENTUAN HARGA PEMASANGAN KERAMIK MENGGUNAKAN LOGIKA FUZZY DI PT.KAMARA ARTHA KENCANA**

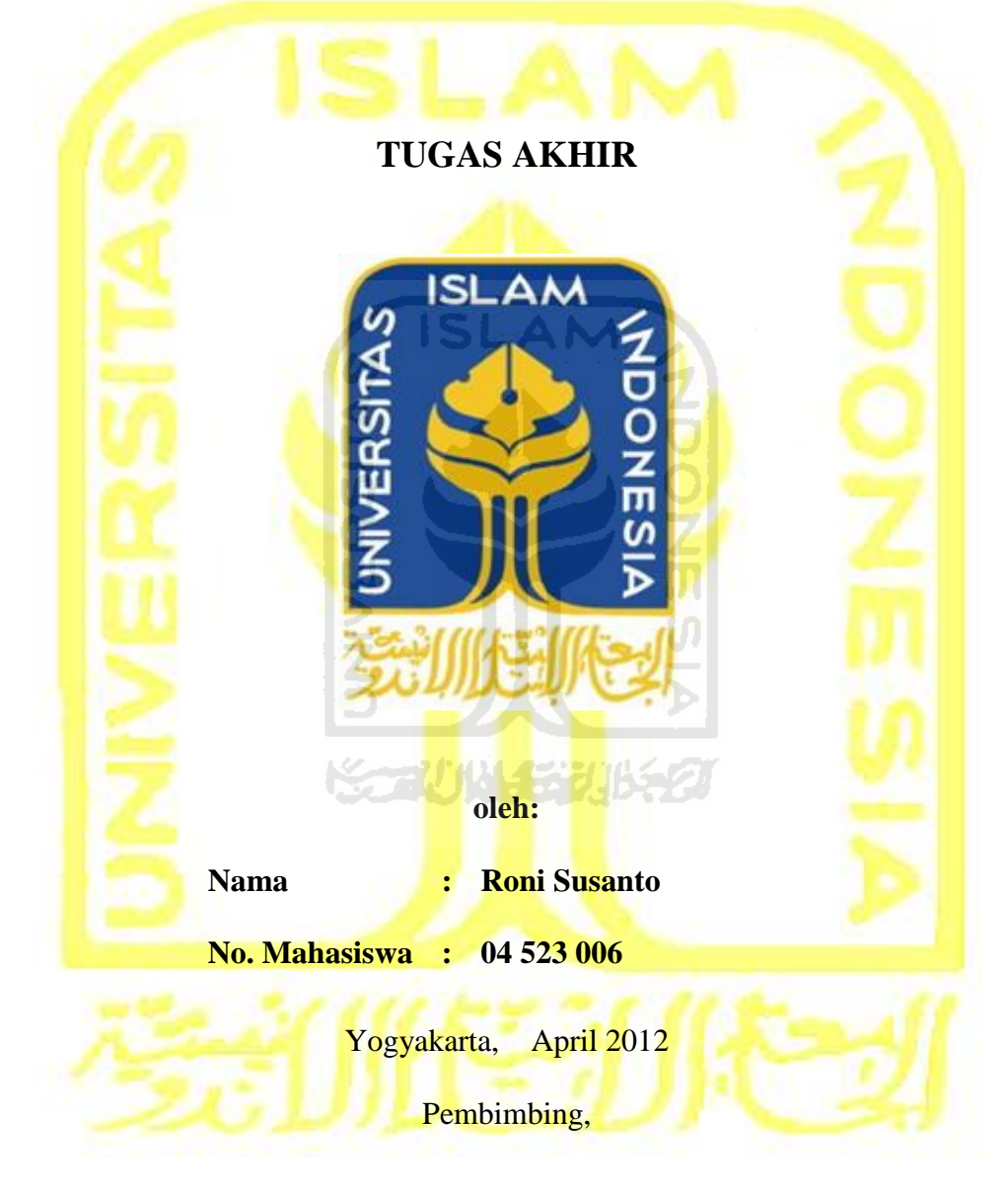

**Dr. Sri Kusumadewi S.Si, M.T** 

### <span id="page-2-0"></span>LEMBAR PERNYATAAN KEASLIAN

## **HASIL TUGAS AKHIR**

Saya yang bertandatangan di bawah ini,

**Nama : Roni Susanto**

**No. Mahasiswa : 04 523 006**

Menyatakan bahwa seluruh komponen dan isi dalam Laporan Tugas Akhir ini adalah hasil karya saya sendiri. Apabila di kemudian hari terbukti bahwa ada beberapa bagian dari karya ini adalah bukan hasil karya saya sendiri, maka saya siap menanggung risiko dan konsekuensi apapun. U)

**ISLAM** 

Demikian pernyataan ini saya buat, semoga dapat dipergunakan sebagaimana ⊱~₩₩₩₩₩ mestinya.

Yogyakarta, 2012

Roni Susanto

#### **LEMBAR PENGESAHAN DOSEN PENGUJI**

## **APLIKASI PENENTUAN HARGA PEMASANGAN KERAMIK MENGGUNAKAN LOGIKA FUZZY DI PT.KAMARA ARTHA KENCANA**

### **TUGAS AKHIR**

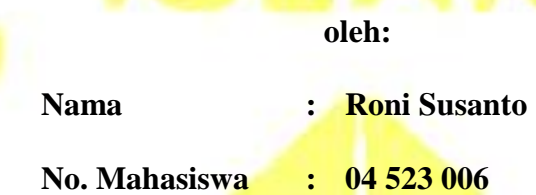

Telah Dipertahankan di Depan Sidang Penguji sebagai Salah Satu Syarat untuk Memperoleh Gelar Sarjana Jurusan Teknik Informatika Fakultas Teknologi Industri Universitas Islam Indonesia

SLAM

Yogyakarta, April 2012

Tim Penguji,

**Dr. Sri Kusumadewi S.Si., M.T.** Ketua \_\_\_\_\_\_\_\_\_\_\_\_\_\_\_\_\_\_\_\_

**Syarif Hidayat, S.Kom., M.I.T.** Anggota I

**Nur Wijayaning Rahayu, S.Kom.** Anggota II

Mengetahui,

Ketua Jurusan Teknik Informatika Fakultas Teknologi Industri Universitas Islam Indoneisa

**Yudi Prayudi, S.Si., M.Kom.**

#### HALAMAN PERSEMBAHAN

#### Bismillahirrohmanirrohim…

<span id="page-4-0"></span>Dengan penuh rasa syukur yang tiada tara ke hadirat Allahurrohman War Rohim…, Kupersembahkan tugas akhir ini untuk :

#### Ayahanda tercinta (Bapak H. Sukamto)

#### dan Ibunda terkasih (Bunda Hj. Siti Mutia)

Yang menjadi inspirasi terbesarku hingga saat ini, yang tak kenal lelah untuk senantiasa memberikan Do'a, dukungan dan nasihatnya kepadaku. Makasih ya Pak, Ma, maaf kalo selama ini Roni belum bisa menjadi anak yang berbakti dan dapat dibanggakan sama Bapak dan Mama.

My lovely beautifull little sister (Nindy Trianingsih)

Yamg selalu mendoakan dan mendorong kakaknya ini untuk segera mencari nafkah sendiri dan berumah tangga, Makacih ya adik kecilku yang imut dan cantik… Mas sayang kamu, smoga kamu bisa lebih sukses dari Mas.

# *My Dearest Gorgeous Angel (Mulyani The Pooh)*

Yamg selalu menjadi penyemangat hidupku untuk terus melakukan yang terbaik. Pemilik kata-kata dan mata indah itu yang selalu mengiringiku dalam pembuatan tugas akhir ini lewat handphone tercinta, thanks Beib,. You're the only woman in my heart right now, hopefully it'll be forever, amin...

My Very Best Friends :

### Alcatraz's prisoner

Temen-temen penghuni kos Alcatraz :

- **- Risa Rahman Atmojo S.Kom, Dimas Prasetyo S.Kom, Muhammad Yusuf Mustofa S.Kom dan Abdul Meizar S.Kom.** Kalian bukan hanya sekedar teman kos dan kampus, kalian adalah guru bagiku, bukan hanya guru terhadap materi-materi kuliah yang terkadang sulit kumengerti tapi juga guru yang mengajariku tentang arti persahabatan dan kesetiakawanan, terimakasih banyak kawan… smoga kalian sukses selalu
- **- Edo, Rifqi, Dedi, Deni, Antok, Gilang, Adji, Popo, Sandra, Lukman, dll (dan lupa lagi),** hehehe, thanks atas smangat yang kalian berikan kpadaku, you are great friends and neighbours, smoga kalian tambah sukses….

#### **HALAMAN MOTTO**

## <span id="page-5-0"></span>*"Sesungguhnya Allah tidak akan merubah nasib suatu kaum, kecuali kaum itu sendiri yang merubah apa-apa yang ada pada diri mereka"* (QS. Ar-Ra'd : 11)

*"Sesungguhnya setelah kesulitan itu tersimpan suatu kemudahan"* 

(QS.Al-Insyiroh : 6)

*"Miracle only happen to the people who's never give up, So… don't ever you underestimate the MIRACLE !!!"* 

(Emporio Ivankov – One Piece)

*"A man's dream will never DIE !!!!!"* 

(Kurohige a.k.a Marshal . D . Teach – One Piece)

#### **KATA PENGANTAR**

<span id="page-6-0"></span>Assalamu'alaikum Wr Wb.

 Syukur Alhamdulillah penulis panjatkan kehadirat Allah SWT, yang telah memberikan rahmat, hidayah dan karunia-Nya sehingga tugas akhir penulis yaitu Aplikasi Penentuan Harga Jasa Pemasangan Keramik Menggunakan Logika *Fuzzy* di PT.Kamara Artha Kencana dapat penulis selesaikan dengan baik.

Laporan tugas akhir ini disusun sebagai salah satu syarat untuk mempeoleh gelar sarjana pada Jurusan Teknik Informatika Fakultas Teknologi Industri, Universitas Indonesia.

Penulisan dan penyelesaian tugas akhir ini tidak lepas dari saran, bimbinganm dukungan serta bantuan dari berbagai pihak. Oleh karena itu pada kesempatan ini penulis ingin menyampaikan rasa terima kasih yang sebesar-besarnya kepada :

- 1. Orang tua dan keluarga tercinta yang selalu memberikan do'a dan dukungannya terhadap penulis
- 2. Ibu Dr. Sri Kusumadewi S.Si, M.T selaku dosen pembimbing tugas akhir penulis yang dengan sabar membimbing penulis hingga tugas akhir ini dapat disusun hingga selesai.
- 3. Bapak Ir.Gumbolo Hadi Susanto,M.Sc. selaku Dekan Fakultas Teknologi Industri Universitas Islam Indonesia
- 4. Bapak Yudi Prayudi, S.Si., M.kom. selaku Ketua Jurusan Teknik Informatika FTI UII
- 5. Mulyani, permaisuri hatiku yang selalu memberikanku semangat untuk selalu melakukan yang terbaik
- 6. Rekan-rekan Jurusan Teknik Informatika di kos Alcatraz yang selalu menyemangatiku untuk terus maju menyelesaikan tugas akhir ini apapun yang terjadi.

Semua pihak yang telah banyak mambantu penulis dalam penyusunan tugas akhir ini yang tidak dapat disebutkan satu persatu.

 Penulis menyadari bahwa laporan ini belum sempurna, oleh karena itu penulis mengharapkan kritik dan saran membangun yang dapat membantu penulis di masa yang akan datang.

 Semoga apa yang penulis sampaikan dalam laporan ini dapat berguna bagi penulis, rekan-rekan mahasiswa maupun siapa saja yang membutuhkannya

Wassalamu'alaikum Wr Wb.

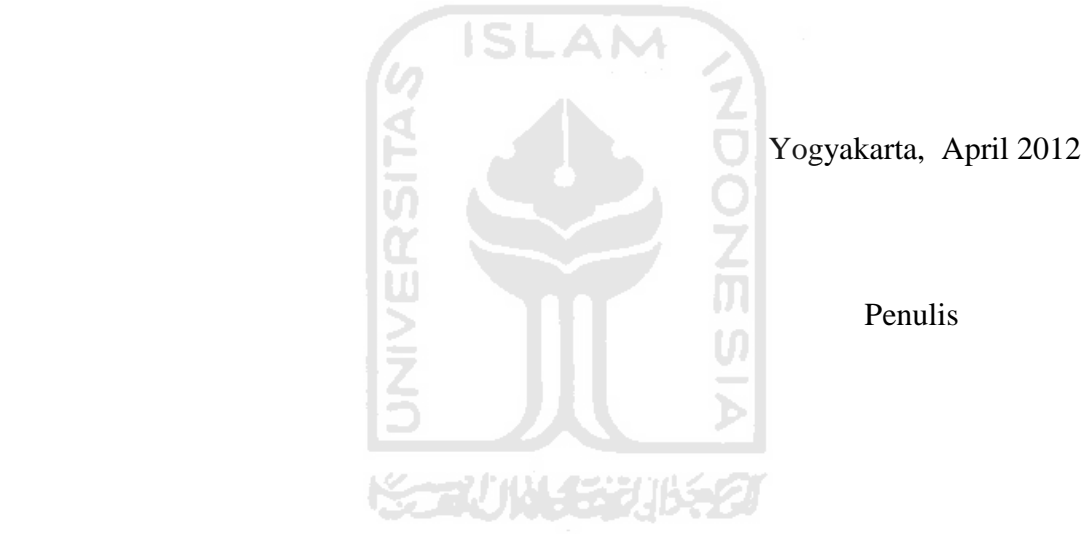

#### **SARI**

<span id="page-8-0"></span>Logika *Fuzzy* adalah suatu metode yang dapat digunakan untuk proses pengambilan keputusan karena konsep logika *fuzzy* berbasis pada aturan yang bertujuan untuk memecahkan masalah, dimana masalah tersebut sulit untuk dimodelkan atau terdapat *ambiguitas* dan ketidakjelasan yang berlimpah.

Ada berbagai macam metode yang terdapat dalam konsep logika *fuzzy*, salah satunya adalah metode Sugeno, metode Sugeno termasuk dalam konsep *Fuzzy Inference System* yaitu sebuah kerangka kerja perkomputeran populer yang didasarkan pada konsep teori susunan *fuzzy*, aturan *if – then fuzzy,* dan berdasarkan pemikiran *fuzzy*. Primsip kerja metode Sugeno hampir sama dengan metode Mamdani, hanya saja pada metode Sugeno konsekuennya bukan berupa himpunan *fuzzy* tapi berupa konstanta atau fungsi matematika.

PT.Kamara Artha Kencana merupakan perusahaan yang bergerak dibidang konstruksi khususnya dalam hal penjualan dan pemasangan keramik atau marmer pada lantai. Dalam menghitung jasa pemasangan keramik atau marmer yang masih dilakukan secara manual, PT.Kamara Artha Kencana sudah memiliki sebuah rumus perhitungan sendiri, dan dalam perhitungan tersebut terdapat 4 (empat) hal penting yang digunakan sebagai bahan perhitungan yaitu : jarak lokasi dengan proyek, luas lantai, waktu pengerjaan dan kualitas keramik.

Oleh karena perhitungan jasa pemasangan keramik pada perusahaan ini menggunakan beberapa variabel, dan menggunakan fungsi matematika. maka untuk membantu PT.Kamara Artha Kencana menghitung harga jasa pemasangan keramik, dibuatlah suatu aplikas yang menggunakan konsep logika *fuzzy* dengan metode Sugeno.

Hasil dan pembahasan menunjukan bahwa pembuatan aplikasi ini dapat membantu PT.Kamara Artha Kencana dalam menghitung harga jasa pemasangan keramik yang memasukkan 4 (empat) faktor penting dalam perhitungan yaitu jarak lokasi proyek dengan kantor, luas lantai, waktu pengerjaan, dan kualitas keramik. Adapun keluaran dari aplikasi ini yang berupa harga jasa pemasnagan keramik dan informasi-informasi tentang pemesan dan data ptoyek dapat dicetak menjadi sebuah struk transaksi

Kata Kunci : Sugeno, Harga, Keramik.

### **TAKARIR**

<span id="page-9-0"></span>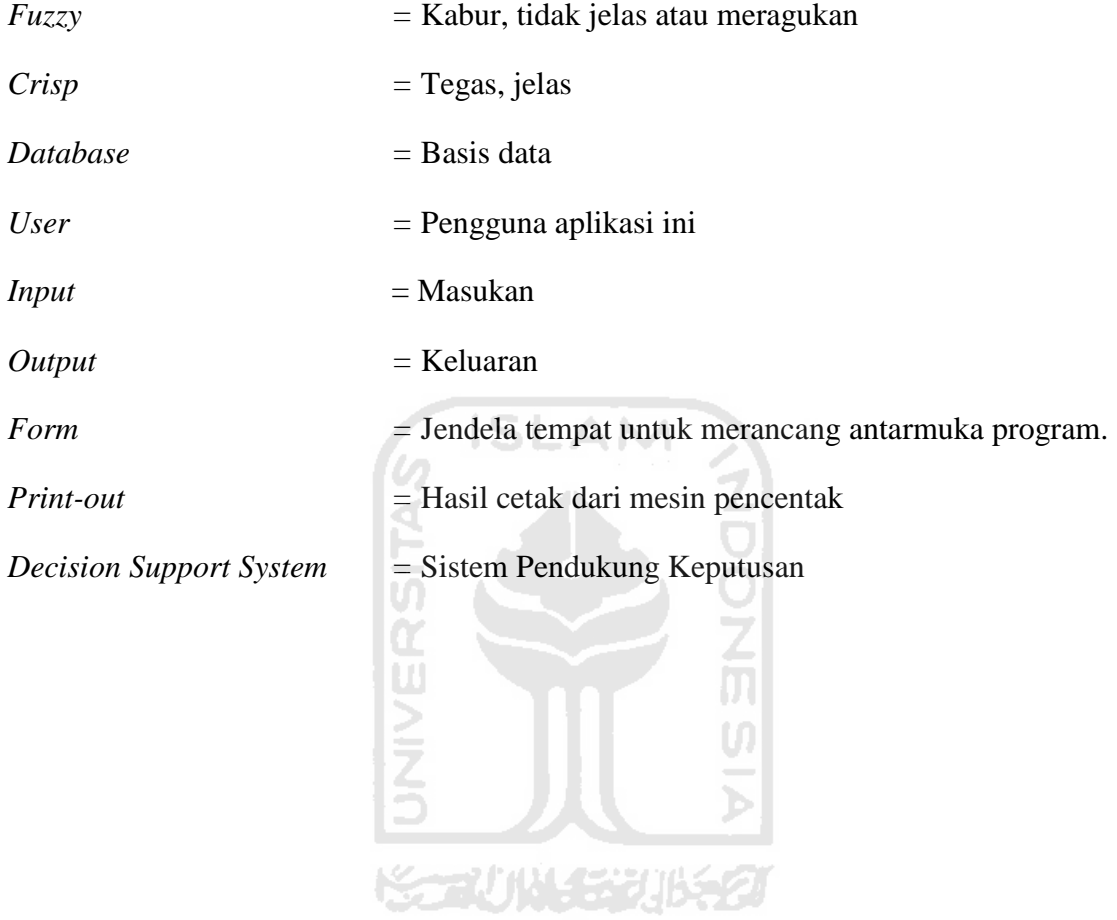

### **DAFTAR ISI**

<span id="page-10-0"></span>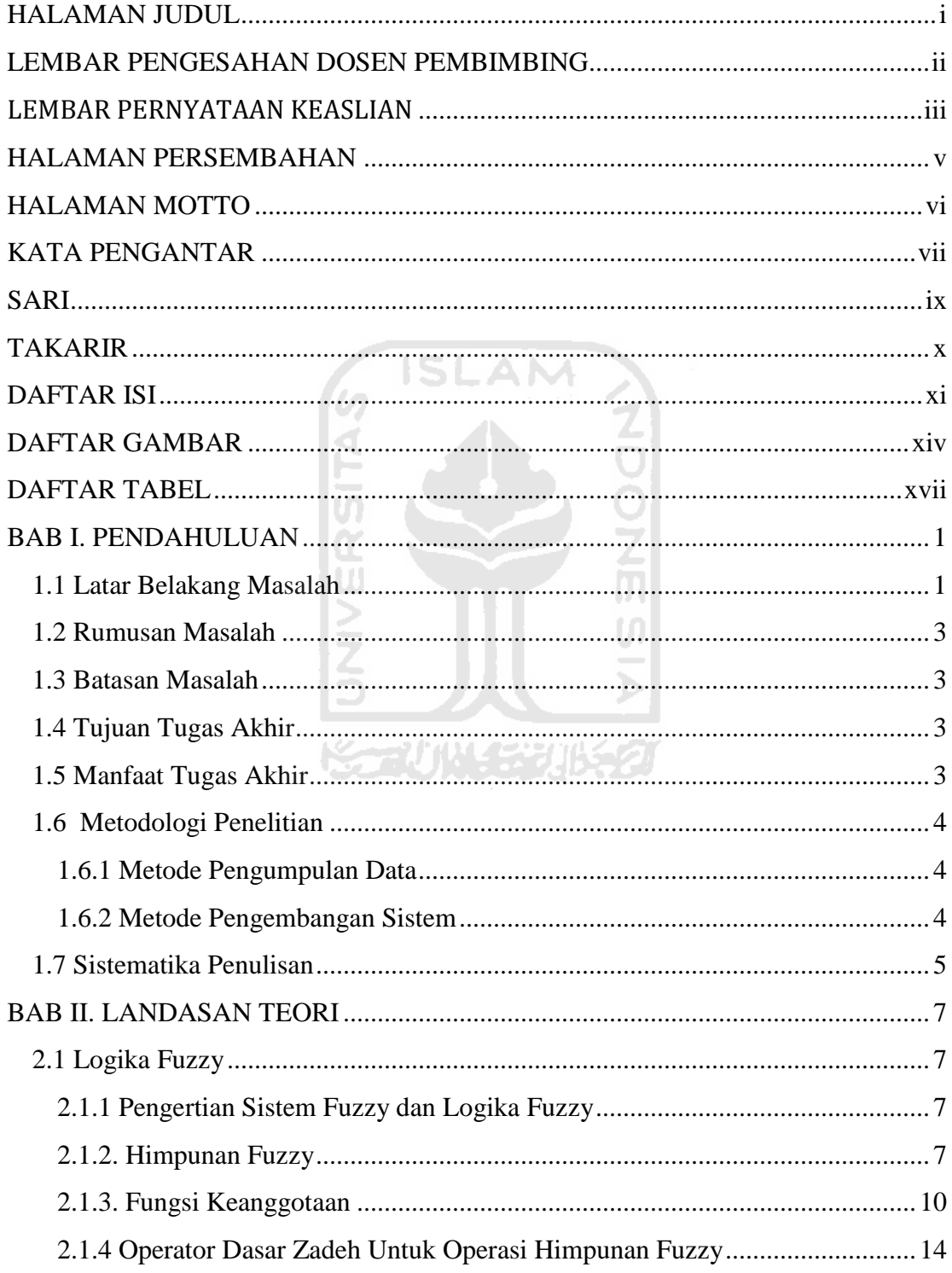

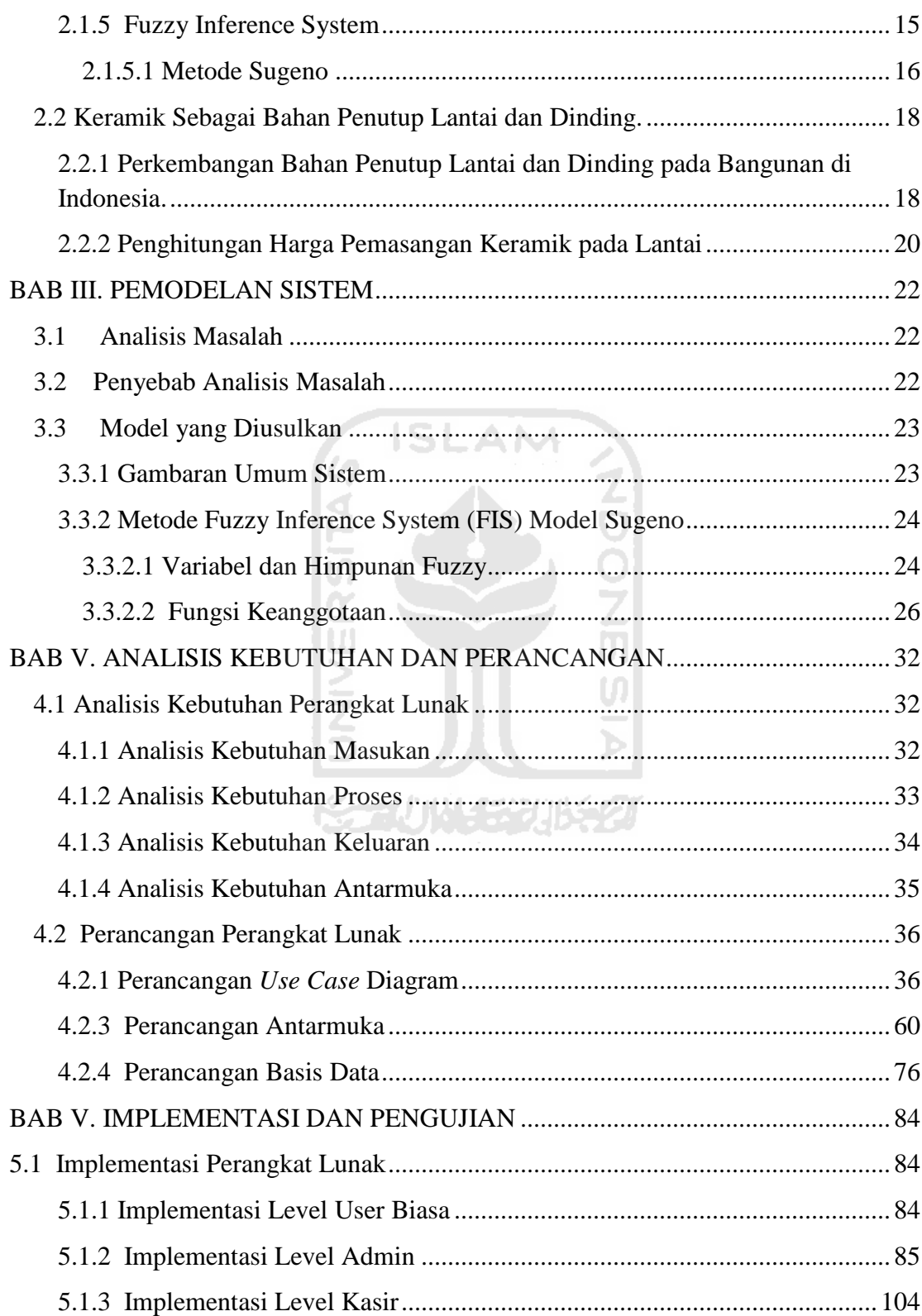

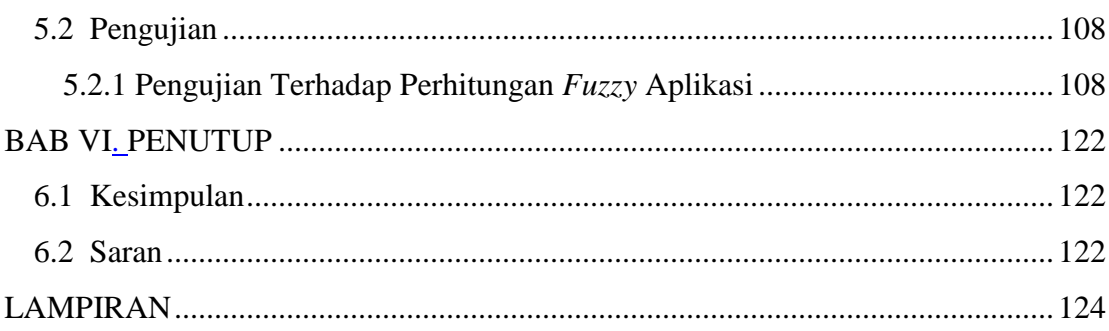

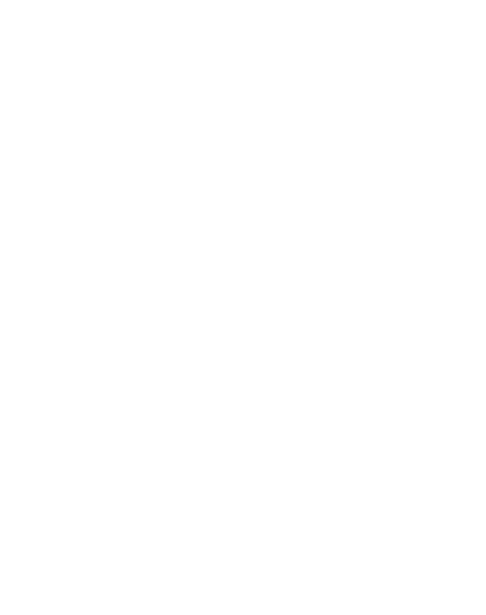

### **DAFTAR GAMBAR**

<span id="page-13-0"></span>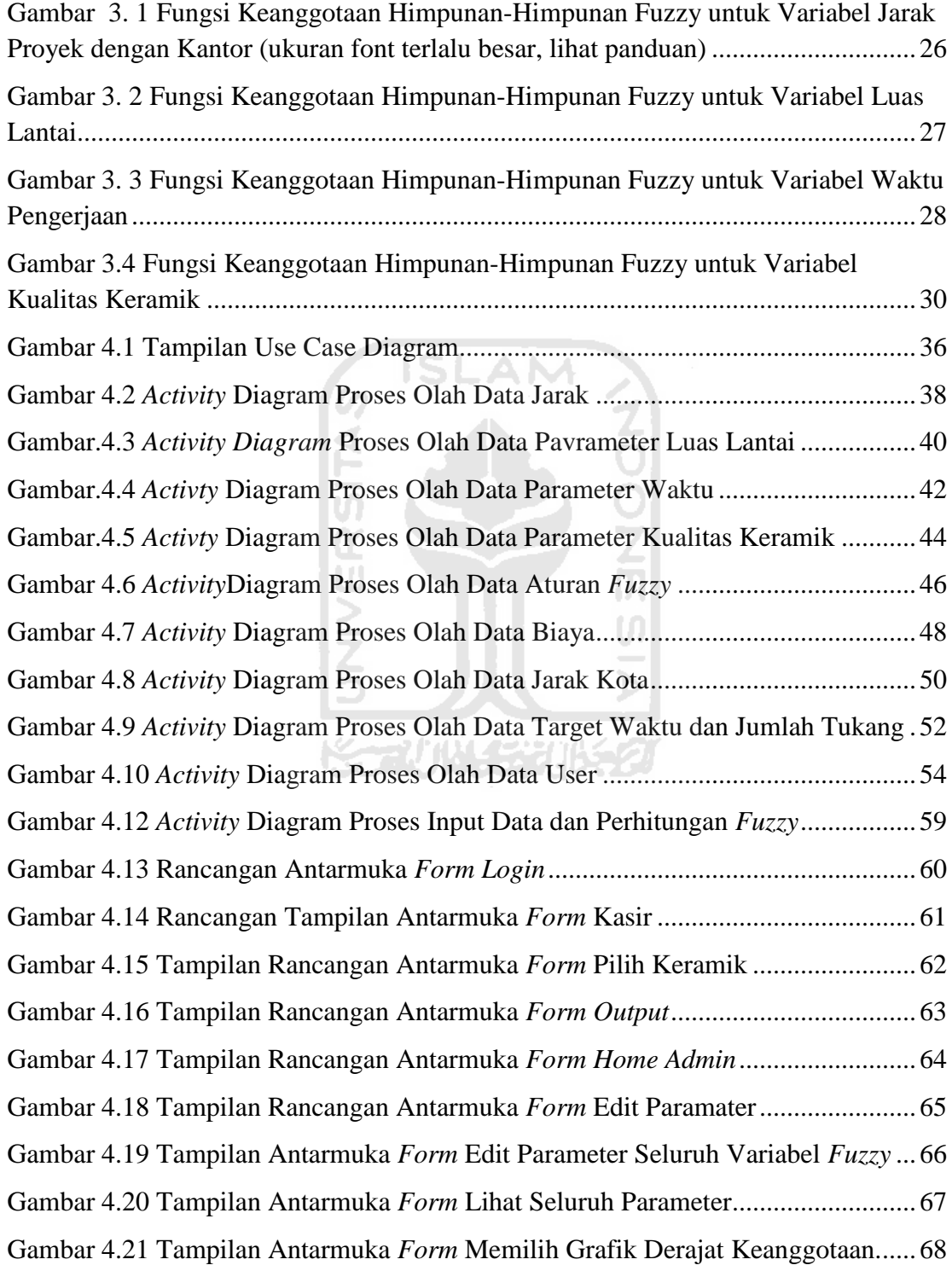

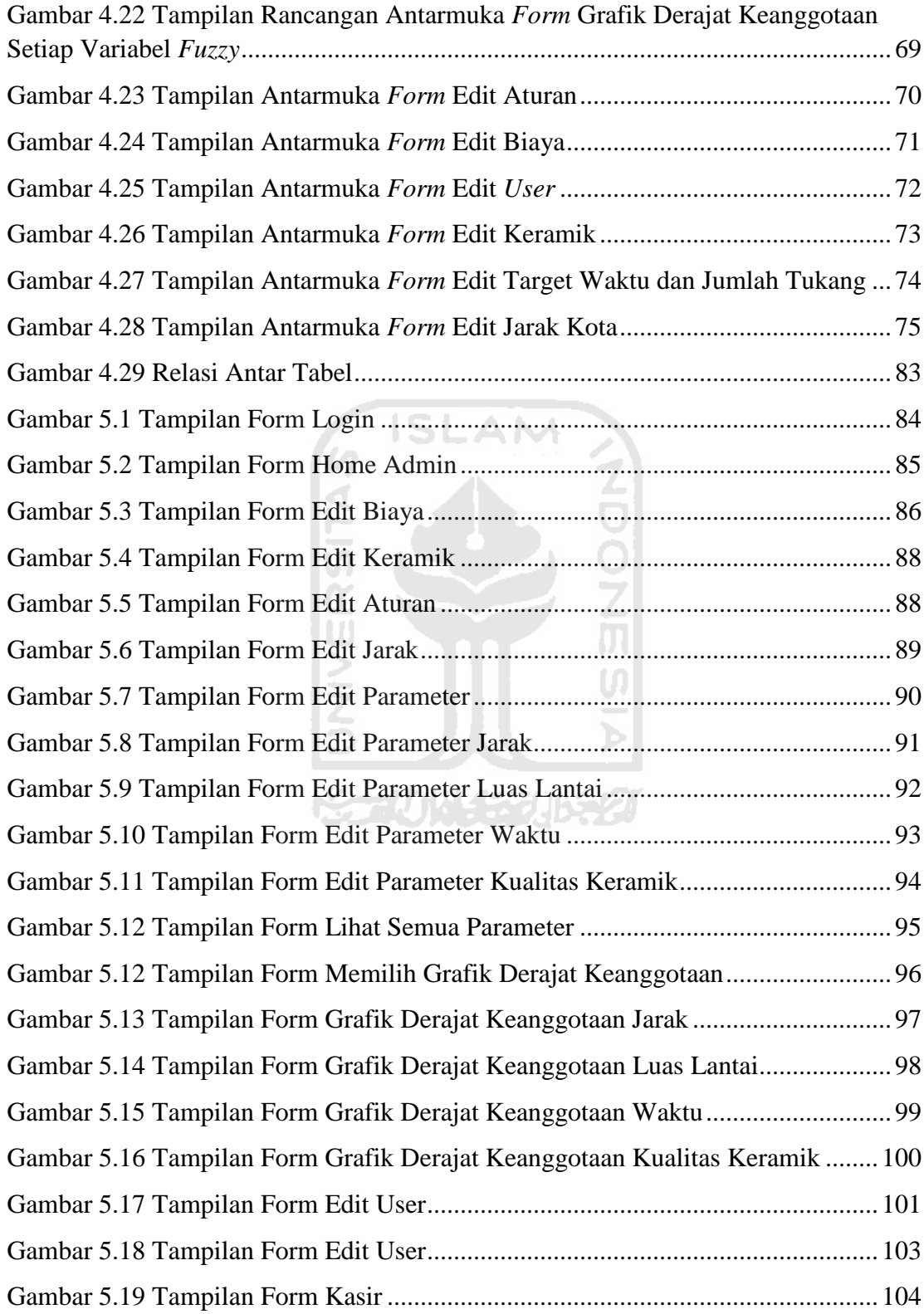

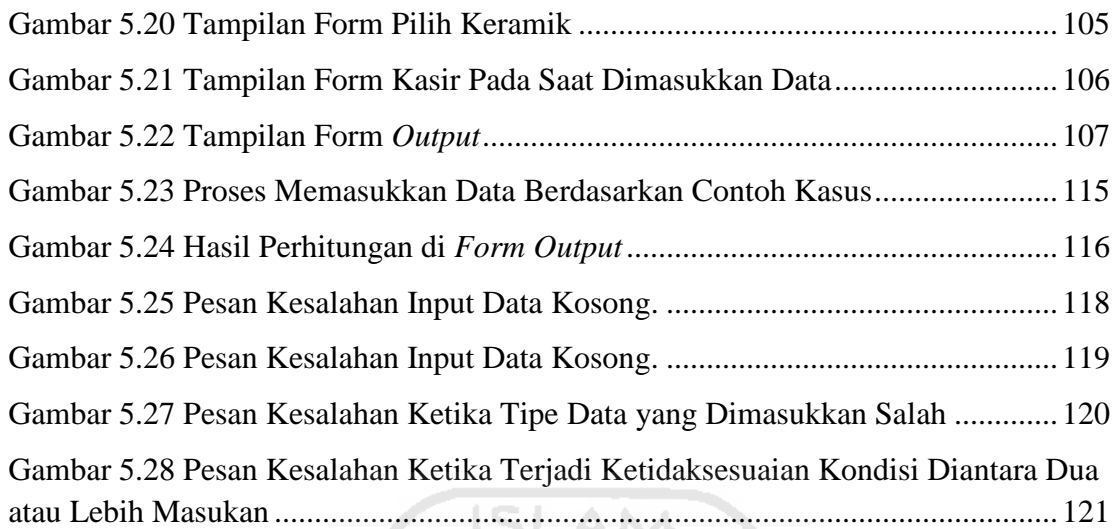

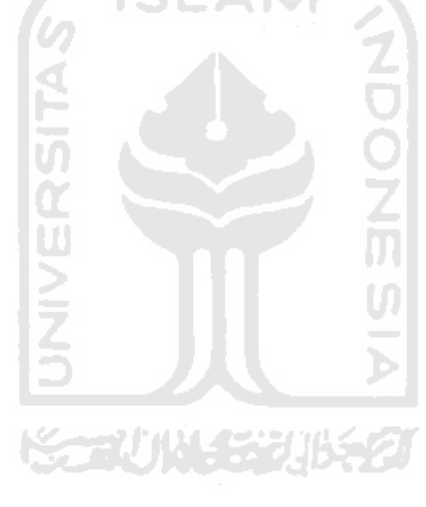

### **DAFTAR TABEL**

<span id="page-16-0"></span>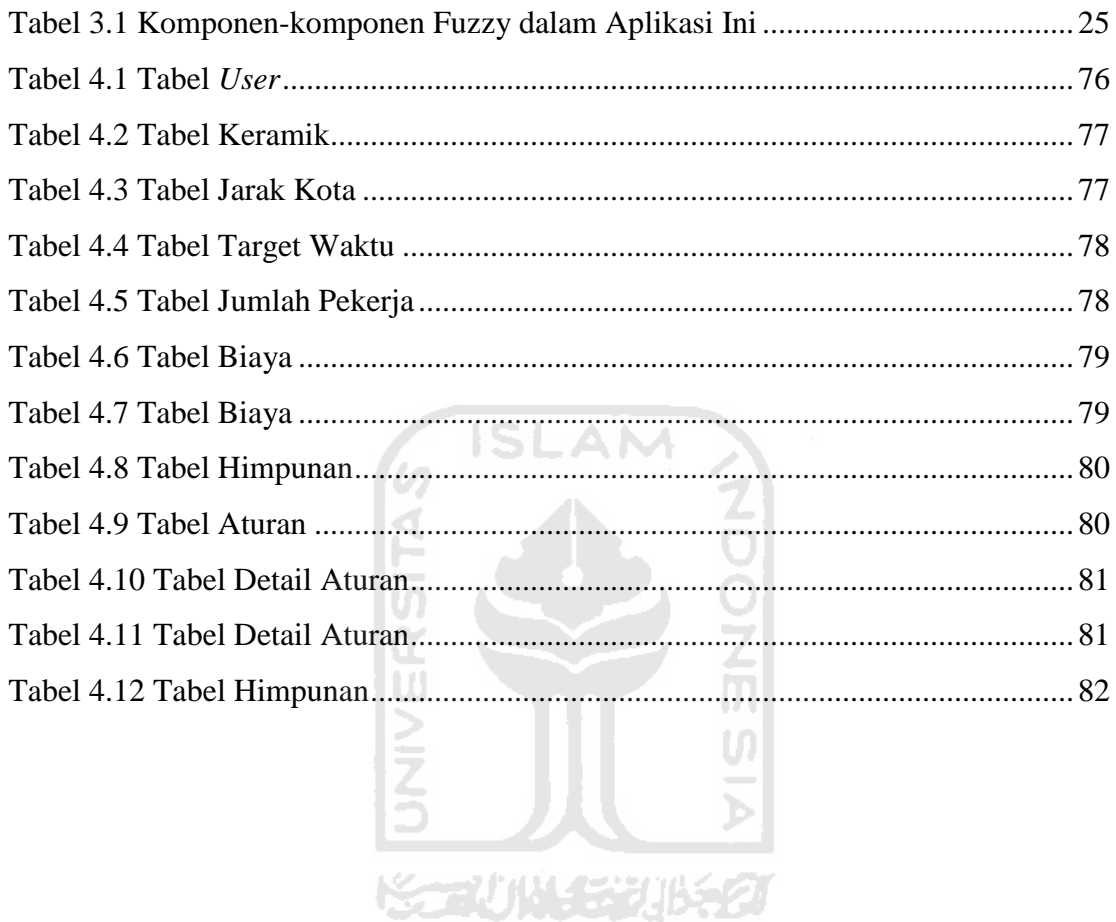

#### **BAB I**

#### **PENDAHULUAN**

#### <span id="page-17-1"></span><span id="page-17-0"></span>**1.1 Latar Belakang Masalah**

Logika fuzzy sebagai komponen utama pembangun *soft computing,* terbukti telah memiliki kinerja yang sangat baik untuk menyelesaikan masalah-masalah yang menyangkut ketidakpastian. Semenjak diperkenalkan oleh Lotfi A. Zadeh pada tahun 1965, himpunan fuzzy dan logika fuzzy semakin banyak diminati oleh para peneliti baik untuk diaplikasikan pada bidang ilmu tertentu, maupun dilakukan pengembangan terhadap konsep yang telah diberikan. Proses pengambilan keputusan dalam *Decision Support System* (DSS) tidak luput dari pengaplikasian logika fuzzy. Beberapa aplikasi fuzzy untuk pengambilan keputusan antara lain : *fuzzy inference sistem, fuzzy linier programming, fuzzy tansportation problem, fuzzy quantification*. (Kusumadewi dkk, 2010).

Setiap organisasi atau badan usaha yang melakukan proses produksi pasti melakukan penentuan harga jual barang yang diproduksinya, misalnya sebuah industri yang harus menentukan harga barang yang diproduksi dengan kriteria bahan baku, model, ongkos kerja, dan lain-lain. Bahkan bidang usaha yang bergerak dibidang jasa pun melakukan penentuan harga produk berupa jasa yang mereka tawarkan dengan menggunakan kriteria-kriteria yang mendukung.

PT. Kamara Artha Kencana adalah sebuah perusahaan yang bergerak di bidang konstruksi bangunan khususnya jasa pemasangan keramik atau marmer pada lantai bangunan, pastinya tidak ingin melakukan kesalahan dalam penentuan harga yang nantinya akan menghasilkan kerugiam pada usahanya sendiri. Untuk itu ada cukup banyak kriteria yang harus dipertimbangkan dalam menentukan harga jasa pemasangan keramik atau marmer antara lain kriteria jarak lokasi proyek dengan

kantor, waktu pengerjaan proyek, luas lantai bangunan, dan tidak kalah penting, kualitas keramik atau marmer yang akan digunakan.

Faktor jarak lokasi proyek dengan kantor PT. Kamara Artha Kencana, merupakan aspek penting karena hal ini berpengaruh pada biaya transortasi para kuli, apabila jarak antara lokasi proyek dengan kantor dekat, maka biaya pemasangan akan relaif murah karena biaya transportasi yang dibutuhkan kecil, sebaliknya apabila jauh, maka biaya yang dikeluarkan semakin mahal, karena biaya transportasi yang digunakan semakin besar. Faktor luas permukaan lantai yang akan dipasangi keramik atau marmer juga sangat berpengaruh pada hiaya pemasangan karena semakin luas lantai, maka semakin banyak pula bahan baku material seperti semen dan pasir yang dibutuhkan. Faktor berikutnya yang juga tidak kalah penting adalah waktu pengerjaan pemasangan, semakin cepat waktu yang diinginkan klien, maka semakin mahal harga jasa pemasangan, karena dibutuhkan biaya tambahan untuk lembur para kuli, tapi jika tidak ingin cepat, maka dikenakan tarif biasa saja tanpa ada tambahan uang lembur. Faktor terakhir yang pasti juga sangat berpengaruh dalam penentuan harga jasa pemasangan keramik atau marmer adalah kualitas keramik atau marmer yamg digunakan, semakin bagus keramik atau marmer yang ingin dipasang, otomatis akan membuat harga pemasangan menjadi semakin mahal.

Dengan berbagai pertimbangan yang ada, maka penyusun mencoba membuat sebuah aplikasi yang dapat membantu PT.Kamara Artha Kencana menentukan harga jasa pemasangan keramik atau marmer menggunakan Logika Fuzzy dengan metode Sugeno. Metode ini merupakan salah satu model unuk pengambilan keputusan penentuan harga barang yang dapat membantu kerangka berfikir manusia.

Sistem ini akan memberikan rekomendasi sebagai bahan pertimbangan dalam menentukan harga jasa pemasangan keramik atau marmer kepada PT.Kamara Artha Kencana. Akan tetapi keputusan akhir penentuan harga tetap ditentukan oleh pihak PT.Kamara Artha Kencana sendiri

#### <span id="page-19-0"></span>**1.2 Rumusan Masalah**

Melihat latar belakang permasalahan yang ada maka masalah yang dirumuskan yaitu, bagaimana membangun aplikasi penentuan harga jasa pemasangan keramik untuk PT. Kamara Artha Kencana berdasarkan jarak lokasi proyek dengan kantor, luas lantai yang ingin dipasang, waktu pemasangan serta kualitas keramik yang digunakan.

#### <span id="page-19-1"></span>**1.3 Batasan Masalah**

Untuk mengurangi lingkup pembahasan maka diperlukan batasan-batasan SLAN masalah sebagai berikut:

- 1. Apikasi ini hanya digunakan untuk proses penghitungan jasa pemasangan keramik saja, sementara untuk proses penyimpanan transaksi ke database, diserahkan ke bagian kas.
- 2. Dasar pertimbangan sistem adalah pada kualitas keramik, jarak lokasi dengan proyek, waktu pengerjaan, dan luas lantai atau permukaan.
- 3. Faktor eksternal (harga dasar bahan baku, bentuk bidang lantai) diabaikan.

#### <span id="page-19-2"></span>**1.4 Tujuan Tugas Akhir**

Adapun tujuan yang hendak dicapai dalm penyusunan tugas akhir ini adalah membuat suatu aplikasi komputer yang dapat membantu PT.Kamara Artha Kencana dalam menentukan harga pemasangan keramik menggunakan Logika Fuzzy.

そこいい きりゅう

#### <span id="page-19-3"></span>**1.5 Manfaat Tugas Akhir**

Manfaat yang dapat diambil dari tugas akhir ini adalah agar aplikasi yang dibuat dapat memudahkan dan membantu PT.Kamara Artha Kencana dalam menentukan harga jasa pemasangan keramik.

#### <span id="page-20-0"></span>**1.6 Metodologi Penelitian**

Metodologi penyusunan tugas akhir merupakan langkah-langkah kerja yang perlu dilakukan agar penyusunan tugas akhir menjadi lebih mudah dan terarah. Metodologi yang digunakan dalam penyusunan tugas akhir ini menggunakan dua metode, yaitu Metode Pengunpulan Data, dan Metode Pengembangan Sistem.

#### <span id="page-20-1"></span>**1.6.1 Metode Pengumpulan Data**

Metode ini dilakukan untuk mengidentifikasi masalah dan kebutuhan, serta cara kerja dan ruang lingkup sistem yang akan dibuat. Untuk ini dilakukan dengan dua cara :

- 1. Studi Pustaka, mempelajari buku-buku, artikel, situs, skripsi dan thesis yang berhubungan dengan permasalahan pada tugas akhir ini, yaitu logika *fuzzy*
- 2. Wawancara, dilakukan dengan konsultan proyek PT.Kamara Artha Kencana mengenai perhitungan menentukan harga jasa pemasangan

## <span id="page-20-2"></span>**1.6.2 Metode Pengembangan Sistem**

a. Analisis Kebutuhan

Analisis kebutuhan perangkat lunak, untuk pendefinisian ruang lingkup, kebutuhan sistem beserta fungsinya, unjuk kerja**,** dan antarmuka yang dibutuhkan.

b. Perancangan

Memodelkan sistem berdasar hasil analisa sehingga diperoleh gambaran penyelesaian dari permasalahan yang terdeteksi dari tahapan analisa. Gambaran ini akan digunakan sebagai acuan pada tahap implementasi dengan melibatkan teknologi yang mendukung berupa software menggunakan Logika Fuzzy dengan metode Sugeno.

c. Pemrograman

Merupakan tahapan implementasi dari hasil analisa dan perancangan dengan melibatkan teknologi yang mendukung berupa *software* mengguanakan Visual Basic dan Microsoft Access.

d. Pengujian

Diperlukan untuk mengetahui apakah sistem dapat berjalan dengan baik dan apakah sistem dapat menghasilkan keputusan yang baik, benar serta menguntungkan.

#### <span id="page-21-0"></span>**1.7 Sistematika Penulisan**

Untuk memberikan gambaran secara menyeluruh mengenai masalah yang akan dibahas, sistematika penulisan tugas akhir ini terdiri dalam beberapa bab.

Bab I. Pendahuluan berisikan latar belakang masalah, identifikasi masalah, batasan masalah, tujuan penyusunan tugas akhir, manfaat penyusunan tugas akhir, metode penelitian tugas akhir dan sistematika penulisan.

Bab II. Landasan Teori,berisi mengenai dasar teori yang berfungsi sebagai sumber atau alat dalam memahami permasalahan yang berhubungan dengan konsep Logika Fuzzy metode Sugeno.

Bab III. Pemodelan Sistem, berisi analisis masalah dan model yang diusulkan.

Bab IV. Analisis Kebutuhan dan Perancangan, berisi tentang metode analisis kebutuhan perangkat lunak yang dipakai serta dibahas juga kebutuhan masukan,

kebutuhan keluaran dan proses dari perangkat lunak yang akan dibuat. Selain itu bab ini juga membahas tentang perancangan sistem yang merupakan pemggambaran dan perencanaan bagaimana sistem dibentuk sesuai dengan yang diinginkan kemudian diimplementasikan ke dalam program.

Bab V. Implementasi dan Pengujian, berisi tentang implementasi dari tahap perancangan sehingga menjadi suatu aplikasi berbasis komputer yang siap digunakan. Bab ini juga berisi tentang dokumentasi hasil pengujian terhadap perangkat lunak yang dibandingkan kebenaran dan kesesuaiannya dengan kebutuhan perangkat lunak.

Bab VI. Penutup, berisi kesimpulan atas permasalahan dan beberapa saran pengembangan.

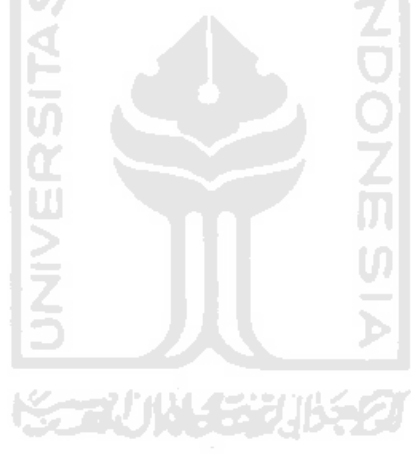

#### **BAB II**

#### **LANDASAN TEORI**

#### <span id="page-23-1"></span><span id="page-23-0"></span>**2.1 Logika Fuzzy**

#### <span id="page-23-2"></span>**2.1.1 Pengertian Sistem Fuzzy dan Logika Fuzzy**

Logika *Fuzzzy* adalah suatu cara yang tepat untuk memetakan suatu ruang *input*  kedalam suatu ruang *output,* mempunyai kontinyu. *Fuzzy* dinyatakan dalam derajat suatu keanggotaan dan derajat dari kebenaran. Oleh sebab itu sesuatu dapat dikatakan sebagian benar dan sebagian salah pada waktu yang sama (Kusumadewi dkk, 2010).

Logika *fuzzy* baru ditemukan pada tahun 1965 oleh Prof.Lotfi A.Zadeh, sebelumnya hanya dikenal logika tegas (Crisp), di dalam kaidah logika Crisp, sesuatu hanya dapat bernilai benar atau salah, hal ini tidak terjadi dalam kaidah logika *fuzzy,* "*Fuzzy*" secara bahasa diartikan sebagai kabur, samar, atau tidak jelas. Maksudnya adalah Logika *Fuzzy* merupakan suatu logika yang memiliki nilai ketidak jelasan atau kesamaran (*fuzzyness*) antara benar atau salah, karena di dalam kaidah logika *fuzzy,*  sesuatu dapat bernilai benar atau salah secara bersamaan, tergantung pada bobot keanggotaan yang dimilikinya. Logika Crisp hanya memiliki dua derajat keanggotaan yaitu 1 dan 0, sedangkan Logika *Fuzzy* memiliki rentang derajat keanggotaan antara nol (0.0) sampai dengan satu (1.0).

#### <span id="page-23-3"></span>**2.1.2. Himpunan Fuzzy**

*Fuzzy Set* (Himpunan *Fuzzy*) adalah sebuah himpunan di mana keanggotaan tiap elemennya tidak mempunyai batas yang jelas (Naba, 2009).

Dasar teori himpunan fuzzy (*fuzzy set theory*) adalah pengenalan akan adanya batas yang tidak jelas (*imprecise boundary*) atau batas yang tidak tegas (*unsharp boundary*). Hal tersebut dengan berlawanan dengn teori himpunan tegas (Crisp), di dalam himpunan tegas (Crisp) suatu item adalah anggota atau bukan anggota dari suatu himpunan yang batas keanggotaanya jelas atau tegas (Crisp). Himpunan Crisp didefinisikan sebagai fungsi yang menyatakan suatu hal atau kondisi dalam batas yang tegas atau jelas.

Himpunan fuzzy memiliki dua atribut, yaitu :

- a. Linguistik, yaitu Pengelompokkam nilai-nilai yang akan dioperasikan ke dalam suatu variabel yang telah diberi nama dengan bahasa alami atau bahasa yang digunakan manusia sehari-hari. Contoh : DINGIN, SEJUK, BERAT, RINGAN, TINGGI, PENDEK..
- b. Numeris, yaitu nilai-nilai atau angka-angka yang terdapat dalam variabel Linguistik di atas, nilai-nilai tersebut menunjukkan ukuran dari suatu variabel Linguitik. Contoh : -20ºC (-20), 25 ºC (25) , 150 Kg (150) , 145 cm (145) dan lain-lain.

Ada beberapa hal yang perlu diketahui dalam memahami system fuzzy, yaitu :

#### **a. Variabel Fuzzy**

Variabel fuzzy adalah kumpulan data yang tergabung dalam suatu variabel atau keadaan yang nantinya akan diproses di dalam sistem *fuzzy*. Variabel ini merupakan induk dari himpunan *fuzzy*.

Contohnya : SUHU, UMUR.

#### **b. Himpunan Fuzzy**

Himpunan fuzzy merupakan sebuah grup yang terbentuk sebagai perwakilan untuk nilai-nilai yang terdapat pada sebuah Variabel *Fuzzy*,

Contoh : untuk variabel SUHU, maka himpunan *fuzzy*nya adalah DINGIN, SEJUK, NORMAL, HANGAT, dan PANAS.

#### **c. Semesta Pembicaraan**

Semesta pembicaraan ialah kumpulan nilai atau angka yang boleh dioperasikan dalam suatu Variabel *Fuzzy.* Nilai atau angka yang tidak terdapat pada Semesta Pembicaraan, tidak boleh digunakan selama porses penghitungan menggunakan logika *fuzzy.* 

Nilai-nilai atau angka-angka dalam Semesta Pembicaraan adalah himpunan bilangan real yang senantiasa naik atau bertambah secara monoton dari kiri ke kanan, jadi untuk penulisan Semesta Pembicaraan, diawali dengan nilai yang paling kecil (boleh berupa bilangan negatif ataupun bilangan positif) terus bertambah sampai dengan nilai yang paling besar bahkan tidak terhingga (∞) jika perlu.

Contoh semesta pembicaraan pada variabel *fuzzy* SUHU adalah : -2ºC sampai dengan 40 ºC, maka penulisannya adalah : [-2 40].

#### **d. Domain**

Domain himpunan fuzzy adalah kumpulan nilai atau angka yang boleh dioperasikan dalam setiap himpunan fuzzy. Atau agar lebih mudah dipahami, domain himpunan *fuzzy* dapat kita sebut dengan Semesta Pembicaraan dalam suatu himpunan fuzzy.

Sepertti halnya Semesta Pembicaraan, nilai-nilai atau angka-angka pada Domain juga m.erupakan bilangan real yang senantiasa naik atau bertambah secara monoton dari kiri ke kanan dan dapat berupa bilangan postif atau negatif.

Contohnya untuk domain pada himpunan *fuzzy* DINGIN, SEJUK, NORMAL, HANGAT, dan PANAS, dengan semesta pembicaraan -2ºC sampai dengan 40ºC [0 40] adalah sebagai berikut

- $-$  DINGIN domainnya adalah : -2°C 20°C = [-2 20]
- $-$  SEJUK domainnya adalah : 15<sup>o</sup>C 25<sup>o</sup>C = [15 25]
- $-$  NORMAL domainya adalah : 20°C 30 °C = [20 30]
- $-$  HANGAT domainnya adalah : 25 °C 35 °C = [25 35]
- $-PANAS$  domainnya adalah : 30 °C 40 °C = [30 40]

#### <span id="page-26-0"></span>**2.1.3. Fungsi Keanggotaan**

Fungsi Keanggotaan (*membership function*) ialah suatu kurva yang mendefinisikan atau memetakan titik-titik input data ke dalam nilai keanggotaannya (sering juga disebut derajat keanggotaan) yang memiliki interval antara 0 sampai dengan 1, salah satu cara yang dapat digunakan untuk mendapatkan nilai keanggotaan adalah dengan melalui pendekatan fungsi (Kusumadewi dkk, 2010).

Untuk mendefinisikan keanggotaan himpunan *fuzzy,* kita dapat melakukannya dengan dua cara, yairu secara nunerik dan secara fungsional. Definisi secara numerik maksudnya mengekspresikan derajat fungsi keanggotaan dari suatu himpunan *fuzzy* sebagai vektor dengan dimensi tergantung pada ukuran diskritisasi, misalnya : jumlah elemen-elemen diskret dalam semesta pembicaraan. Sedangkan secara fungsional maksudnya mendefinisikan fungsi keanggotaan dari himpunan fuzzy secara analitis dari hasil perhitungan. Ada beberapa fungsi yang bisa digunakan :

#### **a. Representasi Linier**

Pada representasi linier, pemetaan input ke derajat keanggotaannya digambarkan sebagai suatu garis lurus. Bentuk ini paling sederhana dan menjadi pilihan yang baik untuk mendekati suatu konsep yang kurang jelas (Kusumadewi dkk, 2010).

Dalam representasi linier, terjadi dua keadaan pada pemetaan input ke derajat keanggotaanya, yang pertama adalah keadaan dimana nilai domain yang memiliki deerajat keanggotaan nol terus bergerak naik ke kanan menuju ke nilai domain yang memiliki derajat keanggotaan yang lebih tinggi. Keadaan seperti ini disebut Representasi Lininer Naik. Bentuk kurvanya dapat kita lihat pada gambar 2.1 :.

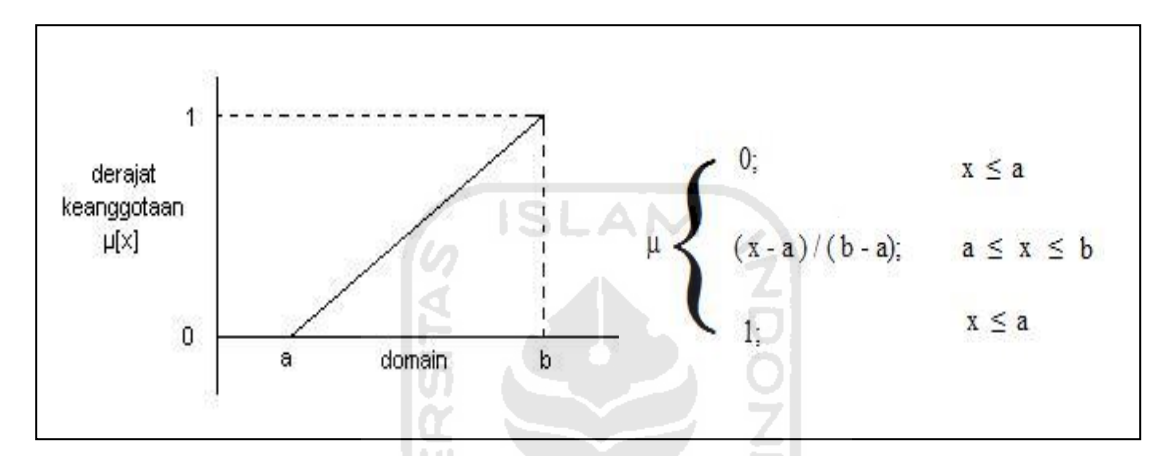

**Gambar 2.1** Representasi Linier Naik dan fungsi keanggotaannya.

Kedua, merupakan kebalikan yang pertama, pada keadaan ini, garis lurus kurva dimulai dari nilai domain yang derajat kenaggotaanya paling tinggi berada di sisi paling kiri, terus bergerak menurun ke kanan menuju ke nilai domain yang memiliki derajat keanggotaan yang lebih rendah, keadaan ini dinamakan Representasi Linier Turun. Ilustrasinya dapat dilihat pada gambar 2.2

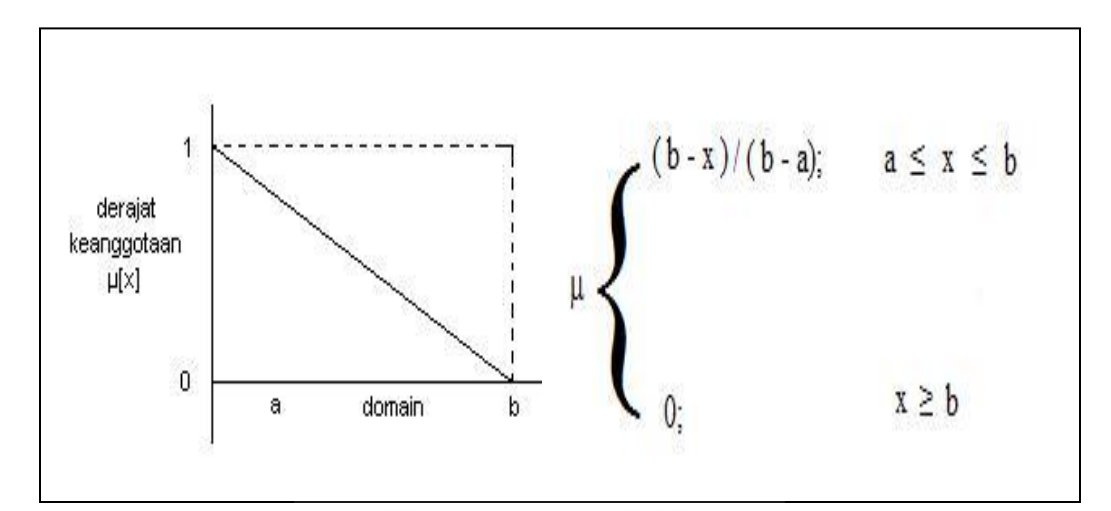

**Gambar 2.2** Representasi Linier Turun dan fungsi keanggotaannya.

#### **b. Representasi Kurva Segitiga**

Kurva Segitiga pada dasarnya merupakan gabungan antara Represetasi Linier Naik dan Representasi linier Turun. Garis lurus kurva diawali dengan bentu Representasi Lininer Naik, yaitu nilai domain yang derajat keanggotaannya adalah nol (0.0) berada pada sisi paling kiri terus bergerak ke kanan menuju ke nilai domain yang memiliki derajat keanggotaan tertinggi yakni satu (1.0), kemudian jika sudah mencapai nilai domain dengan derajat keanggotaan tertinggi, garis lurus kurva akan beragerak turun ke kanan menuju ke nilain domain dengan derajat keanggotaan terendah yakni nol (0.0). Ilustrasinya seperti terlihat pada gambar 2.3

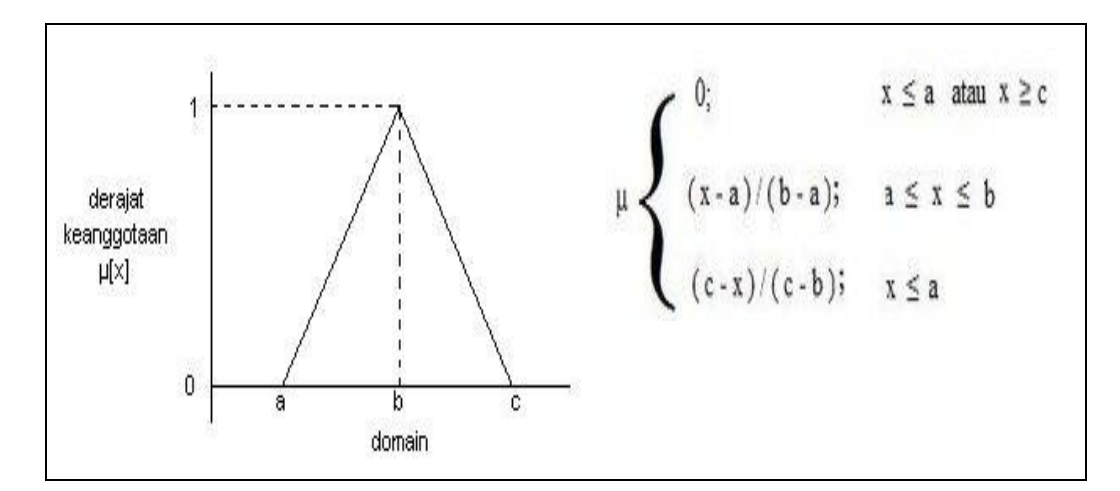

**Gambar 2.3** Representasi Kurva Segitiga dan fungsi keanggotaannya.

#### **c. Representasi Kurva Trapesium**

Kurva Trapesium pada dasarnya hampir sama seperti kurva segitiga, hanya saja setelah garis kurva yang dimulai dari nilai domain berderajat keanggotaan terendah telah mencapai nilai domain berderajat keanggotaan tertinggi yakni satu (1.0), kurva akan bergerak horizontal ke kanan karena ada beberapa titik yang memiliki nilai keanggotaan 1, dan jika sudah tidak ada lagi yang memiliki nilain kenggotaan 1, garis kurva akan kembali menurun menuju nilai domain berderajat keangotaan terendah yakni nol (0.0). Ilutrasinya terlihat pada gambar 2.4 :

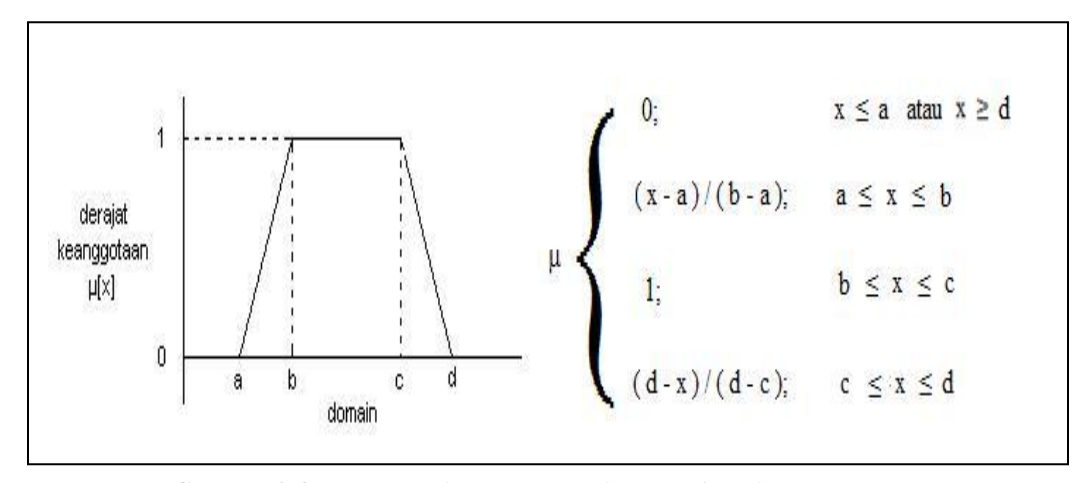

**Gambar 2.4** Representasi Kurva Trapesium dan fungsi keanggotaannya.

#### <span id="page-30-0"></span>**2.1.4 Operator Dasar Zadeh Untuk Operasi Himpunan Fuzzy**

Seperti halnya himpunan konvensional yang memiliki operator untuk mengoperasikan bilangan-bilangan yang ada di dalamnya, himpunan fuzzy pun memiiliki beberapa operasi yang didefinisikan secara khusus untuk mengkombinasikan dan memodifikasi himpunan fuzzy, kemudian sebagai hasil dari operasi itu adalah sebuah nilai keanggotaan yang sering dikenal dengan nama *Fire Strenght* atau α-predikat (Kusumadewi dkk, 2006). Prof. Lotfi Zadeh menciptakan tiga operator dasar yang digunakan utnuk mengkombinasikan dan memodifikasi himpunan fuzzy, yaitu: **ISLAM** 

#### **a. Operator AND (Interseksi)**

Operator ini berhubungan dengan operasi interseksi atau irisan  $(\cap)$  pada himpunan α-predikat. Hasil operasi menggunakan operator AND diperoleh dengan cara mengambil nilai keanggotaan terkecil (minimum) dari elemen-elemen pada himpunan-himpunan yang bersangkutan. Untuk persamaan pada operator AND dapat dilihat pada persamaan 2.1.

$$
\mu_{A\cap B} = \min(\mu_A[x], \mu_B[y]) - \lim_{\lambda \to \infty} \lim_{\lambda \to \infty} \lim_{\lambda \to \infty} \mu_A[y] \tag{2.1}
$$

#### **b. Operator OR (Union)**

Operator ini berhubungan dengan operasi union  $($ ∪ $)$  pada himpunan α-predikat. Hasil operasi menggunakan operator OR diperoleh dengan cara mengambil nilai keanggotaan terbesar (maksimum) antar elemen pada himpunan-himpunan yang bersangkutan. Untuk persamaan pada operator OR dapat dilihat pada persamaan 2.2

$$
\mu_{A(B)} = \max(\mu_A[x], \mu_B[y]) \tag{2.2}
$$

#### **c. Operator NOT**

Operator ini berhubungan dengan operasi komplemen pada himpunan αpredikat. Hasil operasi menggunakan operator NOT diperoleh dengan mengurangkan nilai keanggotaan elemen pada himpunan yang bersangkutan dari 1. Untuk persamaan pada operator NOT dapat dilihat pada persamaan 2.3

$$
\mu_A = \mathbf{1} - \mu_A[x] \tag{2.3}
$$

#### <span id="page-31-0"></span>**2.1.5 Fuzzy Inference System**

*Fuzzy Inference System* merupakan sebuah kerangka kerja perkomputeran populer yang didasarkan pada konsep teori susunan *fuzzy*, aturan *if – then fuzzy,* dan berdasarkan pemikiran *fuzzy*. Sistem ini telah sukses diaplikasikan didalam berbagai bidang, seperti kontrol otomatis, klasifikasi data, analisis keputusan, sistem pakar, prediksi runtut waktu, robotika dan pemahaman pola. Karena sifat-sifat multidisiplinnya, *fuzzy inference system* dikenal dengan berbagai nama seerti sistem berbasis aturan *fuzzy,* sistem pakar tidak jelas, model *fuzzy*, memory asosiatif *fuzzy,*  pengontrol logika *fuzzy* dan sistem *fuzzy* saja (Ariyanto, 2007).

Struktur mendasar sebuah *fuzzy inference system* terdiri dari tiga komponen konseptual, yaitu :

- a. Basis aturan, yang mengandung pemilihan aturan *fuzzy.*
- b. Basis data (atau kamus), yang menentukan fungsi-fungsi yang digunakan di dalam aturan-aturan *fuzzy.*
- c. Sebuah mekanisme pendasaran aturan pemikiran, yang menjalankan prosedur inferensi berdasarkan aturan-aturan dan fakta-fakta yang ada untuk menurunkan sebuah output atau kesimpulan yang memadai.

*Fuzzy Inference System* yang mendasar bisa mengambil input *fuzzy* atau *crips*  (yang dipandang sebagai sesuatu yang tunggal dan tidak jelas), tetapi output yang dihasilkan hampir selalu merupakan susunan *fuzzy.* Kadang-kadang penting kiranya untuk mendapatkan *crips*, khususnya di dalam situasi di mana memiliki sebuah metode defuzzyfikasi untuk mengekstraksi *crips* yang paling baik menunjukkan sebuah susunan *fuzzy* (Kusumadewi dkk, 2010).

Dengan *input* dan *output crips*, sebuah *fuzzy inference system* mengimplementasikan pemetaan non linier dari ruang inputnya ke ruang outputnya. Pemetaan ini dilakukan mengikuti sejumlah aturan *if – then fuzzy*, yang masing-masing mendeskripsikan perilaku sistem pemetaan itu. Khususnya anteseden sebuah aturan mentukan sebuah wilayah fuzzy di dalam ruang input, sementara konsekuen menentukan output pada wilayah fuzzy (Kusumadewi dkk, 2010).

Tiga model *fuzzy inference system* yang telah digunakan secara luas di dalam berbagai aplikasi adalah :

- 1. Metode Mamdani
- 2. Metode Sugeno
- 3. Metode Tsukamoto

Perbedaan diantara ketiga metode di atas adalah terletak pada akibat aturan-aturan *fuzzy* mereka, oleh karena itu prosedur agregasi dan defuzzyfikasi selanjutnya berbeda. Metode pembagian ruang input pun bisa menggunakan *fuzzy inference system* tertentu, tanpa memperhatikan struktur akibat aturan ini.

#### <span id="page-32-0"></span>**2.1.5.1 Metode Sugeno**

Metode Sugeno pertama kali dikenalkan oleh Takagi-Sugeno Kang pada tahun 1985.Penalaran dengan metode ini hampir sama dengan penalaran dengan metode Mamdani, hanya saja output (konsekuen) sistem tidak berupa himpunan fuzzy, melainkan berupa konstanta atau persamaan linier. Metode ini terbagi atas dua model fuzzy, yaitu :

a. Model Fuzzy Sugeno Orde-Nol

Secara umum bentuk model fuzzy Sugeno Orde-Nol adalah :

IF 
$$
(\mathbf{x_1}
$$
 is  $\mathbf{A_1}) \cdot (\mathbf{x_2}$  is  $\mathbf{A_2}) \cdot \dots \cdot (\mathbf{x_n}$  is  $\mathbf{A_n})$  THEN  $z = k$ 

Keterangan :

- $Ai = Himpunan fuzzy ke-i sebagai anteseden.$
- $k =$ Konstanta (tegas) sebagai konsekuen.
- b. Model Fuzzy Sugeno Orde-Satu

Secara umum bentuk model fuzzy Sugeno Orde-Satu adalah :

IF  $(X_1$  is  $A_1) \cdot (X_2$  is  $A_2) \cdot \dots \cdot (X_n$  is  $A_n)$  THEN  $z = p_1 * x_1 + \dots + p_n * x_n +$ q Keterangan :  $Ai = Himpunan fuzzy ke-i sebagai anteseden.$  $pi$  = Konstanta (tegas) ke-i. q = suatu konstanta dalam konsekuen.

Apabila komposisi aturan menggunakan metode ini, maka proses defuzzifikasi (penegasan) yang digunakan adalah dengan cara mencari nilai rata-ratanya.

#### <span id="page-34-0"></span>**2.2 Keramik Sebagai Bahan Penutup Lantai dan Dinding.**

## <span id="page-34-1"></span>**2.2.1 Perkembangan Bahan Penutup Lantai dan Dinding pada Bangunan di Indonesia.**

Salah satu faktor terpenting untuk membangun perlindungan terhadap cuaca dan iklim pada sebuah konstruksi bangunan adalah dengan ditutupnya lantai dan dinding oleh sebuah material bahan bangunan seperti, kayu, batu bata, dan keramik (Sudarwati 2006).

Untuk lantai pada awalnya cukup hanya dengan menggunakan bahan tanah yang selalu disirami air agar debu tidak berterbangan, namun dari segi kesehatan dan kebersihan terutama kelembaban udara sangat tidak mendukung, Oleh karena itu muncul pemikiran untuk menutup lantai tanah tersebut dengan ubin yang bahan bakunya berupa campuran semen, pasir dan air, campuran ini sering kali disebut ubin kepala biru. Setelah lantai tanah ditutup ubin, lantai menjadi kuat dan rata. Ada juga rumah-rumah tradisional yang menggunakan penutup lantai dari kayu.

Perkembangan bahan lantai akhirnya terus berlanjut. Muncul kemudian ubin teraso yang bahan bakunya berupa campuran dari semen, pasir, pecahan-pecahan batu, air dan pewarna. Kemajuan teknologi menyebabkan manusia mulai mengenal ubin keramik yang sudah pasti dari segi pewarnaan dan corak lebih menarik dan variatif. Ada juga jenis bahan penutup lantai berupa marmer, tegel, dan parket.

Adapun dinding yang berfungsi sebagai penutup atau pembatas ruangan, awalnya hanya menggunakan bambu yang dianyam, bahkan sampai sekarang masih ada rumah-rumah tradisional terutama di pelosok-pelosok yang masyarakatnya tergolong miskin menggunakan anyaman bambu sebagai penutup dindingnya, hal ini disebabkan dinding dari anyaman bambu sangat murah dan bahannya sngat mudah ditemukan di lingkungannya. Memang daya tahan dinding dari anyaman bambu ini sangat kurang, bahkan ditinjau dari segi keamanan, dinding anyaman bambu sangat tidak aman karena mudah dirusak.

Seiring dengan perkembangan teknologi bahan bangunan, akhirnya papan kayu yang daya tahannya lebih baik dari anyaman bambu mulai digunakan, seperti halnya anyaman bambu, hingga saat ini banyak dijumpai rumah yang membuat dinding dari papan kayu, Bahkan dengan teknologi modern, rumah berdinding papan ini pun bukan hanya digunakan masyarakat miskin, tetapi juga oleh masyarakat kelas menengah bahkan kalangan atas, hal ini dikarenakan penggunaan papan kayu sebagai dinding dapat membuat tampilan rumah menjadi lebih artistik sehimgga menggugah minat siapa saja yang melihatnya. Selain itu, rumah-rumah adat yang ada di hampir seluruh daerah di Indonesia menggunakan papan sebagai dindingnya.

Walaupun dinding dari papan kayu dapat dikatakan sudah cukup aman melindungi penghuninya, namun banyak yang belum puas dengan bahan tersebut. Bahan pembuat dinding berupa batu bata akhirnya ditemukan, pada awalnya bahan ini dipasang menjadi dinding dengan bantuan bahan perekat berupa lumpur tanah liat. Dinding ini tidak dilapisi dengan cat atau apapun, sehingga tumpukan-tumpukan batu bata masih terlihat, namun setelah bahan semen ditemukan, maka perekat batu bata pun beralih menjadi campuran dari semen, pasir dan air. Bahan perekat tersebut pun mampu digunakan untuk menutupi tumpukan-tumpukan batu bata tersebut, sehingga batu bata menjadi tidak terlihat dan rumah pun terlihat rapi, bahkan jika penutup dari campuran semen, pasir dan air tersebut dilapisi dengan cat, maka rumah akan menjadi lebih artistik.

Teknologi bangunan tetus berkembang, sampai akhirnya keramik ditemukan dan digunakan bukan hanya untuk penutup lantai, tapi juga untuk dinding, dengan penutupan dinding menggunakan keramik maka tampilan rumah menjadi lebih rapi. Bahkan tanpa ditutup dengan cat pun, dinding sudah tampil mempesona. Hingga saat ini keramik untuk dinding memiliki corak dan warna yang sangat variatif. Selain
dapat membuat tampilan rumah menjadi lebih artistik, keramik juga mampu mencegah jamur dan lembab bila dipasang di tempat-tempat yang selalu basah, seperti dapur, tempat cuci baju atau piring, kamar mandi aau WC dan sebagainya.

## **2.2.2 Penghitungan Harga Pemasangan Keramik pada Lantai**

Pada wawancara dengan konsultan proyek PT.Kamara Artha Kencana, Bapak Ir.Watro, yang dilakukan oleh penulis, rumus perhitungan harga jasa pemasangan keramik atau marmer pada lantai adalah sebagai berikut :

Jarak \* Biaya Jarak + Biaya Adukan per M² \* Luas Lantai + Waktu (per Hari) \* ((Upah Mandor) + (Jumlah Tukang \* Upah Tukang per Hari)) + Harga Keramik \* Luas Lantai

Keterangan Tambahan :

a. Biaya Jarak

Apabila jarak proyek dengan kantor kurang atau sama dengan 30 KM, maka klien tidak perlu membayar harga jarak, akan tetapi bila lebih dari 30 KM, maka klien dikenakan harga jarak:

b. Waktu

Waktu pengerjaan tergantung pada luas lantai, semakin luas lantai, maka waktu tercepat pengerjaan akan semakin lama

c. Jumlah Tukang

Jumlah tukang yang dipekerjakan tergantung pada waktu pengerjaan yang diinginkan klien, waktu cepat akan memperkerjakan lebih banyak tukang dari waktu sedang dan waktu lama.

d. Upah Tukang dan Mandor

Upah tukang dan mandor per hari akan ditambah 30% jika klien menginginkan waktu sedang dan 50% jika klien menginginkan waktu yang cepat. Maka jika klien menginginkan waktu yang sedang, rumus perhitungannya akan menjadi seperti ini :

Jarak \* Harga Jarak per 10 KM + Biaya Adukan per M² \* Luas Lantai + Waktu (per Hari) \* ((Upah Mandor) + (Jumlah Tukang \* Upah Tukang per Hari)) + Waktu (per Hari) \* ((Upah Mandor \* 30%) + (Jumlah Tukang \* (30%\*Upah Tukang)) + Harga Keramik \* Luas Lantai 6 ISLAM 4

> Dan jika klien menginginkan waktu cepat, rumusnya akan menjadi seperti ini :

Jarak \* Harga Jarak per 10 KM + Biaya Adukan per M² \* Luas Lantai + Waktu (per Hari) \* ((Upah Mandor) + (Jumlah Tukang \* Upah Tukang per Hari)) + Waktu (per Hari) \* ((Upah Mandor \* 50%) + (Jumlah Tukang \* (50% \* Upah Tukang)) + Harga Keramik \* Luas Lantai

**KONUMERTIKE** 

#### **BAB III**

#### **PEMODELAN SISTEM**

#### **3.1 Analisis Masalah**

PT. Kamara Artha Kencana adalah sebuah perusahaan yang bergerak di bidang konstruksi bangunan khususnya penjualan keramik atau marmer untuk lantai, selain menjual berbagai ragam keramik atau marmer untuk dijadikan penutup lantai bangunan, PT. Kamara Artha Kencana juga menangani jasa pemasangan keramik, namun hingga saat ini, perhitungan harga jasa pemasangan keramik masih dilakukan secara manual dengan mengadakan perhitungan di atas kertas, sehingga membutuhkan waktu yang lama untuk mengetahui harga jasa pemasangan keramik. Selaineraasal dari luar Jabodetabek terutama masalah biaya transportasi, dikarenakan belum tersedianya data-data tentang jarak kota yang berada di luar Jabodetabek.

#### **3.2 Penyebab Analisis Masalah**

Permasalahan yang didapat dari analisis masalah di atas antara lain :

1) Dalam menentukan harga jasa pemasangan keramik, PT. Kamara Artha Kencana masih menggunakan cara manual yaitu dengan mengadakan perhitungan di atas kertas, sehingga membutuhkan waktu cukup lama untuk dapat menentukan harga jasa pemasangan keramik.

M

2) PT. Kamara Artha Kencana terkadang kesulitan menentukan biaya transportasi untuk proyek yang berasal dari luar Jabodetabek, dikarenakan belum tersedianya data-data tentang jarak kota yang berada di luar Jabodetabek.

## **3.3 Model yang Diusulkan**

#### **3.3.1 Gambaran Umum Sistem**

Dari analisis masalah di atas maka dibutuhkan suatu aplikasi yang dapat membantu penentuan harga sehingga dapat mengurangi resiko kesalahan penentuan harga. Aplikasi Penentuan Harga Pemasangan Keramik Menggunakan Logika Fuzzy di PT. Kamara Artha Kencana ini dibangun dengan menggunakan *Fuzzy Inference System* dengan metode Sugeno.

Penggunaan metode Sugeno pada sistem ini bertujuan untuk menetapkan harga jual yang optimal berdasarkan hubungan antar variabel masukan yaitu :

a) Luas lantai bangunan ž<br>M b) Kualitas keramik yang digunakan c) Jarak lokasi dengan proyek d) Waktu pengerjaan

yang diimplikasikan ke dalam aturan fuzzy sehingga diperoleh harga yang optimal.

### **3.3.2 Metode Fuzzy Inference System (FIS) Model Sugeno**

#### **3.3.2.1 Variabel dan Himpunan Fuzzy**

Variabel fuzzy adalah kumpulan data yang tergabung dalam suatu variabel atau keadaan yang nantinya akan diproses di dalam sistem *fuzzy*. Variabel ini merupakan induk dari himpunan *fuzzy*. Adapun himpunan fuzzy adalah sebuah grup yang terbentuk sebagai perwakilan untuk nilai-nilai yang terdapat pada sebuah variabel *fuzzy.* 

Tabel 3.1 di bawah ini menunjukkan variabel-variabel dan himpunan-himpunan fuzzy yang digunakan dalam aplikasi ini :

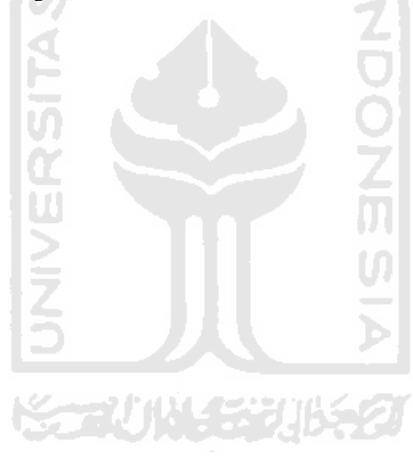

| Variabel                             | Himpunan     | Semesta           | Satuan yang       | Keterangan                 |
|--------------------------------------|--------------|-------------------|-------------------|----------------------------|
| Fuzzy                                | Fuzzy        | Pembicaraan       | Digunakan         |                            |
| <b>Jarak Proyek</b><br>dengan Kantor | Dekat        | $0 - 1100$        | Kilometer<br>(KM) |                            |
|                                      | Sedang       |                   |                   |                            |
|                                      | Jauh         |                   |                   |                            |
| Luas Lantai                          | Sempit       | $0 - 1000$        | Meter Per Segi    |                            |
|                                      | Sedang       |                   | (M <sup>2</sup> ) |                            |
|                                      | Lapang       |                   |                   |                            |
| Waktu<br>Pengerjaan                  | Cepat        | $0 - 103$         | Hari              |                            |
|                                      | Sedang       |                   |                   |                            |
|                                      | Lama         | a tha Gi<br>r Cil | and the data for  |                            |
| Kualitas<br>Keramik                  | Jelek        | $0 - 350000$      | Rupiah (Rp)       | Kualitas keramik           |
|                                      | Sedang       |                   |                   | didasarkan pada harga      |
|                                      | <b>Bagus</b> |                   |                   | keramik per M <sup>2</sup> |

**Tabel 3.1** Komponen-komponen Fuzzy dalam Aplikasi Ini

# **3.3.2.2 Fungsi Keanggotaan**

a. Fungsi Keanggotaan pada variabel Jarak Proyek dengan Kantor.

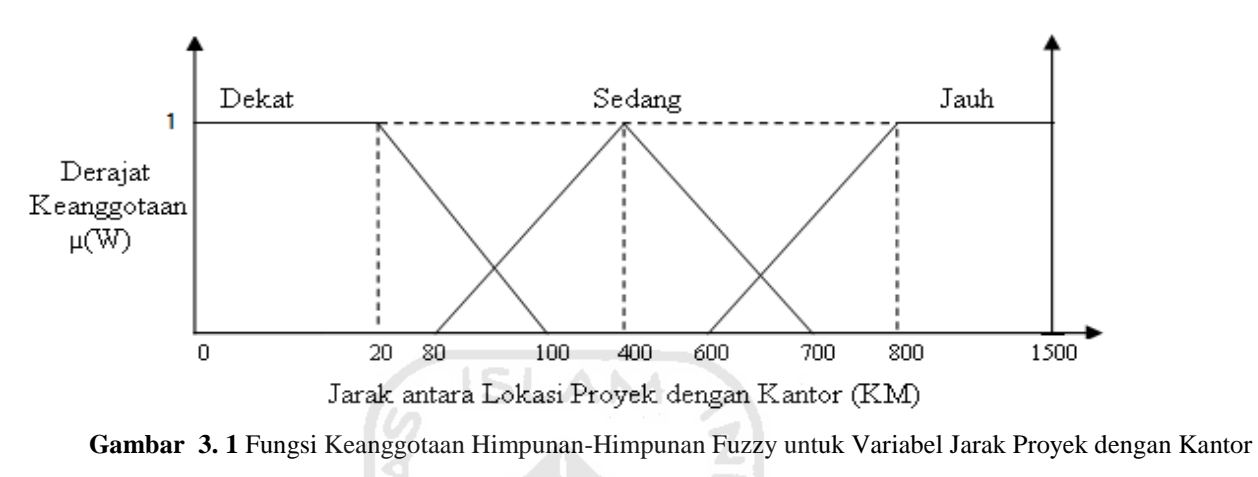

(ukuran font terlalu besar, lihat panduan)

Fungsi keanggotaan pada variabel Jarak Proyek dengan Kantor (Gambar 3.1) dapat dirumuskan dengan persamaan di bawah ini :

$$
\mu_{DEKAT}[W] = \begin{cases} 1; & W \le 20 \text{ N} \\ \frac{100 - W}{100 - 20}; & 20 \le W \le 100 \\ 0; & W \ge 100 \end{cases}
$$
(3.1)

$$
\mu_{SEDANG}[W] = \begin{cases}\n0; & W \le 80 \text{ atau } W \ge 700 \\
\frac{W - 80}{400 - 80}; & 80 \le W \le 400 \\
\frac{700 - W}{700 - 400}; & 400 \le W \le 700\n\end{cases}
$$
\n(3.2)

$$
\mu_{JAUH}[W] = \begin{cases}\n0; & W \le 600 \\
\frac{W - 600}{800 - 600}; & 600 \le W \le 800 \\
1; & W \ge 800\n\end{cases}
$$
\n(3.3)

# b. Fungsi Keanggotaan pada variabel Luas Lantai.

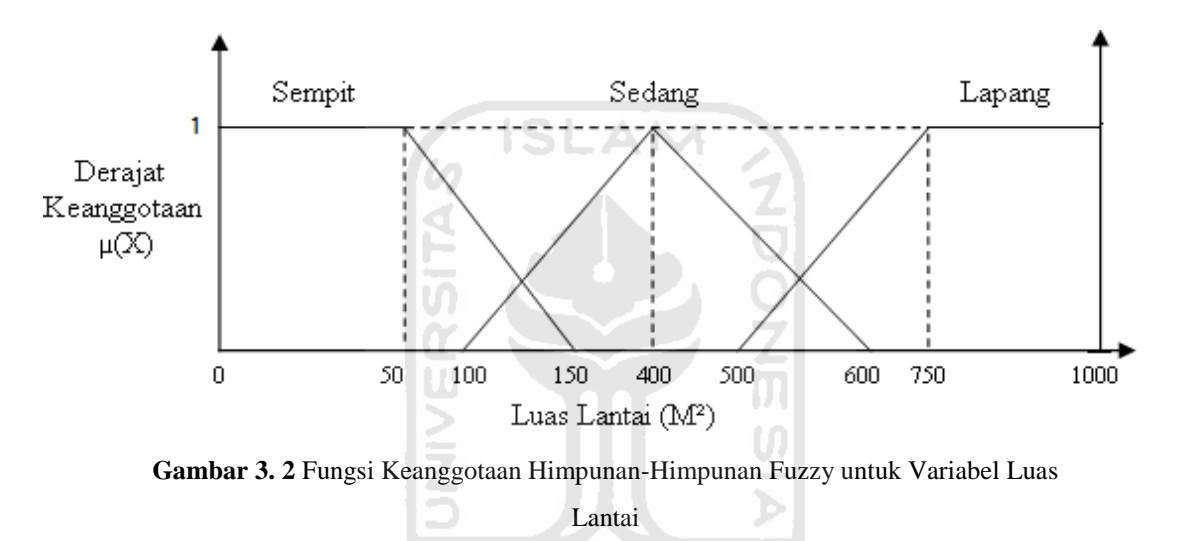

Fungsi keanggotaan pada variabel Luas Lantai (Gambar 3.2) dapat dirumuskan dengan persamaan di bawah ini :

$$
\mu_{SEMPIT}[X] = \begin{cases}\n1; & X \le 50 \\
\frac{150 - X}{150 - 50}; & 50 \le X \le 150 \\
0; & X \ge 150\n\end{cases}
$$
(3.4)

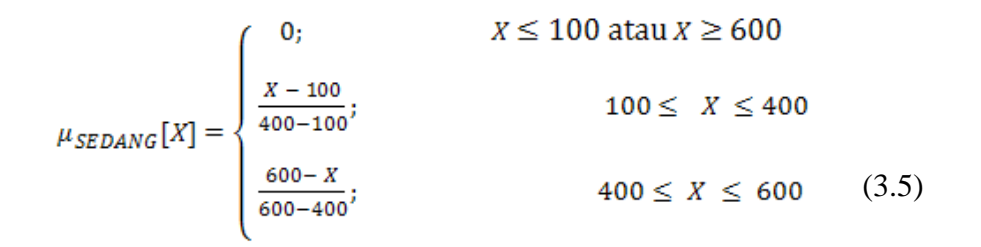

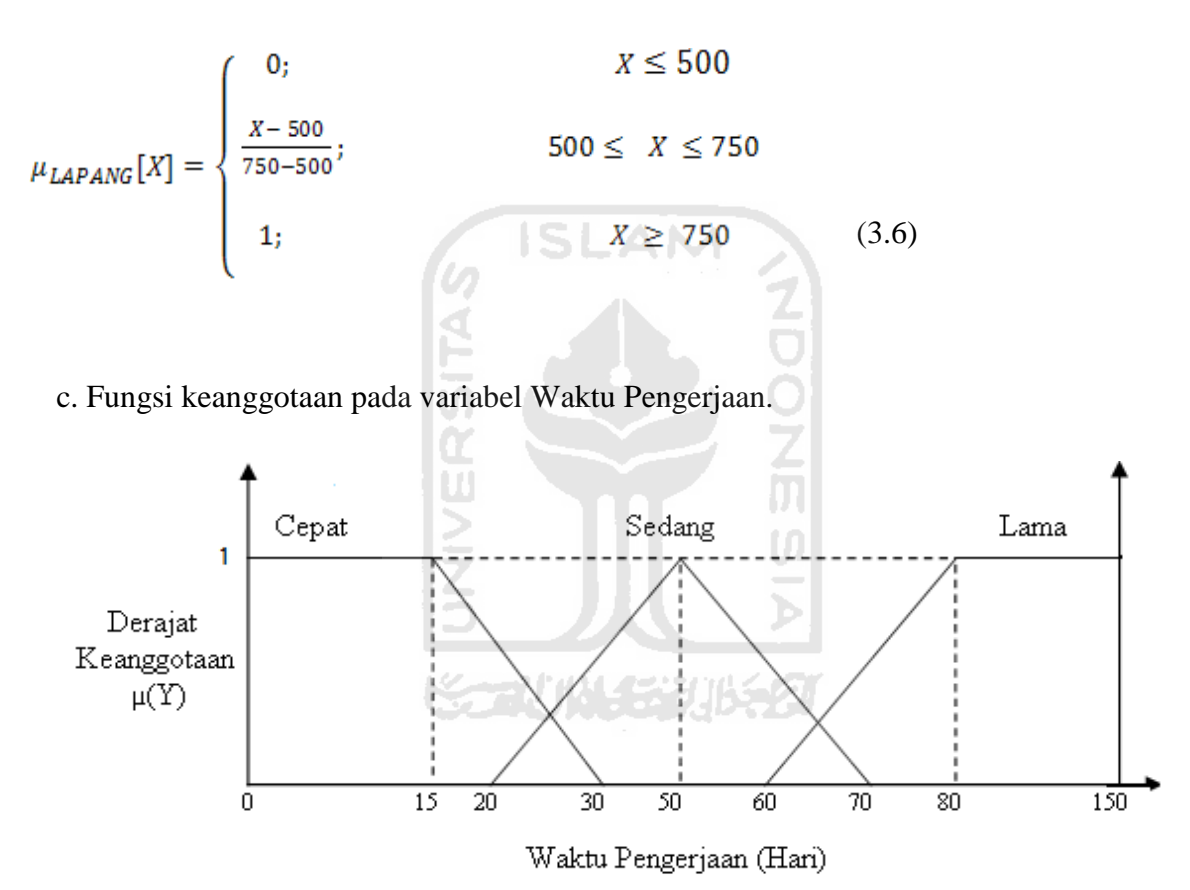

**Gambar 3. 3** Fungsi Keanggotaan Himpunan-Himpunan Fuzzy untuk Variabel Waktu Pengerjaan

Fungsi keanggotaan pada variabel Waktu Pengerjaan (Gambar 3.3) dapat dirumuskan dengan persamaan di bawah ini :

$$
\mu_{CEPATH}[Y] = \begin{cases} 1; & Y \le 15 \\ \frac{30 - Y}{30 - 15}; & 15 \le Y \le 30 \\ 0; & Y \ge 30 \end{cases}
$$
(3.7)

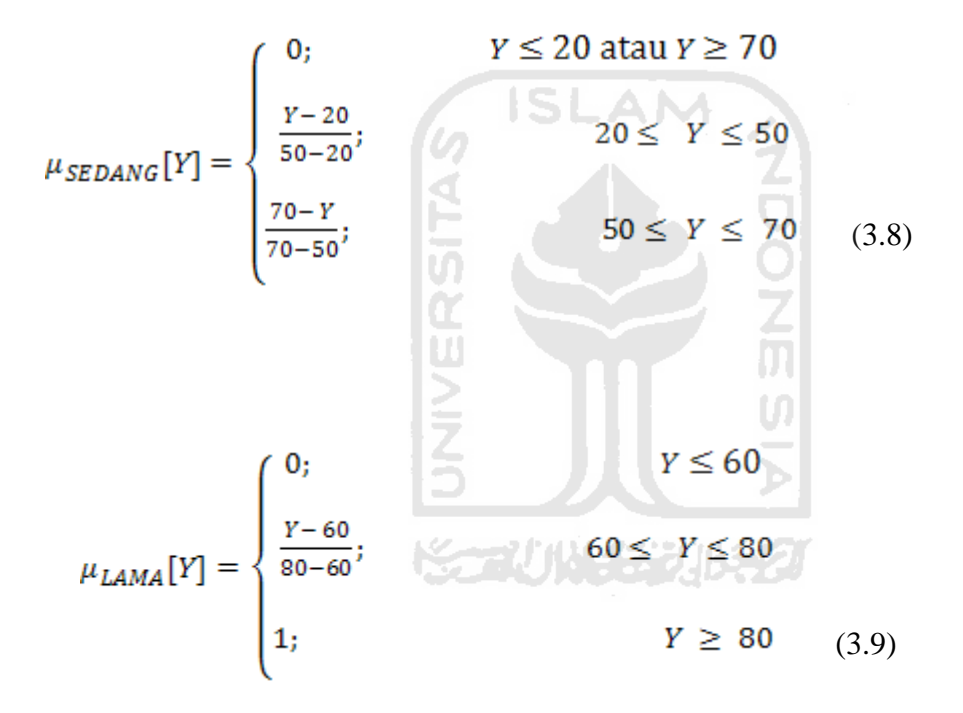

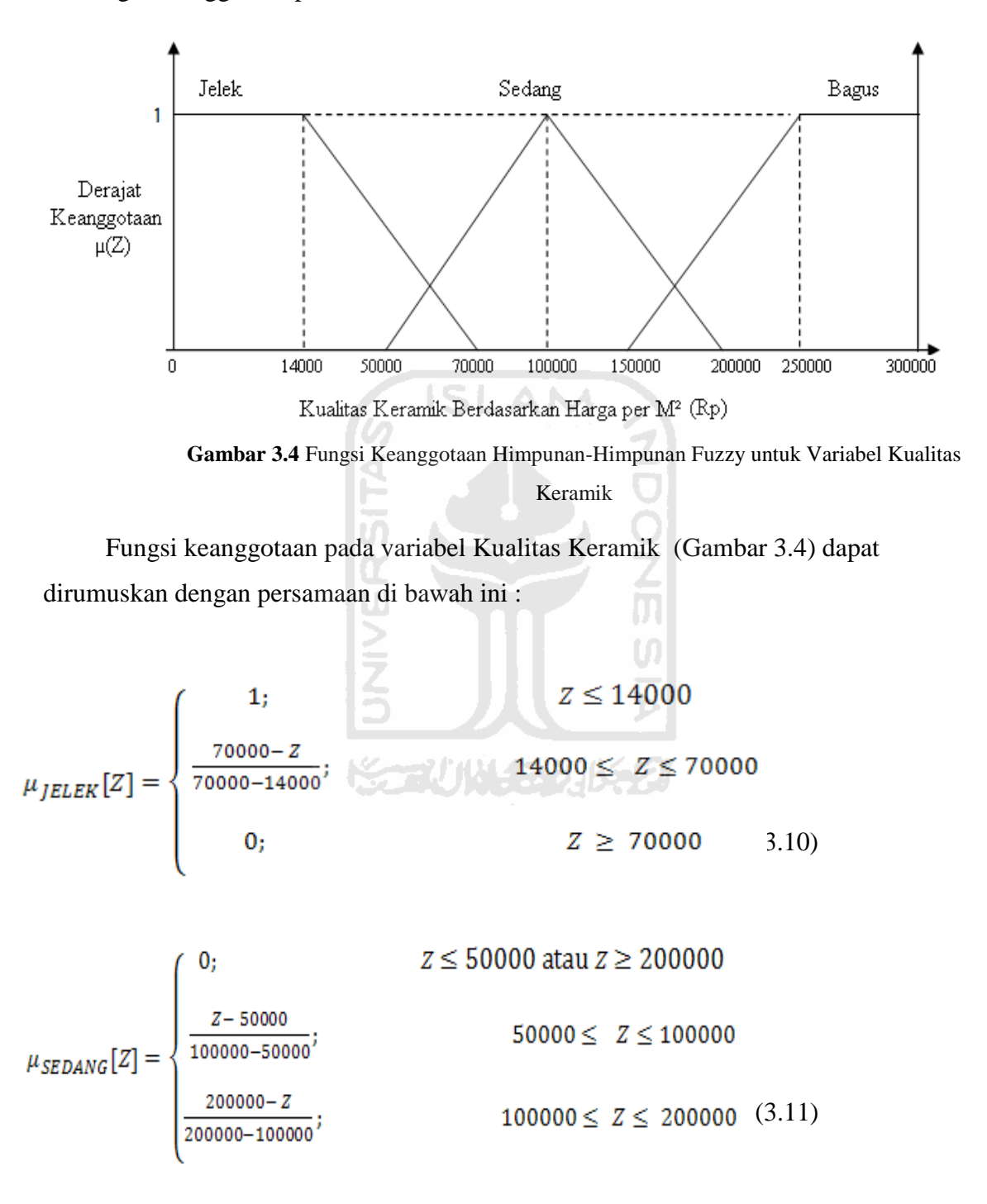

d. Fungsi keanggotaan pada variabel Kualitas Keramik adalah :

$$
\mu_{BAGUS}[Z] = \begin{cases}\n0; & Z \le 150000 \\
\frac{Z - 150000}{250000 - 150000}; & 150000 \le Z \le 250000 \\
1; & Z \ge 250000 \end{cases}
$$
 .12)

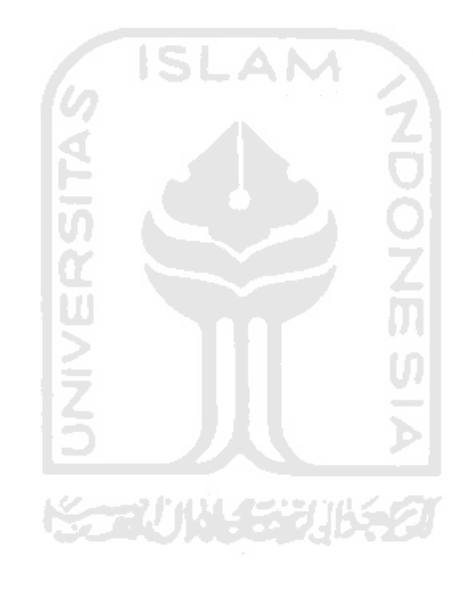

#### **BAB IV**

## **ANALISIS KEBUTUHAN DAN PERANCANGAN**

## **4.1 Analisis Kebutuhan Perangkat Lunak**

## **4.1.1 Analisis Kebutuhan Masukan**

Input atau masukan dari Aplikasi Penentuan Harga Pemasangan Keramik Menggunakan Logika Fuzzy di PT. Kamara Artha Kencana ini hanya mempunyai 1 (satu) karakteristik masukan, yaitu berasal dari *user* yang dalam aplikasi ini adalah kasir.

## **A. Masukan Non-Fuzzy**

Masukan dalam bentuk non-*fuzzy* adalah masukan yang tidak digunakan untuk keperluan perhitungan fuzzy, yaitu data diri klien, seperti :

- 1. Nama Lengkap
- 2. Alamat Lengkap
- 3. Nomor Telepon
- 4. E-Mail
- 5. Nama Perusahaan
- 6. Alamat Perusahaan
- 7. E-Mail Perusahaan
- 8. Alamat Lokasi Proyek

## **B. Masukan Fuzzy**

Masukan *f*uzzy adalah masukan yang diperlukan untuk perhitungan *fuzzy*, masukan ini merupakan variabel-variabel *fuzzy* yang digunakan dalam perhitungan *fuzzy* pada aplikasi ini. Masukan-masukan tersebut adalah :

- a. Jarak lokasi proyek dengan kantor , akan muncul setelah menentukan kota lokasi proyek
- b. Luas lantai
- c. Waktu pengerjaan, akan muncul setelah klien menentukan target waktu apakah klien ingin yang cepat (Kilat Express), yang tidak cepat tapi juga tidak terlalu lama (Express Reguler), atau yang paling lama (Reguler).
- d. Kualitas keramik yang diinginkan klien, kualitas keramik ditentukan dari harga keramik per M², semakin mahal harga keramik per M² tersebut, maka kualitas keramiknya semakin bagus, harga keramik akan masuk ketika klien telah memilih keramik yang diinginkan.

U)

#### **4.1.2 Analisis Kebutuhan Proses**

Proses yang terjadi dalam aplikasi ini terbagi menurut aktor yang menggunakan aplikasi ini yaitu Kasir dan Admin.

- 1) Proses-proses yang dilakukan oleh Kasir
	- a. Proses login
	- b. Proses memasukkan data, baik masukan fuzzy maupun non-fuzzy pada form perhitungan kasir
	- c. Proses perhitungan harga menggunakan logika fuzzy pada form perhitungan kasir
	- d. Proses pembuatan hasil *print out* dari hasil perhitungan.
- 2) Admin
- a. Proses login
- b. Proses untuk memasukkan dan mengubah data-data yang dibutuhkan dalam perhitungan fuzzy, seperti :
	- Batas bawah, batas tengah dan batas atas pada himpunan-himpunan  $\bullet$ fuzzy.
	- Biaya-biaya produksi seperti biaya jarak, biaya adukan per M², dan upah tukang dan mandor per hari.
- c. Proses untuk menambah, mengubah, dan menghapus data-data user biasa (kasir), seperti username, password, nama lengkap, alamat, nomor identitas, nomor telepon dan email.
- d. Proses untuk menambah, mengubah, dan menghapus data aturan *fuzzy*.
- e. Proses untuk menambah, mengubah, dan menghapus data keramik
- f. Proses untuk menambah, mengubah dan menghapus data kota lokasi proyek
- g. Proses untuk mengubah data target waktu pengerjaan suatu proyek dan jumlah pekerja yang bekerja dalam 3 (tiga) target waktu pengerjaan, yaitu : target waktu cepat, target waktu sedang, dan target waktu lama
- h. Proses untuk mengubah biaya produksi seperti : biaya jarak, biaya adukan, upah tukang, dan upah mandor.

## **4.1.3 Analisis Kebutuhan Keluaran**

Keluaran yang dihasilkan dari aplikasi ini adalah data-data klien, detail proyek meliputi : alamat lokasi proyek, luas lantai, waktu pengerjaan maksimal yang diinginkan klien, keramik yang digunakan beserta jumlah kuantitas keramik yang dibutuhkan, dan yang paling penting adalah harga jasa pemasangan keramik, dimana keseluruhan keluaran tersebut berupa hasil *print out.*

### **4.1.4 Analisis Kebutuhan Antarmuka**

Antarmuka pengguna atau lebih dikenal dengan *user interface* adalah bagian penghubung antara aplikasi sistem dengan pengguna. Pada bagian ini akan terjadi komunikasi antara keduanya. Di dalam *user interface* ini dibedakan menjadi 2 (dua) user, yaitu kasir dan administrator.

## a. **Antarmuka untuk Kasir**

Antarmuka yang diperuntukkan untuk kasir adalah :

- a. Antarmuka *form* login
- b. Antarmuka *form* kasir
- c. Antarmuka *form* pilih keramik
- d. Antarmuka *form output.*

# b. **Antarmuka untuk Admin**

Antarmuka yang diperuntukkan untuk administrator adalah :

- a. Antarmuka *form* login
- b. Antarmuka *form* home admin
- c. Antarmuka *form* edit parameter seluruh variabel *fuzz*y yang digunakan, yaitu jarak, luas lantai, waktu, dan kualitas keramik
- d. Antarmuka *form* lihat seluruh parameter
- e. Antarmuka *form* memilih grafik derajat keanggotaan
- f. Antarmuka *form* grafik derajat keanggotaan setiap variabel
- g. Antarmuka *form* edit aturan
- h. Antarmuka *form* edit biaya
- i. Antarmuka *form* edit *user*
- j. Antarmuka *form* edit keramik
- k. Antarmuka *form* edit target waktu dan jumlah tukang
- l. Antarmuka *form* edit jarak kota

## **4.2 Perancangan Perangkat Lunak**

### **4.2.1 Perancangan** *Use Case* **Diagram**

Diagram *use case* menggambarkan fungsionalitas yang diharapkan dari sebuah sistem menurut perspektif *user.* Sebuah diagram *use case* terdiri dari *actor* dan *use case*. *Use Case* dibuat berdasarkan keperluan *actor.* Dalam aplikasi perhitungan harga jasa pemasangan keramik di PT.Kamara Artha Kencana menggunakan logika fuzzy ini, *use case* diagramnya dapat digambarkan seperti pada gambar 4.1.

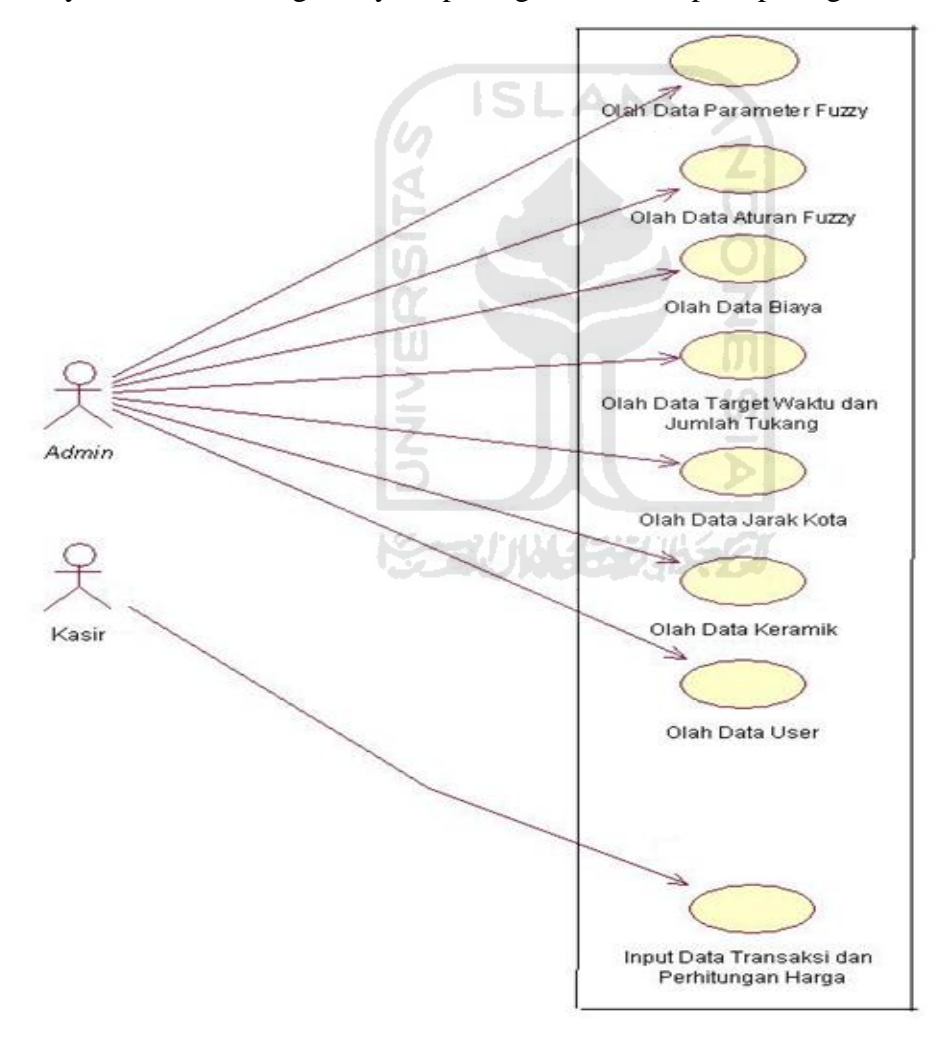

**Gambar 4.1** Tampilan Use Case Diagram

### 4.2.2 **Perancangan** *Activity* **Diagram**

*Activuty* diagram menggambarkan berbagai alir aktifitas dalam aplikasi yang sedang dirancang, bagaimana masing-masing alir berawal, pemilihan keputusan yang mungkin akan terjadi, dan bagaimana mereka berakhir.

#### **A.** *Activity Diagram* **Proses Olah Data Parameter**

Merupakan kegiatan mengubah parameter-parameter himpunan fuzzy, yaitu batas atas, batas tengah dan batas bawah suatu himpunan *fuzzy*, oleh karena itu, *acitivity* diagram proses olah data parameter pada aplikasi ini dibagi sebanyak variabel *fuzzy* yang dimiliki, yaitu :

#### **1. Proses Olah Data Parameter Jarak**

Merupakan kegiatan yang berfungsi untuk mengubah data-data parameter variabel jarak, urutan aktifitasnya adalah sebagai berikut :

- 1. Seorang user memasukkan username dan password untuk dapat login ke dalam sistem, user harus login menggunakan username dan password milik seorang Admin.
- 2. Setelah user berhasil login sebagai admin, sistem kemudian akan menampilkan *Form Home* Admin.
- 3. Di dalam *Form Home* Admin, admin memilih menu Edit Parameter, untuk masuk ke *Form* Edit Parameter.
- 4. Di dalam *Form* Edit Parameter, admin memilih menu Edit Parameter Jarak, untuk masuk ke dalam *Form* Edit Parameter Jarak.
- 5. Di dalam *Form* Edit Parameter Jarak, admin dapat memulai proses perubahan data-data parameter variabel jarak.
- 6. Setelah data diubah, admin langsung menyimpannya ke dalam database
- 7. Sistem mengakhiri kegiatan ini

*Activity* Diagram untuk proses olah data parameter jarak dapat dilihat di gambar 4.2 di bawah ini :

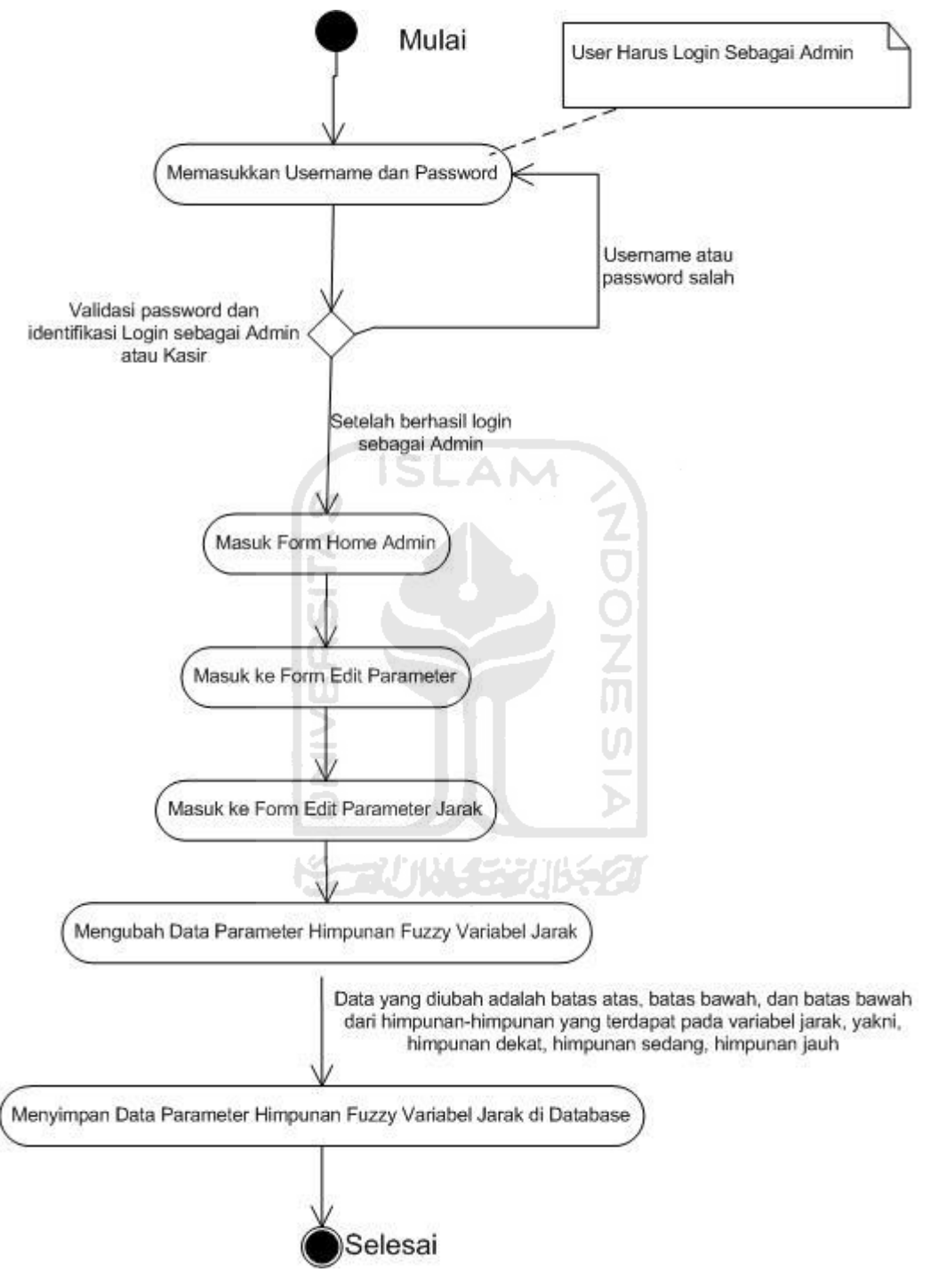

**Gambar 4.2** *Activity* Diagram Proses Olah Data Jarak

## **2. Proses Olah Data Parameter Luas Lantai**

Merupakan kegiatan yang berfungsi untuk mengubah data-data parameter variabel luas lantai, urutan aktifitasnya adalah sebagai berikut :

- 1. Seorang user memasukkan username dan password untuk dapat login ke dalam sistem, user harus login menggunakan username dan password milik seorang Admin.
- 2. Setelah user berhasil login sebagai admin, sistem kemudian akan menampilkan *Form Home* Admin.
- 3. Di dalam *Form Home* Admin, admin memilih menu Edit Parameter, untuk masuk ke *Form* Edit Parameter. ISLAM
- 4. Di dalam *Form* Edit Parameter, admin memilih menu Edit Parameter Luas, untuk masuk ke dalam *Form* Edit Parameter Luas.
- 5. Di dalam *Form* Edit Parameter Luas, admin dapat memulai proses perubahan data-data parameter variabel luas lantai.
- 6. Setelah data diubah, admin langsung menyimpannya ke dalam database
- 7. Sistem mengakhiri kegiatan ini

*Activity* Diagram untuk proses olah data parameter luas lantai dapat dilihat di gambar 4.3 di bawah ini : 7UNY 5311521

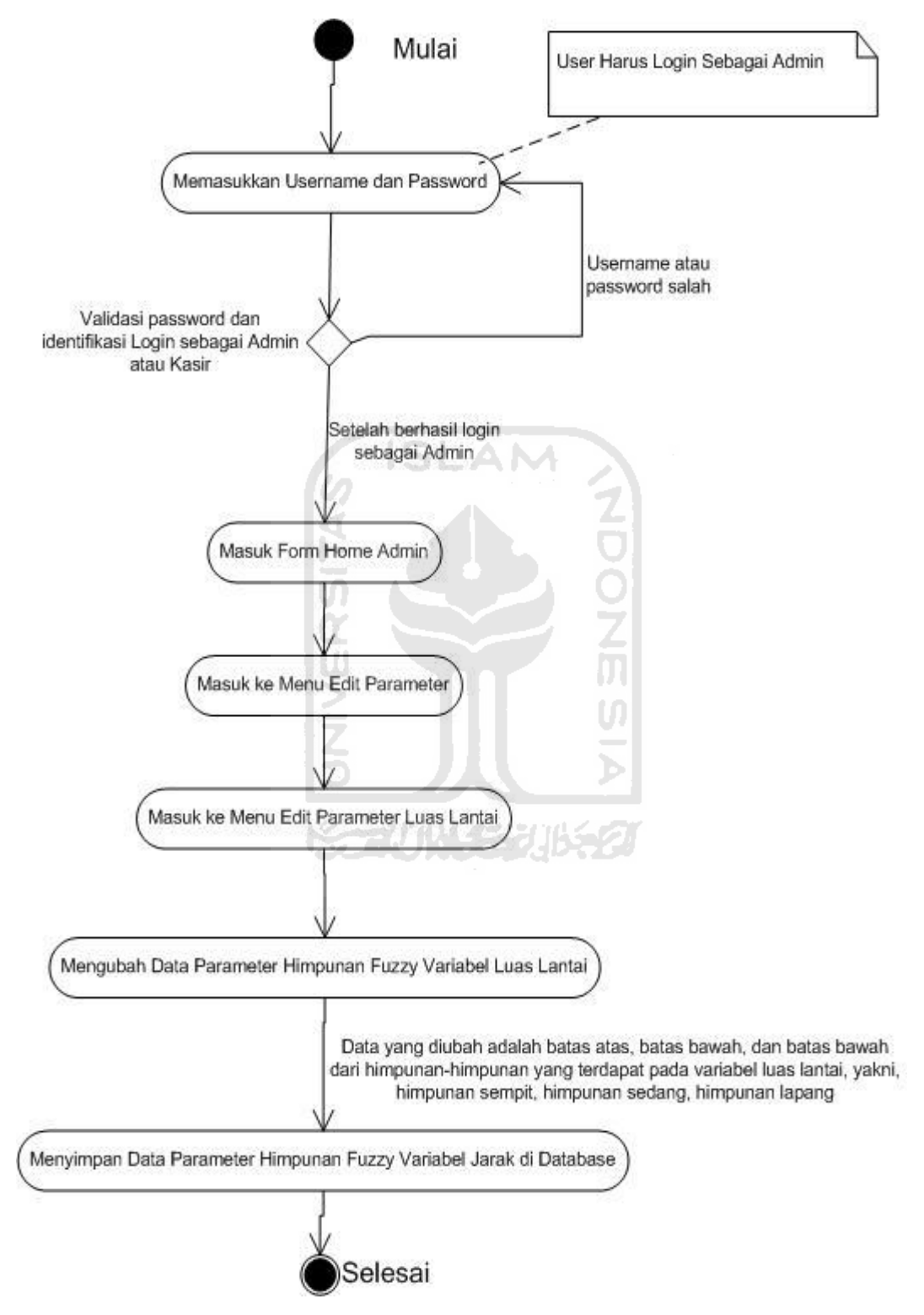

**Gambar.4.3** *Activity Diagram* Proses Olah Data Pavrameter Luas Lantai

## **3. Proses Olah Data Parameter Waktu**

Merupakan kegiatan yang berfungsi untuk mengubah data-data parameter variabel waktu pengerjaan, urutan aktifitasnya adalah sebagai berikut :

- 1. Seorang user memasukkan username dan password untuk dapat login ke dalam sistem, user harus login menggunakan username dan password milik seorang Admin.
- 2. Setelah user berhasil login sebagai admin, sistem kemudian akan menampilkan *Form Home* Admin.
- 3. Di dalam *Form Home* Admin, admin memilih menu Edit Parameter, untuk masuk ke *Form* Edit Parameter.
- 4. Di dalam *Form* Edit Parameter, admin memilih menu Edit Parameter Waku, untuk masuk ke dalam *Form* Edit Parameter Waktu.
- 5. Di dalam *Form* Edit Parameter Waktu, admin dapat memulai proses perubahan data-data parameter variabel waktu pengerjaan.
- 6. Setelah data diubah, admin langsung menyimpannya ke dalam database
- 7. Sistem mengakhiri kegiatan ini

*Activity* Diagram untuk proses olah data parameter waktu dapat dilihat di gambar 4.4 di bawah ini : ~~\!`j\\\\_{5\}\]|\\$\ZJ

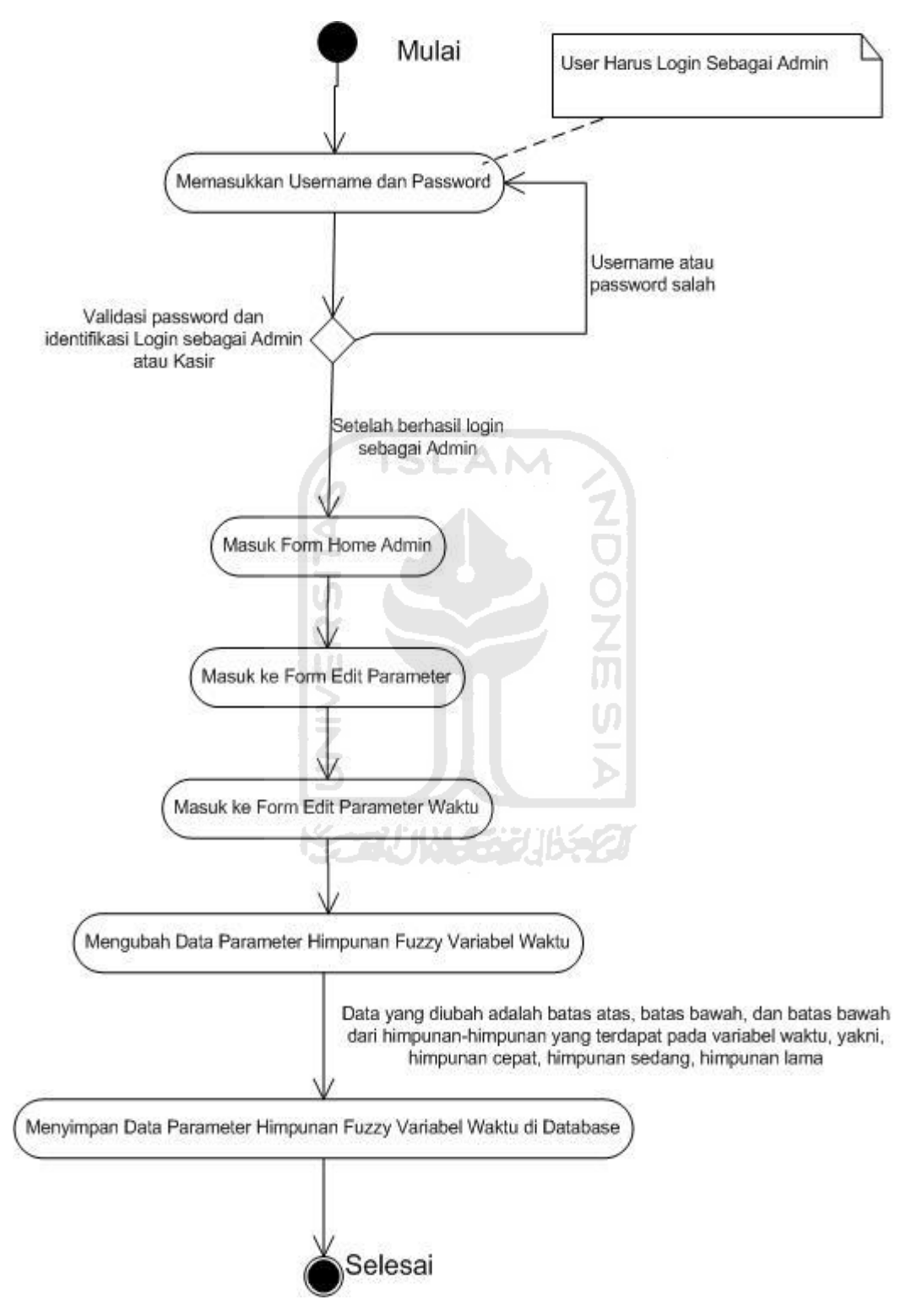

**Gambar.4.4** *Activty* Diagram Proses Olah Data Parameter Waktu

## **4. Proses Olah Data Parameter Kualitas Keramik**

Merupakan kegiatan yang berfungsi untuk mengubah data-data parameter variabel waktu pengerjaan, urutan aktifitasnya adalah sebagai berikut :

- 1. Seorang user memasukkan username dan password untuk dapat login ke dalam sistem, user harus login menggunakan username dan password milik seorang Admin.
- 2. Setelah user berhasil login sebagai admin, sistem kemudian akan menampilkan *Form Home* Admin.
- 3. Di dalam *Form Home* Admin, admin memilih menu Edit Parameter, untuk masuk ke *Form* Edit Parameter.
- 4. Di dalam *Form* Edit Parameter, admin memilih menu Edit Parameter Kualitas Keramik, untuk masuk ke dalam *Form* Edit Parameter Kualitas Keramik.
- 5. Di dalam *Form* Edit Parameter Kualitas Keramik, admin dapat memulai proses perubahan data-data parameter variabel kualitas keramik.
- 6. Setelah data diubah, admin langsung menyimpannya ke dalam database
- 7. Sistem mengakhiri kegiatan ini

*Activity* Diagram untuk proses olah data parameter kualitas keramik dapat dilihat di gambar 4.5 di bawah ini :

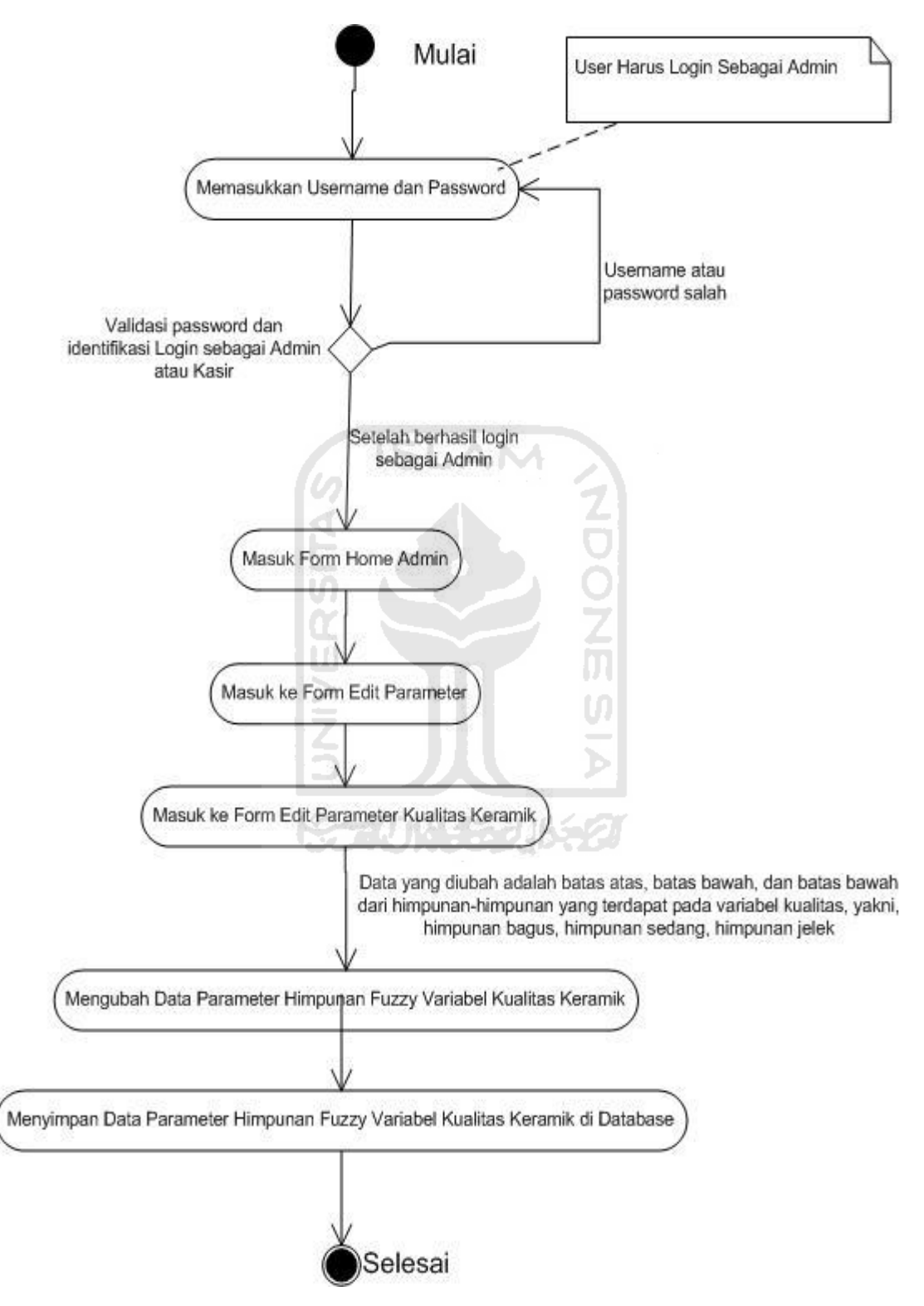

**Gambar.4.5** *Activty* Diagram Proses Olah Data Parameter Kualitas Keramik

## **B.** *Activity Diagram* **Proses Olah Data Aturan** *Fuzzy*

Adalah kegiatan yang berguna untuk melakukan penambahan, perubahan, dan penghapusan data aturan *fuzzy*, urutan kegiatannya adalah sebagai berikut :

- 1. Seorang user memasukkan username dan password untuk dapat login ke dalam sistem, user harus login menggunakan username dan password milik seorang Admin.
- 2. Setelah user berhasil login sebagai admin, sistem kemudian akan menampilkan *Form Home* Admin.
- 3. Di dalam *Form Home* Admin, admin memilih menu Edit Aturan, untuk masuk ke *Form* Edit Aturan
- 4. Di dalam *Form* Edit Aturan, admin berwenang melakukan salah satu dari 3 (tiga) kegiatan yang ada di *form* tersebut, yaitu : menambah data aturan *fuzzy*, mengubah data aturan *fuzzy,* dan menghapus data aturan *fuzzy.*
- 5. Setelah melakukan salah satu dari ketiga proses tadi, Admin akan menyimpan data aturan ke dalam database.
- U) 6. Sistem mengakhiri kegiatan ini.

*Activity* diagram untuk proses olah data aturan *fuzzy* dapat dilihat pada

7414531152

gambar 4.6 dibawah ini :

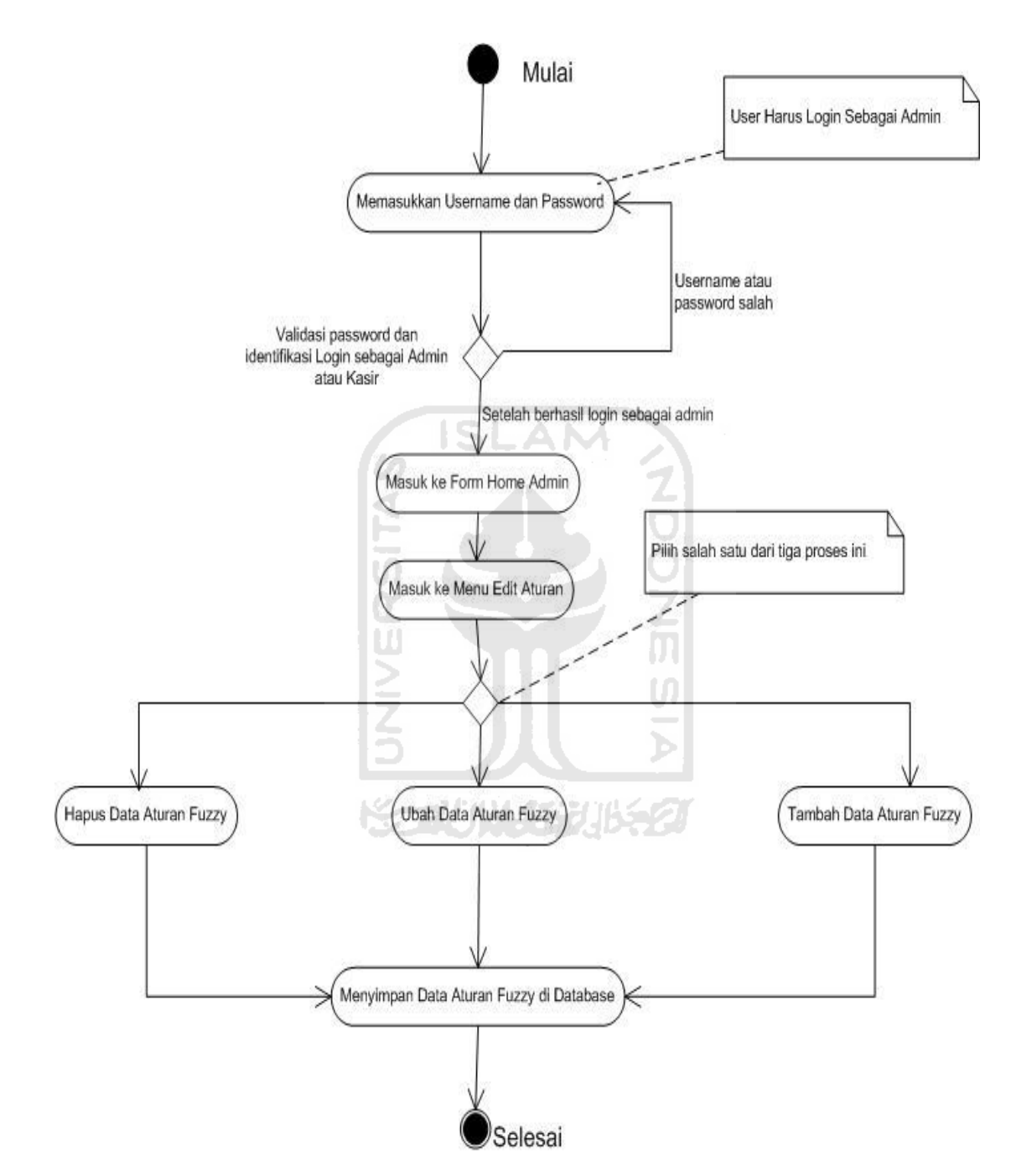

**Gambar 4.6** *Activity*Diagram Proses Olah Data Aturan *Fuzzy*

## **C.** *Activity Diagram* **Proses Olah Data Biaya**

Merupakan kegiatan yang dilakukan untuk melakukam pengolahan data biaya produksi, seperti biaya jarak, biaya adukan per M², upah tukang dan upah mandor. Urutan kegiatannya adalah sebagai berikut :

- 1. Seorang user memasukkan username dan password untuk dapat login ke dalam sistem, user harus login menggunakan username dan password milik seorang Admin.
- 2. Setelah user berhasil login sebagai admin, sistem kemudian akan menampilkan *Form Home* Admin.
- 3. Di dalam *Form Home* Admin, admin memilih menu Edit Biaya, untuk masuk ke *Form* Edit Biaya
- 4. Di dalam *Form* Edit Biaya, Admin berwenang untuk mengubah keempat biaya produksi, yaitu : biaya jarak, biaya adukan per M², upah tukang, dan upah mandor.
- 5. Setelah keempat biaya produksi diubah, admin akan langsung menyimpannya ke dalam database
- 6. Sistem mengakhiri kegiatan ini.

*Activity* diagram untuk proses olah data biaya dapat dilihat pada gambar 4.7 di bawah ini :

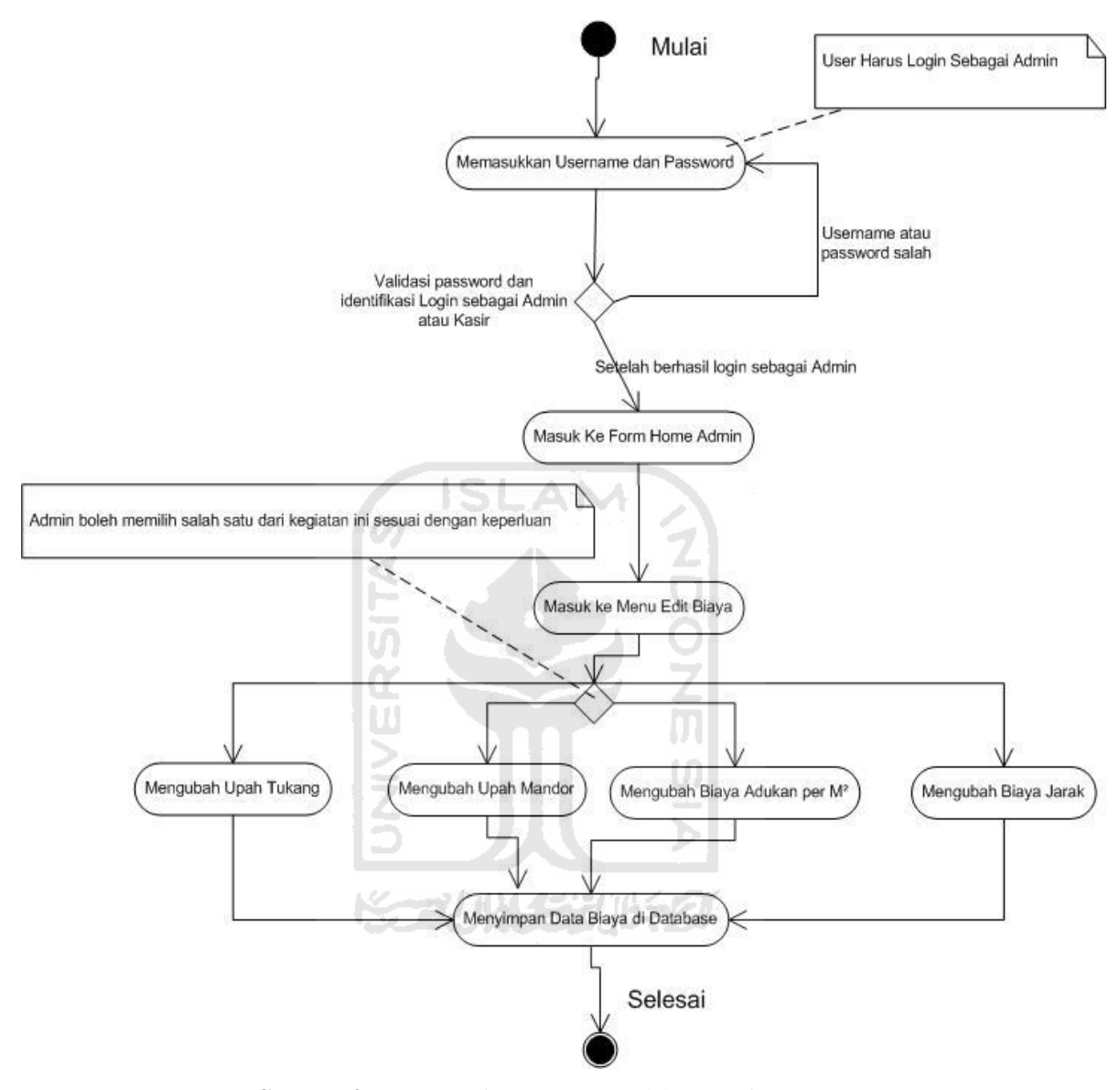

**Gambar 4.7** *Activity* Diagram Proses Olah Data Biaya

## **D.** *Activity Diagram* **Proses Olah Data Jarak Kota**

Merupakan kegiatan yang dilakukan untuk melakukam pengolahan data suatu kota dengan jaraknya. Urutan kegiatannya adalah sebagai berikut :

- 1. Seorang user memasukkan username dan password untuk dapat login ke dalam sistem, user harus login menggunakan username dan password milik seorang Admin.
- 2. Setelah user berhasil login sebagai admin, sistem kemudian akan menampilkan *Form Home* Admin.
- 3. Di dalam *Form Home* Admin, admin memilih menu Edit Jarak Kota, untuk masuk ke *Form* Edit Jarak Kota.
- 4. Di dalam *Form* Edit Jarak kota, Admin berwenang untuk mengubah jarak kota dan nama kota, menambah data kota baru, dan menghapus salah satu data kota.
- 5. Setelah data kota diolah, admin akan langsung menyimpannya ke dalam database
- U 6. Sistem mengakhiri kegiatan ini. *Activity* diagram untuk proses olah data jarak kota dapat dilihat pada gambar 4.8 di bawah ini : テベバ いちじじょう

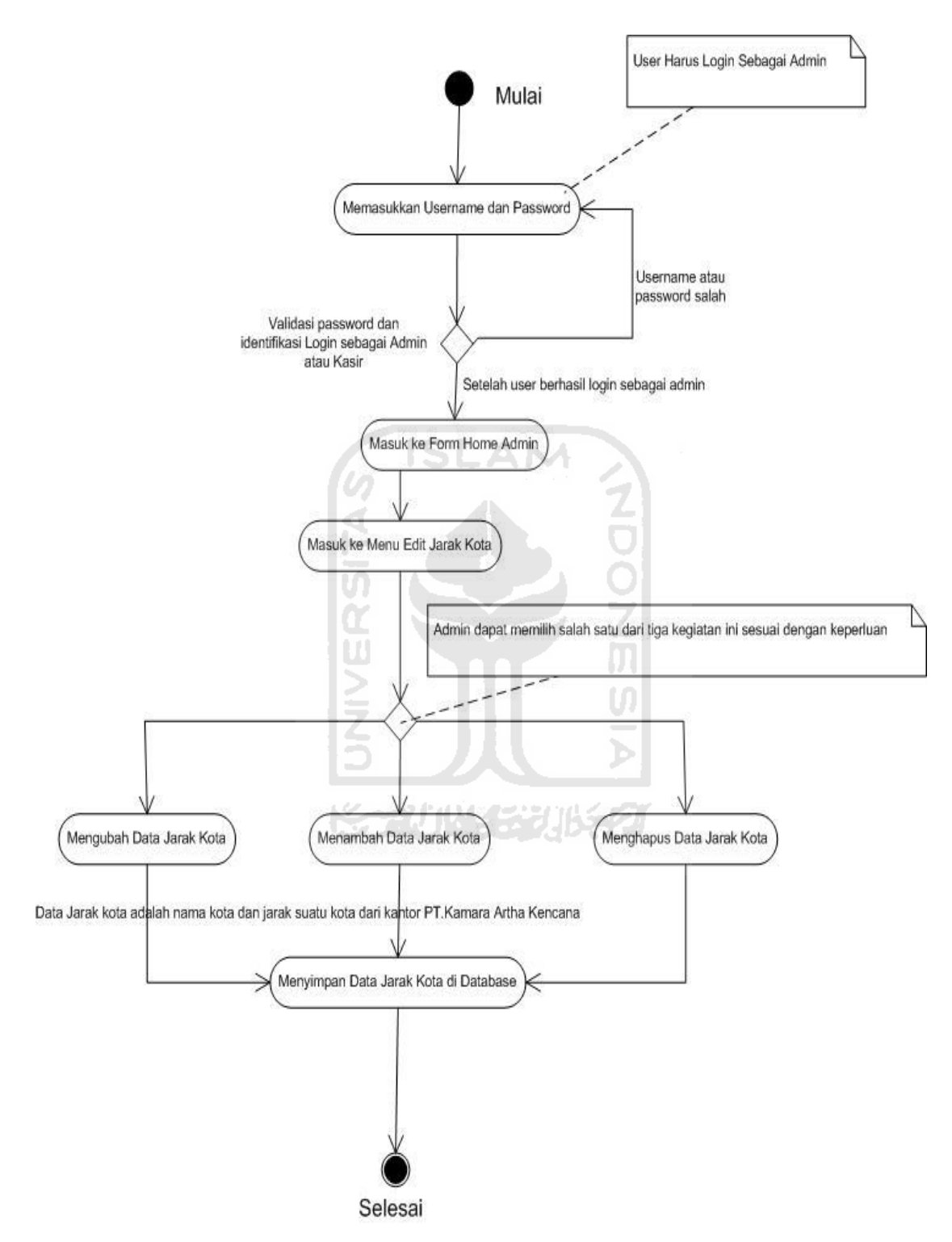

**Gambar 4.8** *Activity* Diagram Proses Olah Data Jarak Kota

#### **E.** *Activity Diagram* **Proses Olah Data Target Waktu dan Jumlah Tukang**

Merupakan kegiatan yang dilakukan untuk melakukam pengolahan data target waktu pengerjaan proyek berdasarkan luas lantai dan jumlah tukang yang dipekerjakan sesuai waktu target yang diinginkan klien yaitu : cepat, sedang, dan lama. Urutan kegiatannya adalah sebagai berikut :

- 1. Seorang user memasukkan username dan password untuk dapat login ke dalam sistem, user harus login menggunakan username dan password milik seorang Admin.
- 2. Setelah user berhasil login sebagai admin, sistem kemudian akan menampilkan *Form Home* Admin.
- 3. Di dalam *Form Home* Admin, admin memilih menu Edit Target Waktu dan Jumlah Tukang, untuk masuk ke *Form* Edit Target Waktu dan Jumlah Tukang.
- 4. Di dalam *Form* Edit Target Waktu dan Jumlah Tukang, Admin berwenang untuk mengubah target waktu pengerjaan proyek berdasarkan luas lantai dan jumlah tukang yang dipekerjakan sesuai waktu target yang diinginkan klien yaitu : cepat, sedang, dan lama.
- 5. Setelah data target waktu dan jumlah tukang diolah, admin akan langsung menyimpannya ke dalam database
- 6. Sistem mengakhiri kegiatan ini.

*Activity* diagram untuk proses olah data jarak target waktu dan jumlah tukang dapat dilihat pada gambar 4.9 di bawah ini :

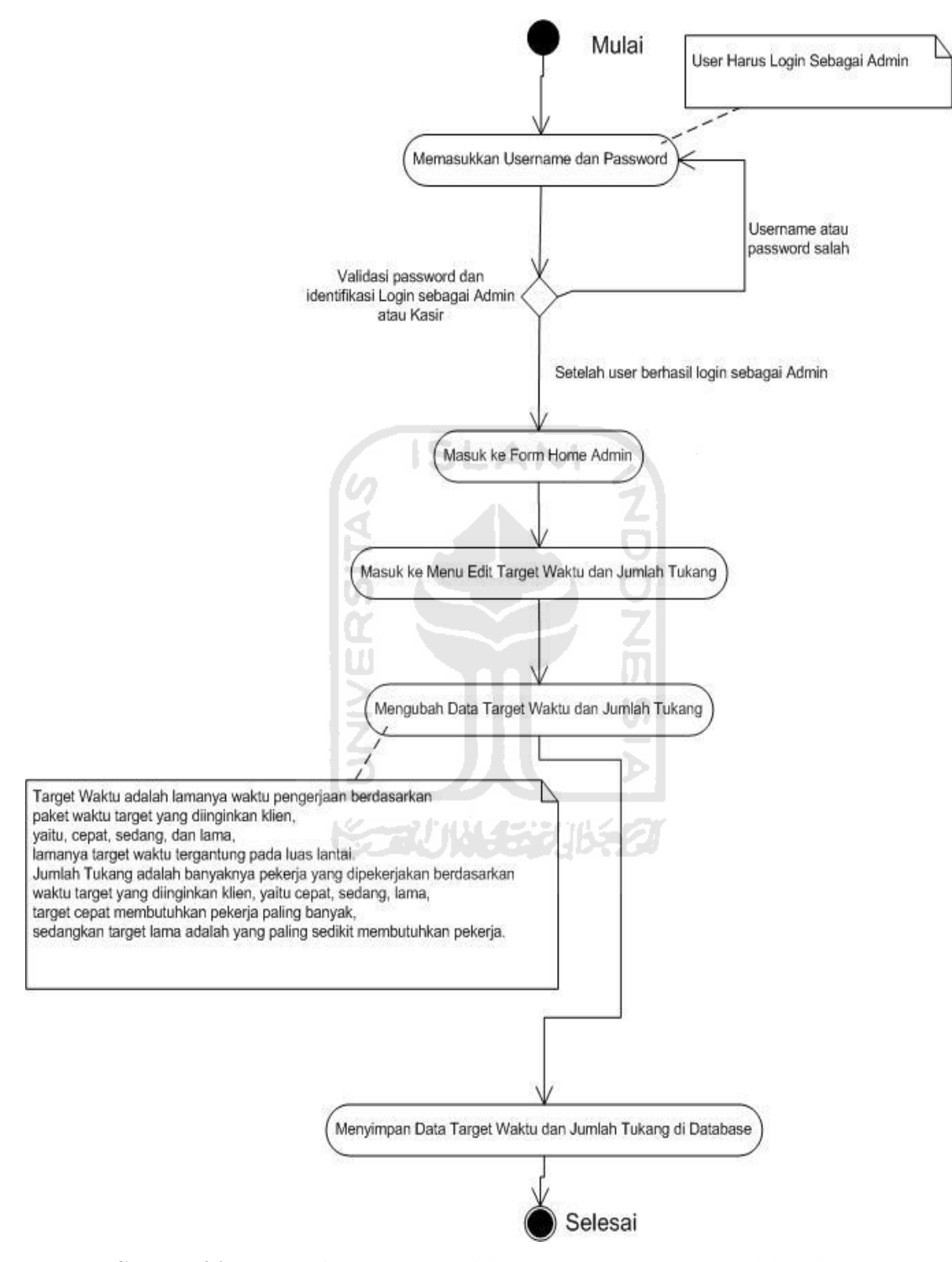

**Gambar 4.9** *Activity* Diagram Proses Olah Data Target Waktu dan Jumlah Tukang

### **F.** *Activity Diagram* **Proses Olah Data User**

Merupakan kegiatan yang dilakukan untuk melakukam pengolahan data user, Urutan kegiatannya adalah sebagai berikut :

- 1. Seorang user memasukkan username dan password untuk dapat login ke dalam sistem, user harus login menggunakan username dan password milik seorang Admin.
- 2. Setelah user berhasil login sebagai admin, sistem kemudian akan menampilkan *Form Home* Admin.
- 3. Di dalam *Form Home* Admin, admin memilih menu Edit User, untuk masuk ke *Form* Edit User. SLAM
- 4. Di dalam *Form* Edit User, Admin berwenang untuk menambah dan menghapus data user, sekaligus mengubah data-data yang ada pada user, seperti *role* (peran *user* dalam aplikasi ini apakah sebagai kasir atau admin), username, password, nama lengkap, alamat lengkap, email. nomor.telepon, dan no.KTP atau SIM
- 5. Setelah data user diolah, admin akan langsung menyimpannya ke dalam database
- 6. Sistem mengakhiri kegiatan ini.

*Activity* diagram untuk proses olah data user dapat dilihat pada gambar 4.10 di bawah ini :

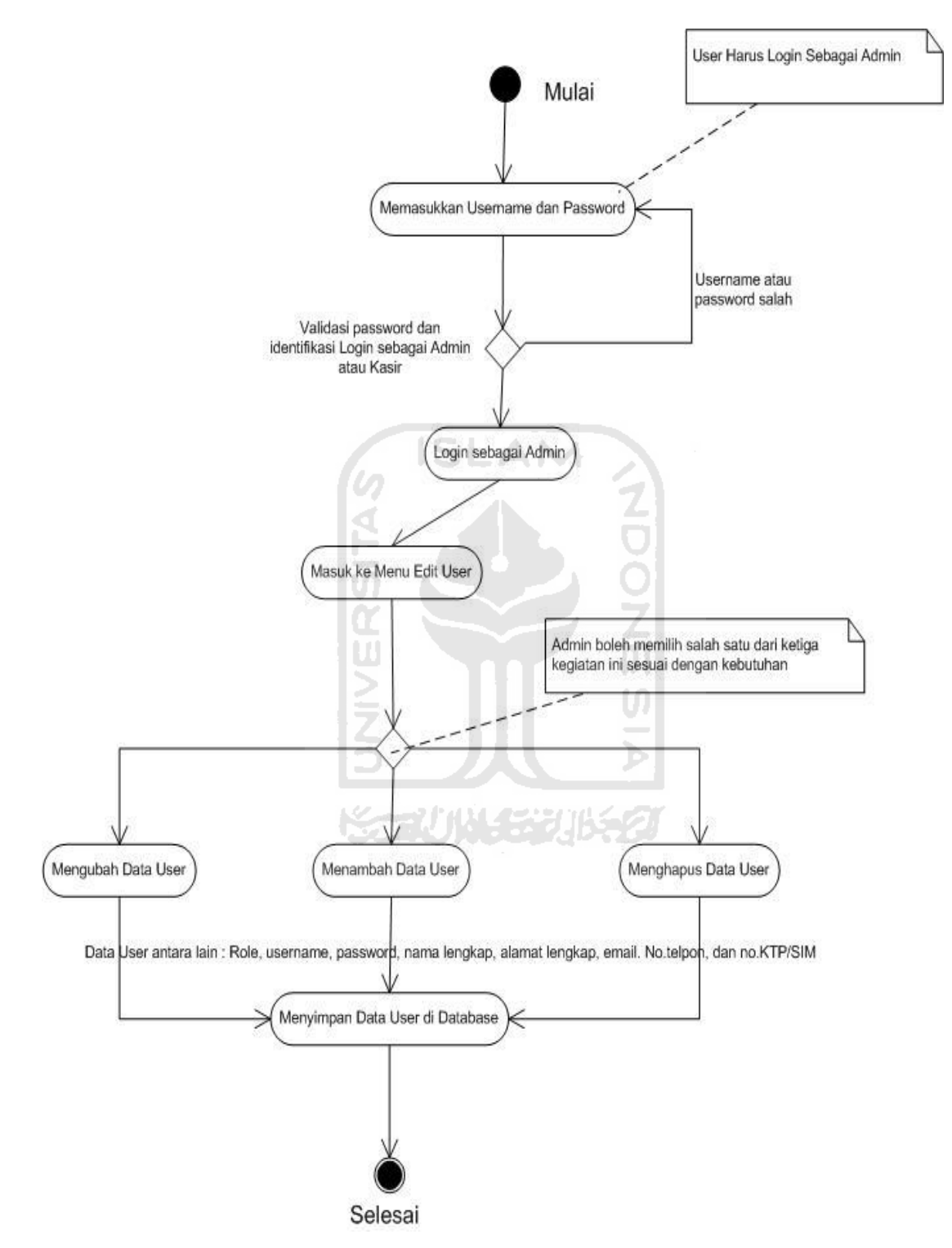

**Gambar 4.10** *Activity* Diagram Proses Olah Data User

#### **G.** *Activity Diagram* **Proses Olah Data Keramik**

Merupakan kegiatan yang dilakukan untuk melakukam pengolahan data keramik. Urutan kegiatannya adalah sebagai berikut :

- 1. Seorang user memasukkan username dan password untuk dapat login ke dalam sistem, user harus login menggunakan username dan password milik seorang Admin.
- 2. Setelah user berhasil login sebagai admin, sistem kemudian akan menampilkan *Form Home* Admin.
- 3. Di dalam *Form Home* Admin, admin memilih menu Edit Keramik, untuk masuk ke *Form* Edit Keramik.
- 4. Di dalam *Form* Edit Keramik, Admin berwenang untuk menambah data keramik, menghapus, dan juga mengubah data keramik yaitu : kode keramik, nama keramik, panjang dan lebar keramik, jumlah keping keramik dalam satu box, harga keramik, golongan keramik, dan gambar keramik.
- 5. Setelah data keramik diolah, admin akan langsung menyimpannya ke dalam database
- 6. Sistem mengakhiri kegiatan ini.

*Activity* diagram untuk proses olah data keramik dapat dilihat pada gambar 4.11 di bawah ini :
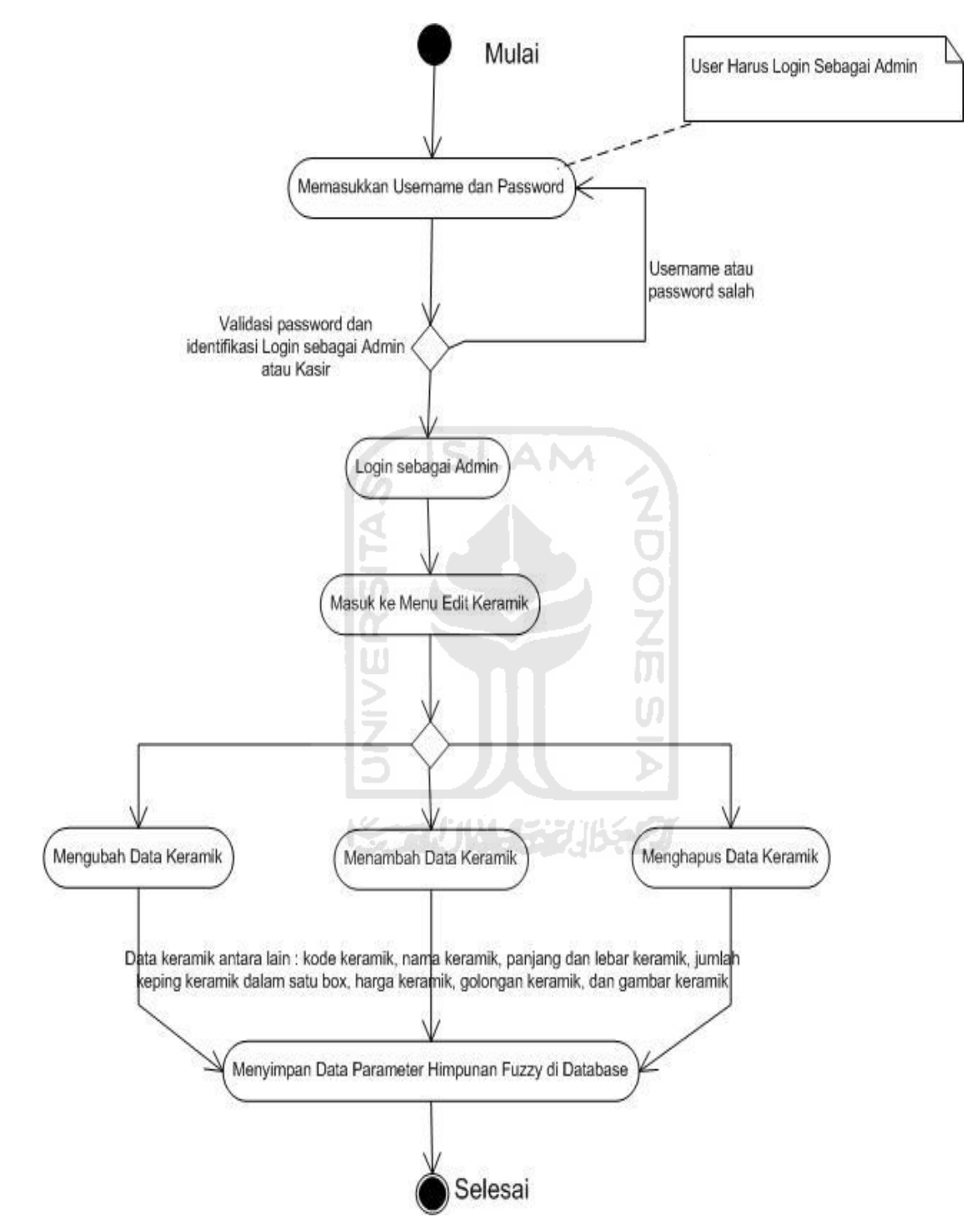

**Gambar 4.11** *Activity* Diagram Proses Olah Data Keramik

# **H.** *Activity Diagram* **Proses Input Data Transaksi dan Perhitungan Harga**

Kegiatan ini adalah kegiatan utama aplikasi ini, karena di kegiatan inilah perhitungan harga jasa pemasangan keramik dengan menggunakan logika *fuzzy*  dilakukan. Urutan kegiatannya adalah sebagai berikut :

- **1.** Seorang user memasukkan username dan password untuk dapat login ke dalam sistem, user harus login menggunakan username dan password milik seorang kasir
- **2.** Setelah user berhasil login sebagai kasir, sistem kemudian akan menampilkan *Form* Kasir. A NA
- **3.** Di dalam *Form* Kasir, kasir mulai memasukkan data-data, baik itu data-data klien, maupun data-data proyek. Data-data klien antara lain :
	- a. Nama pemesan
	- b. Alamat pemesan
	- c. Nomor telepon pemesan
	- d. Email pemesan
	- e. Nama perusahaan
	- f. Alamat perusahaan
	- g. No.telepon perusahaan
	- h. Email Perusahaan.

Sedangkan data-data proyrek antara lain :

- a. Alamat Lokasi.
- b. Kota Lokasi
- c. Jarak Lokasi
- d. Luas Lantai
- e. Target Waktu
- f. Waktu Pengerjaan
- g. Kode keramik
- h. Nama Keramik
- i. Jumlah keramik (dalam satu *box*), dan
- j. Harga Keramik
- **4.** Setelah seluruh masukan dimasukkan, kasir akan memulai proses perhitungan harga menggunakan logika *fuzzy* dengan menekan tombol "Hitung"

**ISLAM** 

- **5.** Setelah tombol "Hitung" ditekan, dan proses perhitungan selesai, maka sistem akan menampilkan *Form Output*, di dalam *Form Output* ini terdapat tampilan hasil perhitungan beserta tampilan data-data klien dan proyek untuk selanjutnya dilanjutkan ke proses *printing*.
- **6.** Sistem mengakhiri kegiatan ini.

*Activity* diagram untuk proses input data transaksi dan perhitungan harga dapat dilihat pada gambar 4.12 di bawah ini :

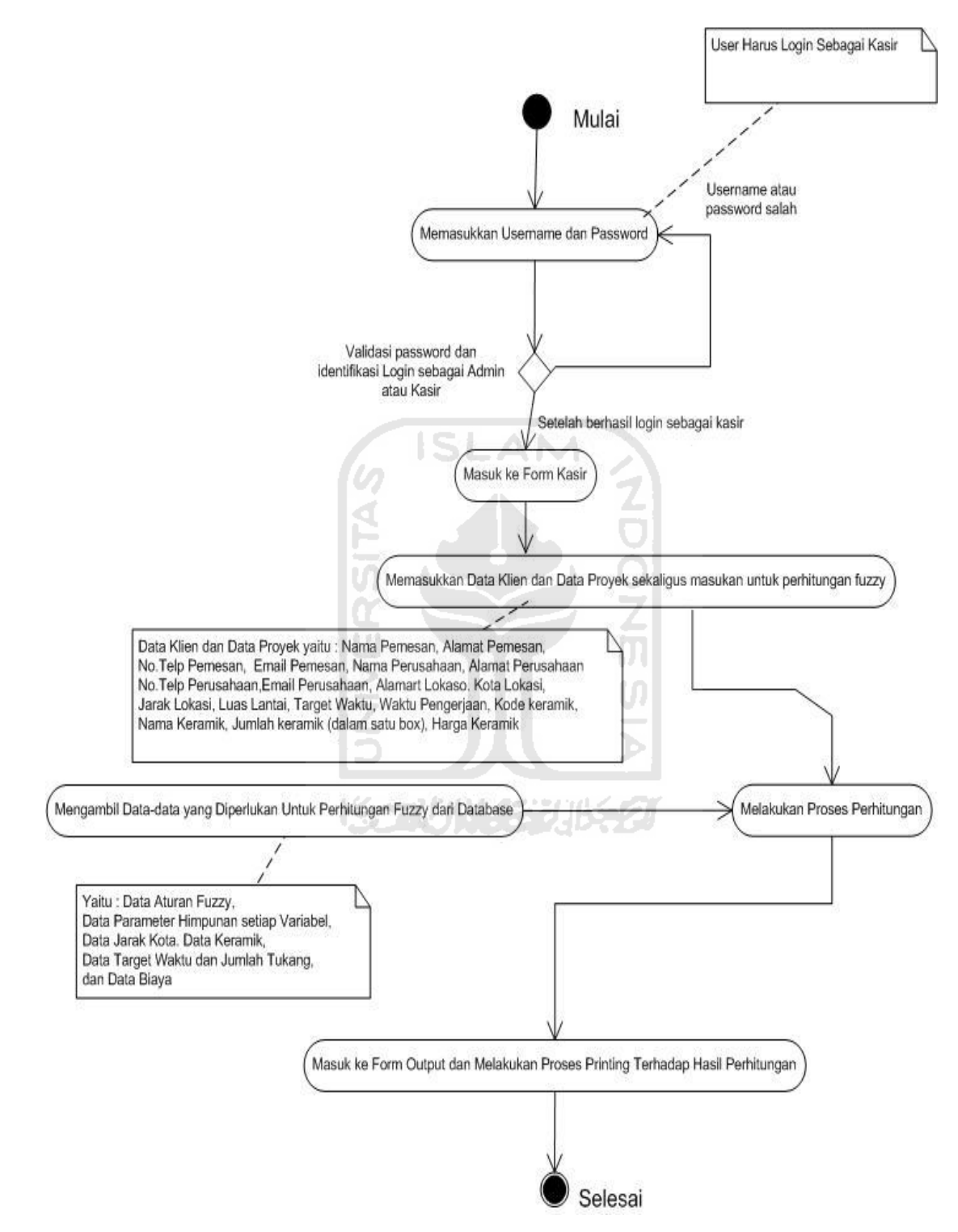

**Gambar 4.12** *Activity* Diagram Proses Input Data dan Perhitungan *Fuzzy*

# **4.2.3 Perancangan Antarmuka**

# **A. Perancangan Antarmuka Level Kasir**

# **1. Antarmuka** *Form Login*

*Form login* adalah *form* yang pertama kali muncul ketika pertama kali aplikasi dijalankan. *Firm* ini digunakan oleh seorang user untuk melakukan proses login sebagai admin atau kasir. Rancangannya dapat kita lihat pada gambar 4.13 di bawah ini :

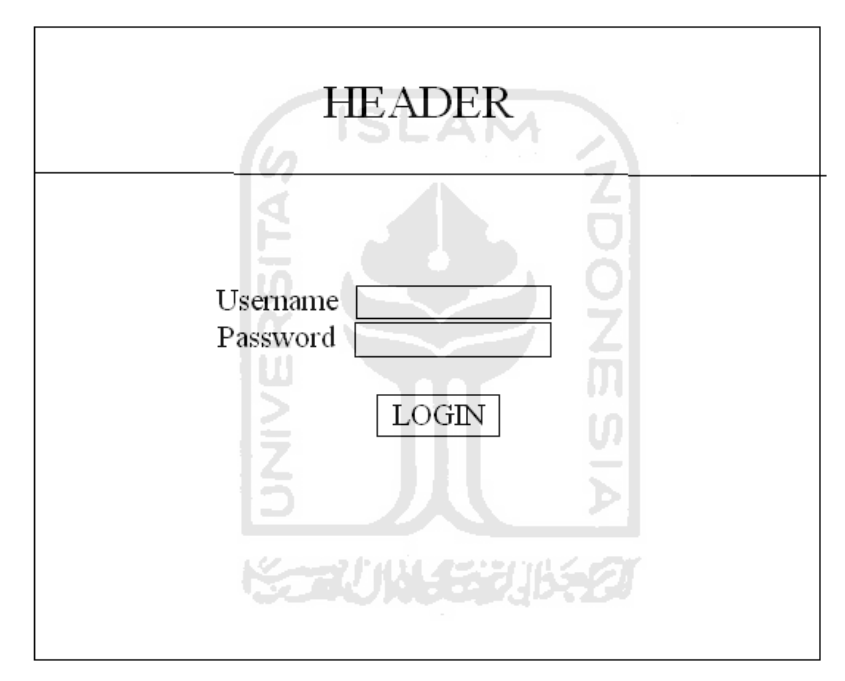

**Gambar 4.13** Rancangan Antarmuka *Form Login*

# **2. Antarmuka Form Kasir**

*Form* ini adalah tempat kasir memasukkan data-data, baik itu data-data klien, maupun data-data proyek, sekaligus tempat terjadinya proses perhitungan harga dengan menggunakan logika *fuzzy*. *Form* ini berisi Rancangannya dapat kita lihat pada gambar 4.14 di bawah ini :

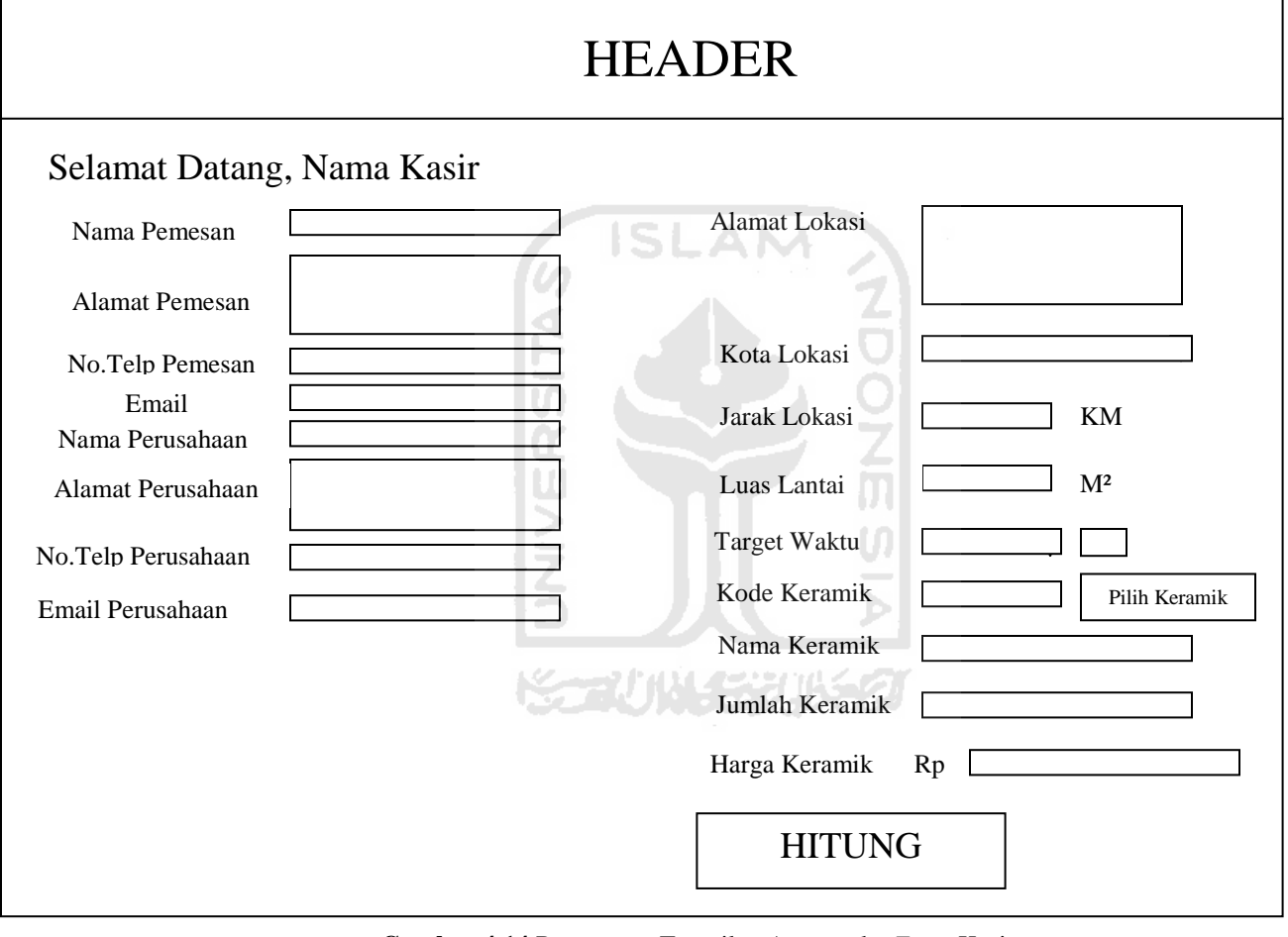

**Gambar 4.14** Rancangan Tampilan Antarmuka *Form* Kasir

# **3. Antarmuka** *Form* **Pilih Keramik**

*Form* ini berguna untuk memilih keramik yang akan digunakan oleh klien, *form* ini akan keluar ketika kasir menekan tombol "Pilih Keramik" pada *form* kasir. Rancangannya dapat kita lihat pada gambar 4.15 di bawah ini :

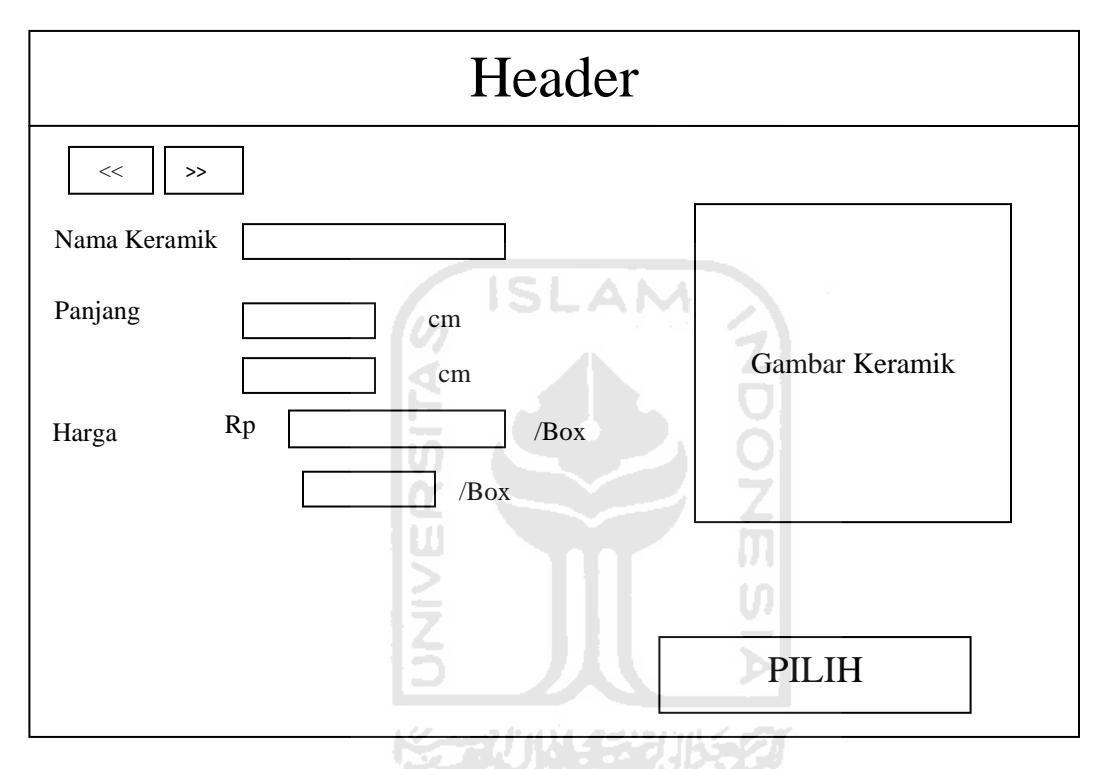

**Gambar 4.15** Tampilan Rancangan Antarmuka *Form* Pilih Keramik

## *4.* **Antarmuka** *Form Output*

*Form* ini adalah tempat untuk melihat hasil masukan dan perhitungan harga menggunakan logika *fuzzy* dan tempat untuk memulai proses *printing*. Rancangannya dapat kita lihat pada gambar 4.16 di bawah ini :

# HEADER

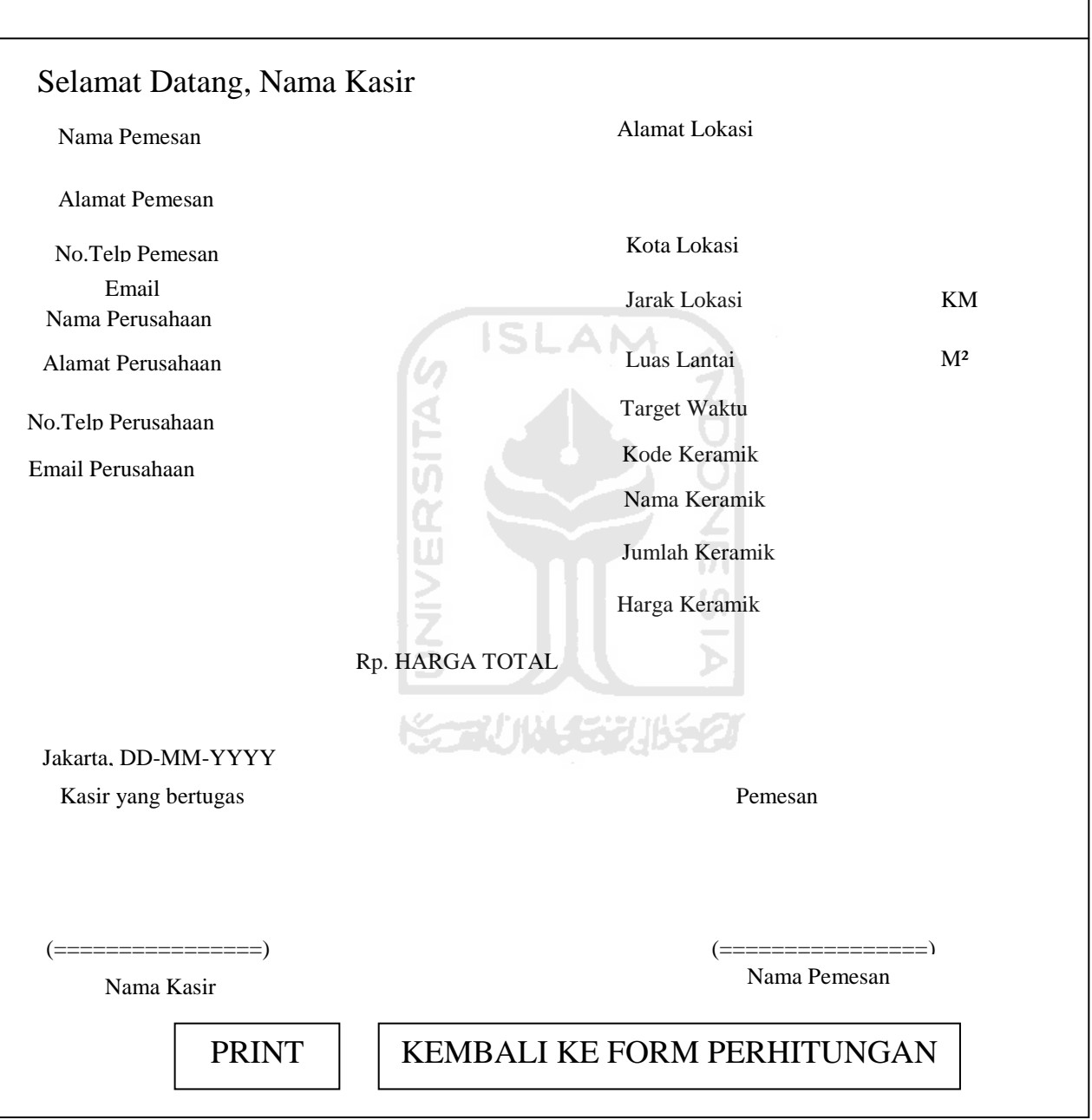

**Gambar 4.16** Tampilan Rancangan Antarmuka *Form Output*

#### **B. Perancangan Antarmuka Level Admin**

#### **1. Antarmuka** *Form Login*

*Form* yang digunakan untuk login oleh seorang admin sama dengan yang digunakan oleh seorang kasir, jadi rancangan yang digunakannya pun sama.

#### **2. Antarmuka** *Form Home Admin*

*F*o*rm Home Admin* adalah halaman pertama yang muncul setelah *user* biasa melakukan *login* sebagai administrator, Pada *form* ini hanya terdapat tombol-tombol untuk masuk ke dalam *form-form* manajemen data seperti data jarak kota, data parameter himpunan, data keramik, dan lain-lain. Rancangannya adalah sebagai berikut Rancangannya dapat kita lihat pada gambar 4.17 di bawah ini : :

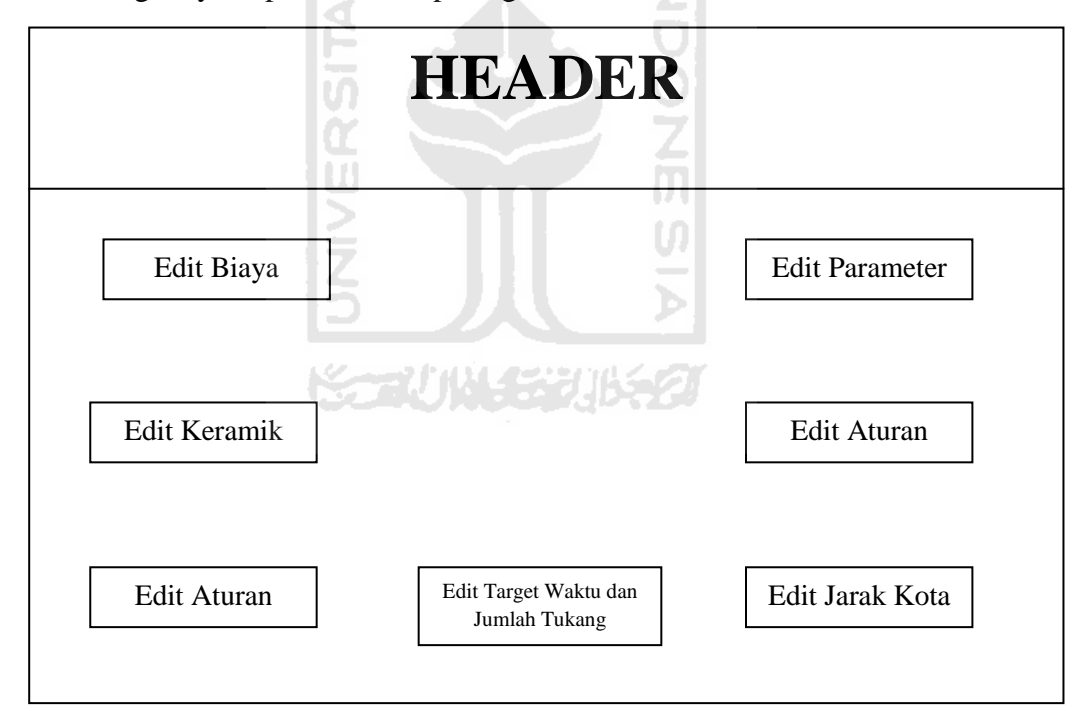

**Gambar 4.17** Tampilan Rancangan Antarmuka *Form Home Admin*

#### **3. Antarmuka** *Form* **Edit Parameter**

*Form* Edit Parameter adalah *form* yang berfungsi sebagai portal antar *form* pengubah parameter batas bawah, batas tengah, dan batas atas seluruh variabel. Seorang administrator dapat menuju ke *form* pengubah parameter dari suatu variabel hanya dengan melalui form ini Rancangannya dapat kita lihat pada gambar 4.18 di bawah ini ::

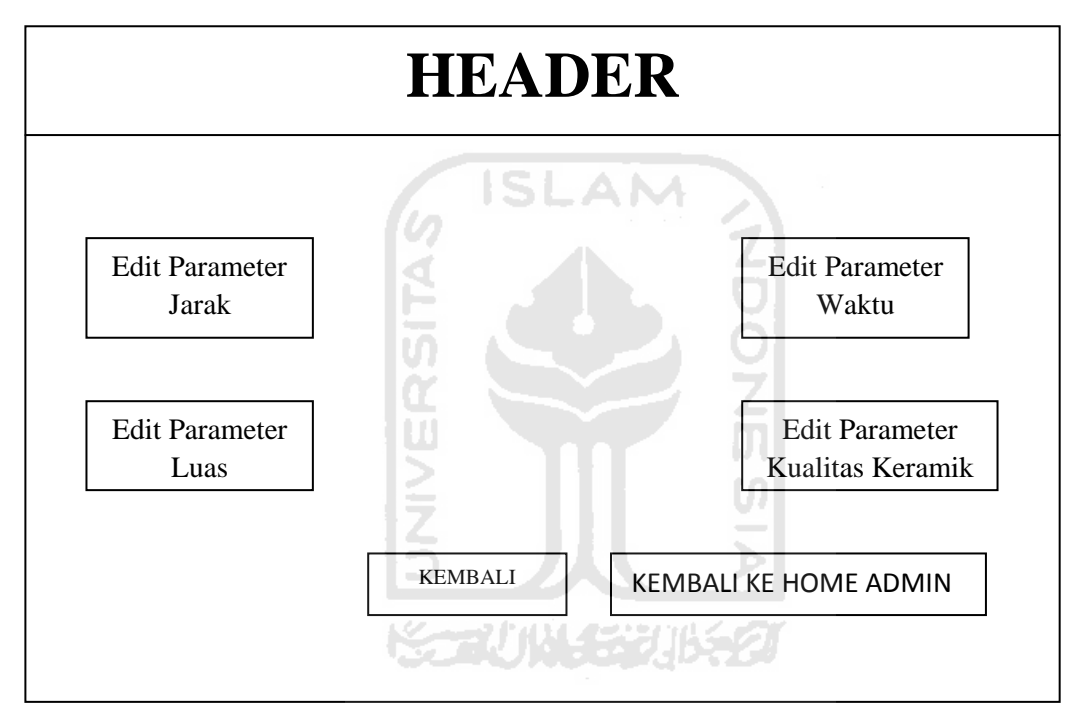

**Gambar 4.18** Tampilan Rancangan Antarmuka *Form* Edit Paramater

# **4. Antarmuka** *Form* **Edit Parameter Seluruh Variabel** *Fuzzy*

*Form* Edit Parameter Variabel *Fuzzy* adalah *form* yang berfungsi sebagai pengubah parameter batas bawah, batas tengah, dan batas atas suatu variabel *fuzzy*. Rancangannya dapat kita lihat pada gambar 4.19 di bawah ini :

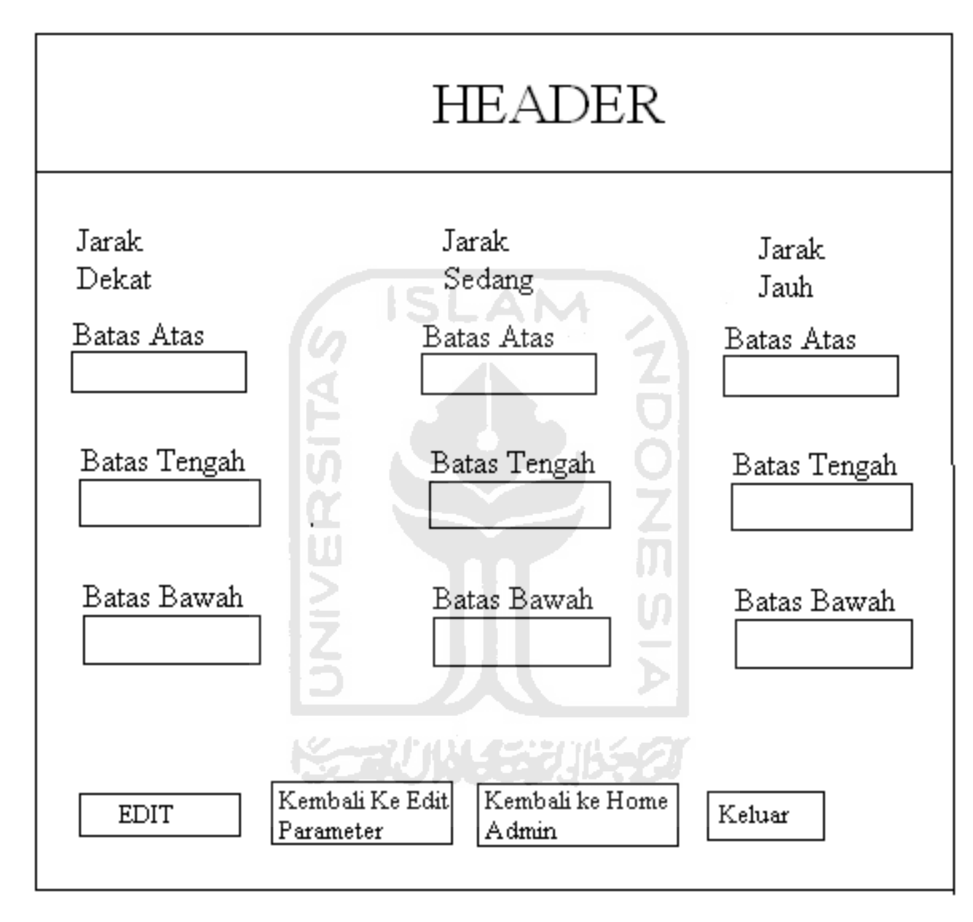

**Gambar 4.19** Tampilan Antarmuka *Form* Edit Parameter Seluruh Variabel *Fuzzy*

## **5. Antarmuka** *Form* **Lihat Seluruh Parameter**

*Form* Lihat Semua Parameter adalah *form* yang berfungsi untuk melihat seluruh data parameter dari setiap variabel. Di dalam *form* ini juga terdapat tombol untuk masuk ke dalam *Form* Memilih Grafik Derajat Keanggotaan yang digunakan untuk melihat seluruh data parameter dari setiap variabel di dalam sebuah grafik fungsi. Rancangannya dapat kita lihat pada gambar 4.20 di bawah ini :

| <b>HEADER</b>                                                                                    |                 |                           |                  |                           |                           |
|--------------------------------------------------------------------------------------------------|-----------------|---------------------------|------------------|---------------------------|---------------------------|
| PARAMETER JARAK<br>PARAMETER WAKTU                                                               |                 |                           |                  |                           |                           |
| Jarak<br>Dekat                                                                                   | Jarak<br>Sedang | $Jarak$ $SLA$<br>Jauh     | Waktu<br>Cepart  | Waktu<br>Sedang           | Waktu<br>Lama             |
| Batas Atas                                                                                       | Batas Atas      | Batas Atas                | Batas Atas       | Batas Atas                | Batas Atas                |
| 123                                                                                              | 567             | 890                       | 123              | 567                       | 890                       |
| Batas Tengah                                                                                     |                 | Batas Tengah Batas Tengah | Batas Tengah     | Batas Tengah Batas Tengah |                           |
| $-12$                                                                                            | 456             | 789                       | $-12$            | 456                       | 789                       |
| Batas Bawah                                                                                      | Batas Bawah     | Batas Bawah               | Batas Bawah      | Batas Bawah               | Batas Bawah               |
| 1                                                                                                | 45              | 550                       | 1                | 45                        | 550                       |
| PARAMETER LUAS LANTAI<br>PARAMETER KUALITAS KERAMIK                                              |                 |                           |                  |                           |                           |
| Luas<br>Sempit                                                                                   | Luas<br>Sedang  | Luas<br>Lapang            | Keramik<br>Jelek | Keramik<br>Sedang         | <b>K</b> eramik<br>Bagus  |
| Batas Atas                                                                                       | Batas Atas      | Batas Atas                | Batas Atas       | Batas Atas                | Batas Atas                |
| 123                                                                                              | 567             | 890                       | 123              | 567                       | 890                       |
| Batas Tengah                                                                                     |                 | Batas Tengah Batas Tengah | Batas Tengah     |                           | Batas Tengah Batas Tengah |
| $-12$                                                                                            | 456             | 789                       | $-12$            | 456                       | 789                       |
| Batas Bawah                                                                                      | Batas Bawah     | Batas Bawah               | Batas Bawah      | Batas Bawah               | Batas Bawah               |
| 1                                                                                                | 45              | 550                       | 1                | 45                        | 550                       |
| Kembali Ke Edit<br>Kembali ke Home<br>Memilih Grafik Keanggotaan<br>Keluar<br>Parameter<br>Admin |                 |                           |                  |                           |                           |

**Gambar 4.20** Tampilan Antarmuka *Form* Lihat Seluruh Parameter

# **6. Antarmuka** *Form* **Memilih Grafik Derajat Keanggotaan**

*Form* Memilih Grafik Derajat adalah *form* yang berfungsi untuk memilih grafik fungsi keanggotaan dari suatu variabel yang ingin dilihat. Rancangannya dapat kita lihat pada gambar 4.21 di bawah ini :

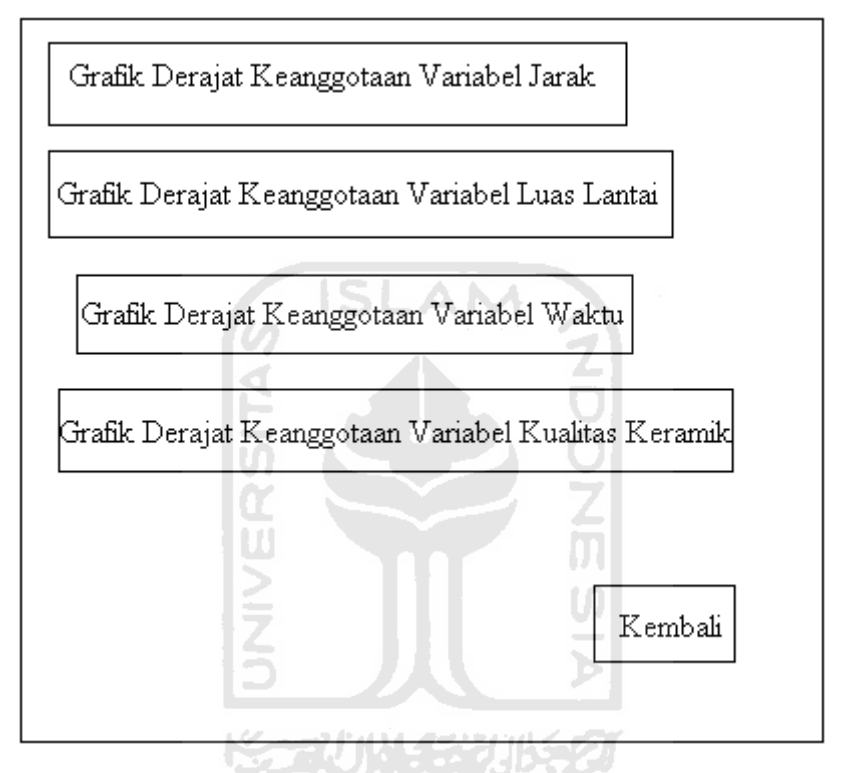

**Gambar 4.21** Tampilan Antarmuka *Form* Memilih Grafik Derajat Keanggotaan.

# **7. Antarmuka** *Form* **Grafik Derajat Keanggotaan Setiap Variabel** *Fuzzy*

*Form* Grafik Keanggotaan adalah *form* yang berfungsi untuk melihat grafik fungsi keanggotaan dari parameter-parameter batas atas, batas tengah, dan batas bawah suatu variabel *fuzzy.* Rancangannya dapat kita lihat pada gambar 4.22 di bawah ini :

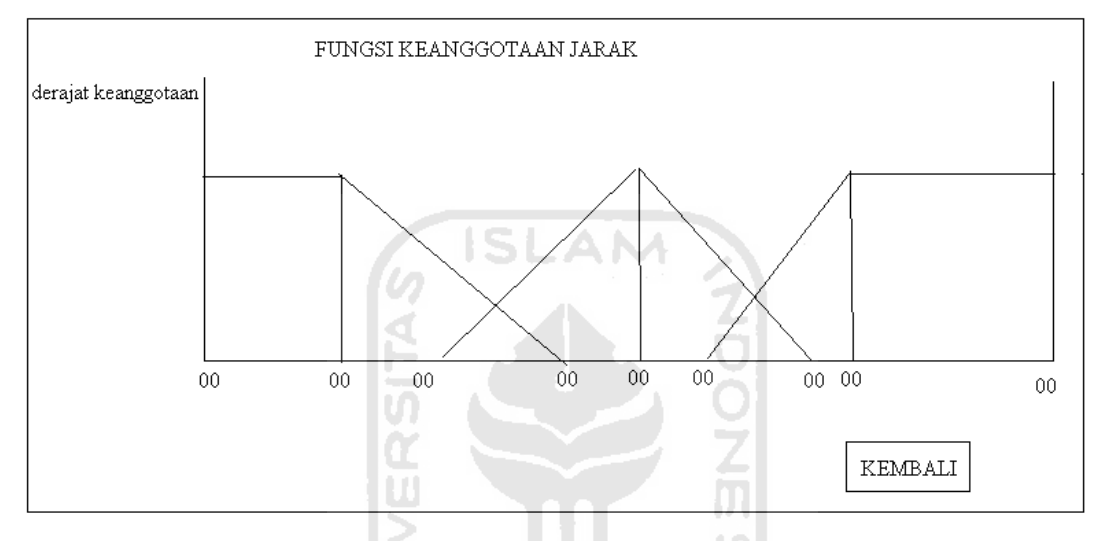

**Gambar 4.22** Tampilan Rancangan Antarmuka *Form* Grafik Derajat Keanggotaan Setiap Variabel

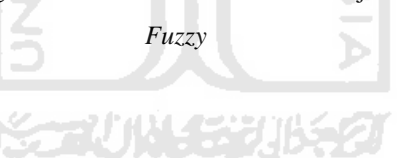

## **8. Antarmuka** *Form* **Edit Aturan**

*Form* Edit Aturan adalah *form* yang digunakan oleh seorang administrator untuk menambah, mengubah, dan menghapus data aturan-aturan *fuzzy* yang digunakan untuk perhitungan *fuzzy* pada aplikasi ini. Rancangannya dapat kita lihat pada gambar 4.23 di bawah ini :

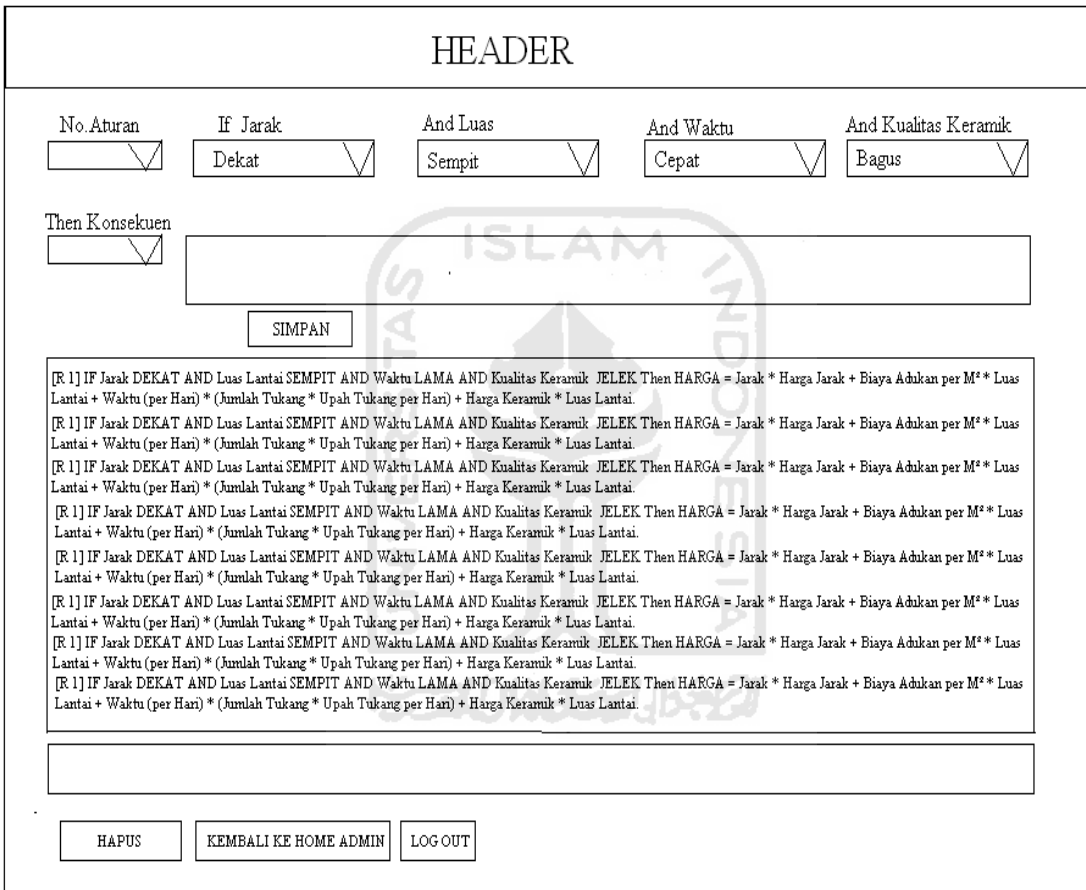

**Gambar 4.23** Tampilan Antarmuka *Form* Edit Aturan

# **9. Antarmuka** *Form* **Edit Biaya**

*Form* Edit Biaya adalah halaman yang digunakan oleh seorang administrator untuk mengatur besar biaya-biaya yang nantinya digunakan untuk perhitungan, seperti biaya jarak, biaya adukan, upah tukang dan upah mandor. Rancangannya dapat kita lihat pada gambar 4.24 di bawah ini :

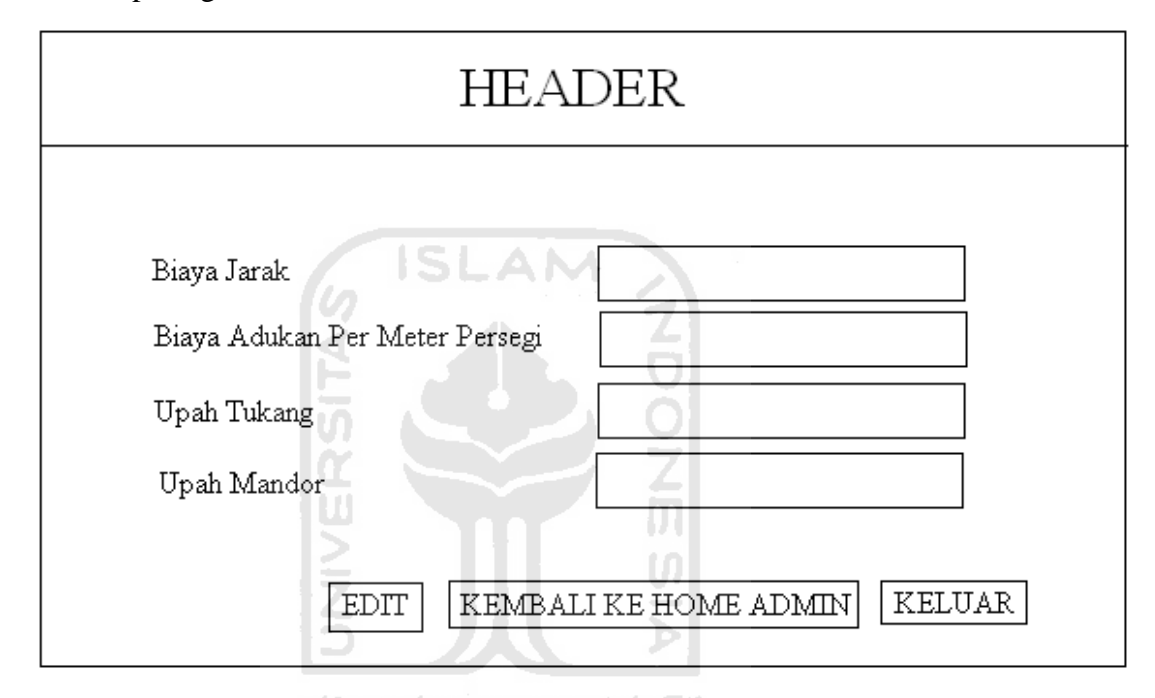

**Gambar 4.24** Tampilan Antarmuka *Form* Edit Biaya

### **10. Antarmuka** *Form* **Edit** *User*

*Form* Edit User adalah *form* yang digunakan administrator untuk menambah, mengubah, atau menghapus data user. Data-data user antara lain : *role* (peran *user* dalam aplikasi ini apakah sebagai kasir atau admin), username, password, nama lengkap, alamat lengkap, email. nomor.telepon, dan no.KTP atau SIM. Rancangannya dapat kita lihat pada gambar 4.25 di bawah ini :

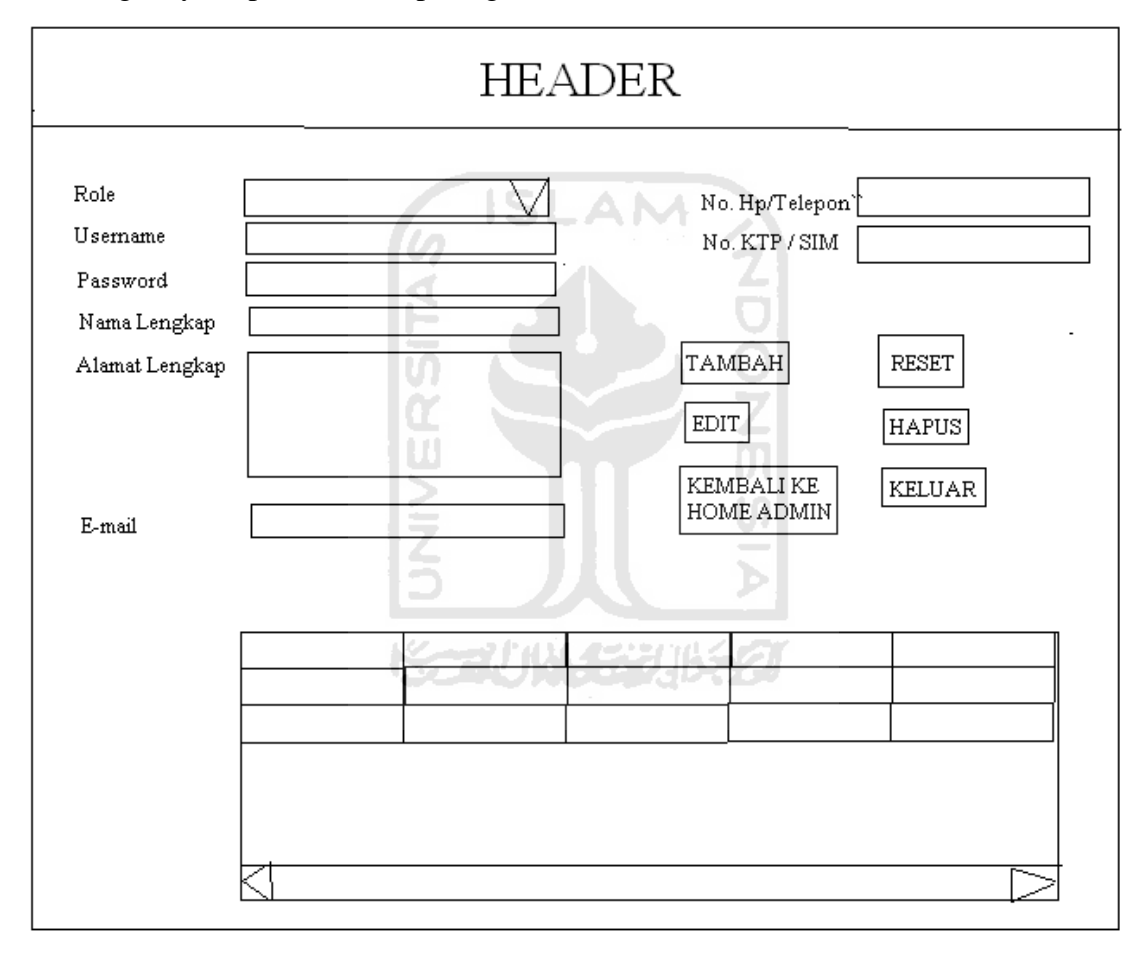

**Gambar 4.25** Tampilan Antarmuka *Form* Edit *User*

## **11. Antarmuka** *Form* **Edit Keramik**

*Form* Edit Keramik adalah *form* yang digunakan oleh seorang administrator untuk melakukan penambahan, perubahan dan penghapusan data-data keramik seperti: kode keramik, nama keramik, harga keramik, jumlah keramik di dalam suatu *box* (kardus), ukuran panjang dan lebar keramik, golongan, dan yang terakhir adalah gambar keramik. Rancangannya dapat kita lihat pada gambar 4.26 di bawah ini :

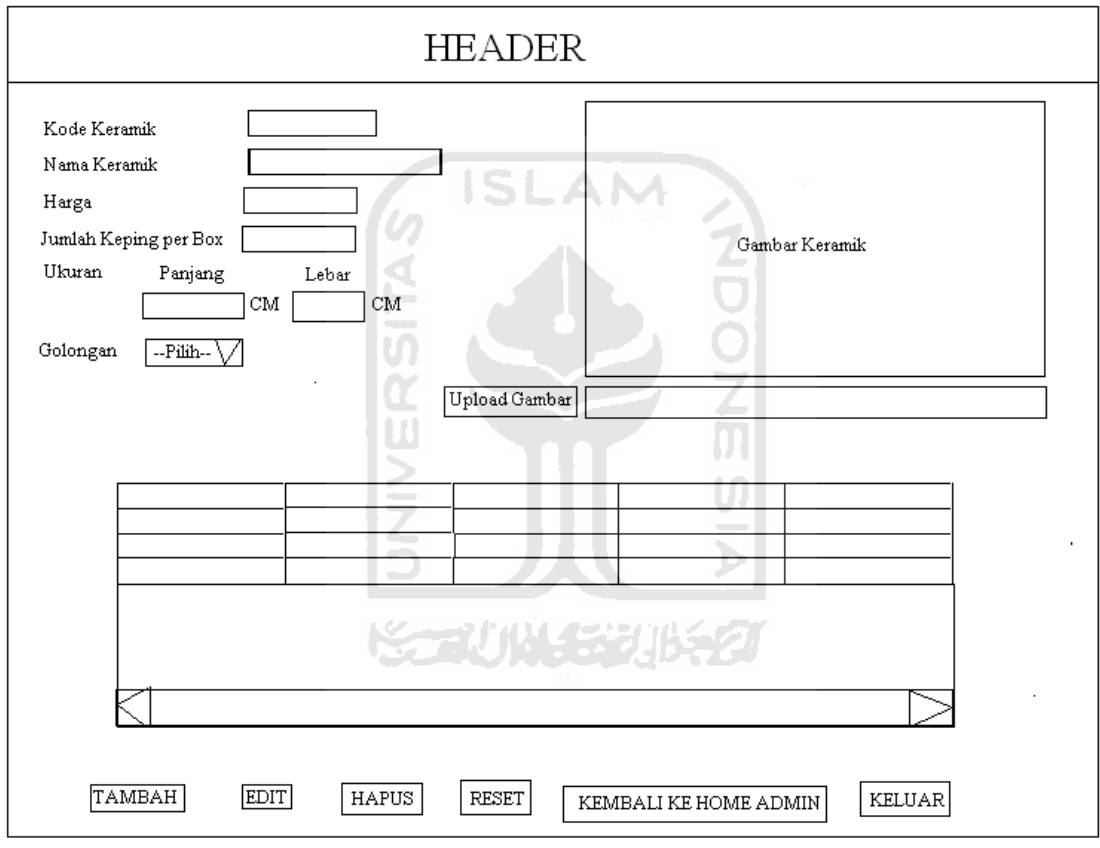

**Gambar 4.26** Tampilan Antarmuka *Form* Edit Keramik

## **12. Antarmuka** *Form* **Edit Target Waktu dan Jumlah Tukang**

*Form* Edit Target Waktu dan Jumlah Tukang adalah *form* yang digunakan administrator untuk mengubah data tentang target waktu pengerjaan proyek dan berapa pekerja yang dipekerjakan ke dalam proyek berdasarkan target waktunya. Target waktu pengerjaan dibagi ke dalam 3 (tiga) waktu, yaitu :

- 1. Target waktu cepat, target waktu ini adalah yang tercepat untuk suatu pengerjaan proyek, dan membutuhkan jumlah pekerja yang paling banyak.
- 2. Target waktu sedang, target waktu ini berada di antara yang tercepat dan yang terlama dalam proses pengerjaan, jumlah pekerjaan yang dibutuhkan pun berjumlah di antara target waktu cepat dan target waktu lama.
- 3. Target waktu lama, target waktu ini adalah yang terlama untuk suatu pengerjaan proyek, oleh karena itu hanya membutuhkan jumlah pekerja yang paling sedikit.

Rancangannya dapat kita lihat pada gambar 4.27 di bawah ini :

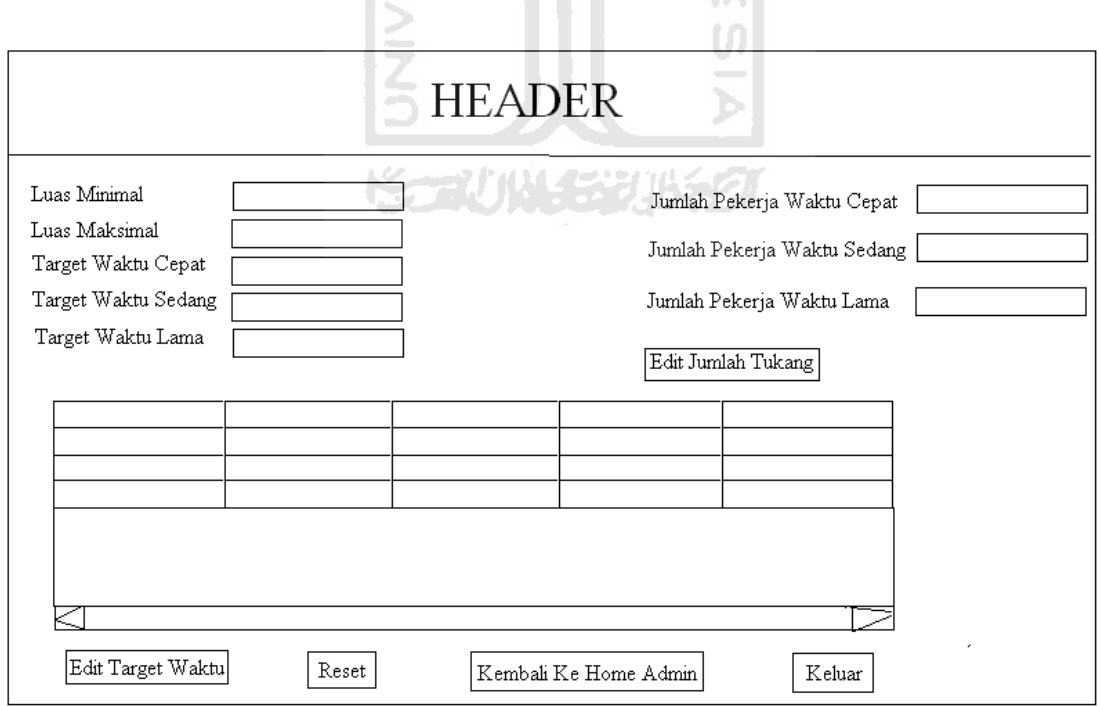

**Gambar 4.27** Tampilan Antarmuka *Form* Edit Target Waktu dan Jumlah Tukang

# **13. Antarmuka** *Form* **Edit Jarak Kota**

*Form* Edit Jarak Kota adalah *form* yang digunakan oleh administrator untuk melakukan perubahan jarak dan nama suatu kota. Data jarak ini digunakan untuk perhitungan *fuzzy* sebagai nilai dari variabel jarak antara lokasi proyek dengan kantor. Rancangannya dapat kita lihat pada gambar 4.28 di bawah ini :

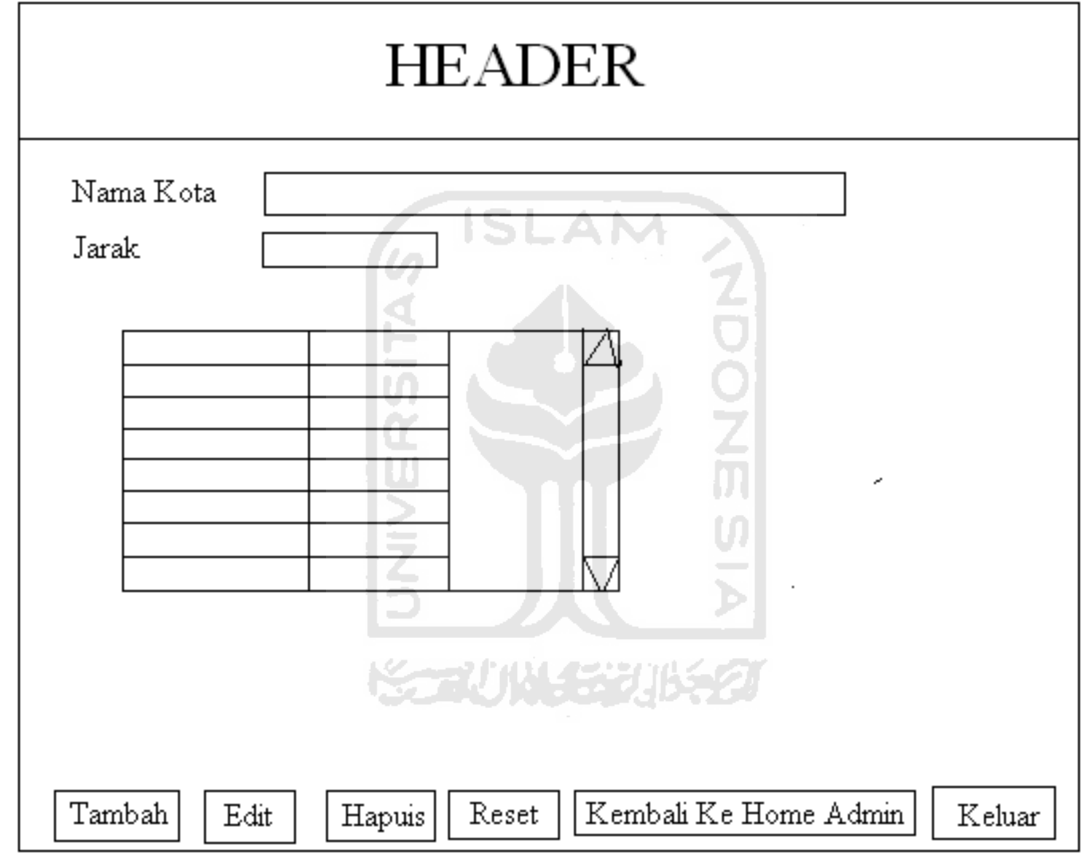

**Gambar 4.28** Tampilan Antarmuka *Form* Edit Jarak Kota

## **4.2.4 Perancangan Basis Data**

Basis data merupakan salah satu komponen yang penting dalam perancangan sistem karena berfungsi sebagai penyedia informasi bagi para pemakainya.

#### **A. Tabel-tabel yang Digunakan Untuk Pembuatan Basis Data**

₹

Tabel-tabel yang digunakan untuk menjadi struktur *database* dalam Aplikasi Penentuan Harga Jasa Pemasangan Keramik Menggunakan Logika *Fuzzy* di PT.Kamara Artha Kencana adalah sebagai berikut :

#### **1. Tabel** *User*

Tabel *user* adalah tabel yang digunakan untuk menyimpan data-data pengguna Aplikasi Penentuan Harga Jasa Pemasangan Keramik Menggunakan Logika *Fuzzy* di PT.Kamara Artha Kencana. Atribut yang terdapat dalam tabel *user*  adalah : username, pass, nama, alamat, no\_telp, email, no\_id, dan *role*. Untuk lebih jelasnya dapat dilihat gambar table 4.1 :

| Nama Field | <b>Tipe Data</b> | Keterangan  |
|------------|------------------|-------------|
| username   | Text $(15)$      | Primary key |
| Pass       | Text(10)         |             |
| Nama       | Text $(30)$      |             |
| Alamat     | Text (300)       |             |
| no_telp    | Text $(15)$      |             |
| Email      | Text $(50)$      |             |
| no_id      | Text $(20)$      |             |
| role.      | Text $(5)$       |             |

**Tabel 4.1** Tabel *User*

# **2. Tabel Keramik**

Tabel keramik adalah tabel yang digunakan untuk menyimpan data keramik yang diinginkan oleh klien. Atributnya adalah : kode\_keramik, nama\_keramik, harga, jml\_keping, panjang, lebar, golongan, alamat\_gambar. Untuk lebih jelasnya dapat dilihat pada tabel 4.2 berikut :

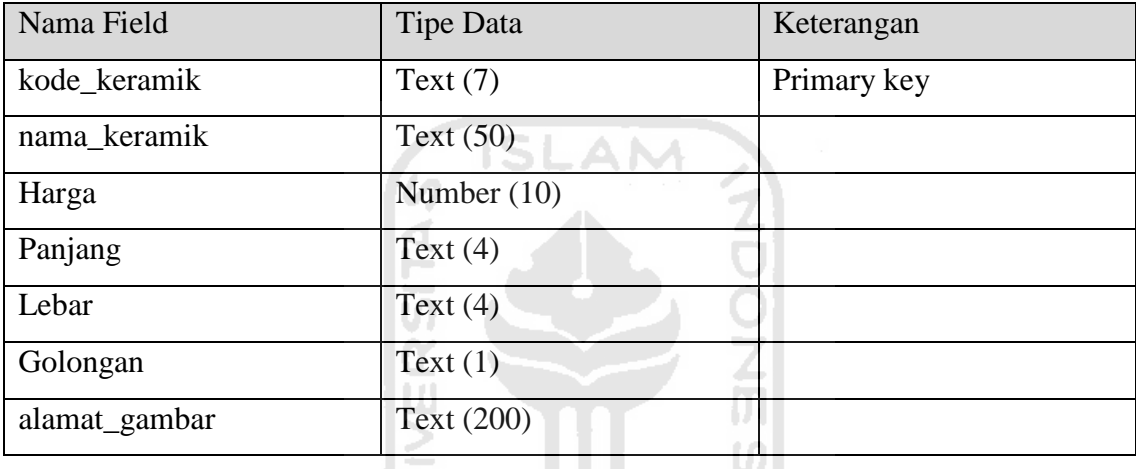

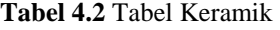

# **3. Tabel Jarak Kota**

Tabel jarak kota adalah tabel yang menyimpan data kota tujuan proyek. Atributnya adalah : nama\_kota dan jarak. Untuk lebih jelasnya dapat dilihat pada tabel 4.3 berikut :

 $\leq$ 

## **Tabel 4.3** Tabel Jarak Kota

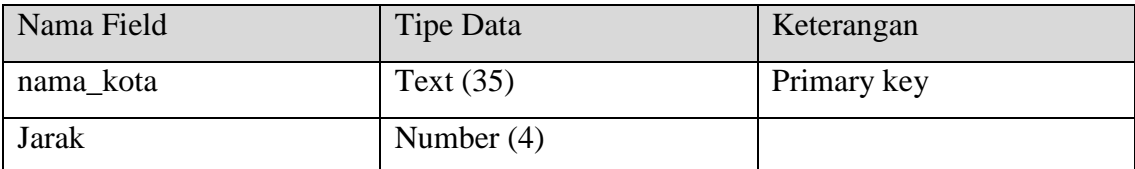

#### **4. Tabel Target Waktu**

Tabel target waktu adalah tabel yang menyimpan data target waktu pengerjaan berdasarkan luasnya lantai suatu proyek. Atributnya adalah : luas\_min, luas\_max, target\_cepat, target\_sedang, dan target\_lama. Untuk lebih jelasnya dapat dilihat pada tabel 4.4 berikut :

| Nama Field    | Tipe Data          | Keterangan  |
|---------------|--------------------|-------------|
| ID            | Number $(3)$       | Primary Key |
| luas_min      | Number $(4)$<br>AM |             |
| luas_max      | Number $(4)$       |             |
| target_cepat  | Number $(4)$       |             |
| target_sedang | Number $(4)$       |             |
| target_lama   | Number $(4)$       |             |

**Tabel 4.4** Tabel Target Waktu

# **5. Tabel Jumlah Pekerja**

Tabel jumlah pekerja adalah tabel yang menyimpan data jumlah pekerja yang dipekerjakan dalam suatu target waktu pengerjaan. Atributnya adalah : jumlah\_pekerja\_waktu\_lama, jumlah\_pekerja\_waktu\_sedang, dan jumlah\_pekerja\_waktu\_cepat. Untuk lebih jelasnya dapat dilihat pada tabel 4.5 berikut :

**Tabel 4.5** Tabel Jumlah Pekerja

| Nama Field                               | Tipe Data    | Keterangan |
|------------------------------------------|--------------|------------|
| jumlah_pekerja_waktu_cepat               | Number $(2)$ |            |
| jumlah_pekerja_waktu_sedang   Number (1) |              |            |
| jumlah_pekerja_waktu_lama                | Number $(1)$ |            |

# **6. Tabel Biaya**

Tabel biaya adalah tabel tempat menyimpan data biaya produksi seperti biaya jarak, biaya adukan serta upah tukang dan mandor. Atributnya adalah : biaya\_jarak, biaya\_adukan, biaya\_tukang, biaya\_mandor. Untuk lebih jelasnya dapat dilihat pada tabel 4.6 berikut :

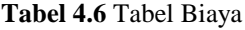

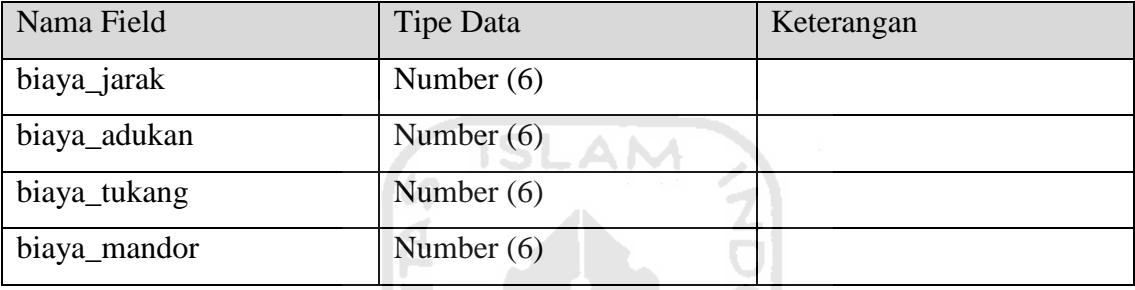

# **7. Tabel Variabel**

**Tabel 4.7** Tabel Biaya

Tabel variabel adalah tabel yang menyimpan data variabel *fuzzy* dalam aplikasi ini*.* Atributnya adalah id\_variabel dan nama\_variabel. Untuk lebih jelasnya dapat dilihat pada tabel 4.7 berikut :

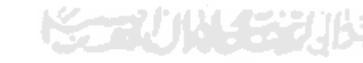

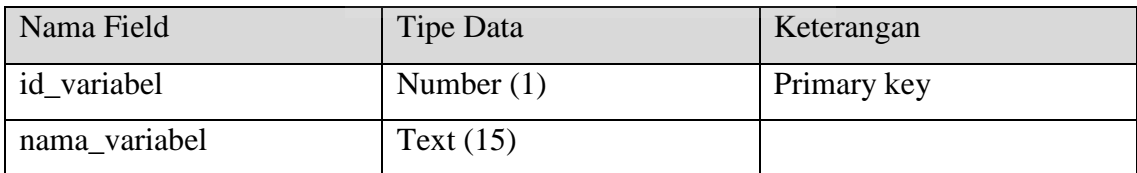

#### **8. Tabel Himpunan**

Tabel himpunan adalah tabel yang menyimpan data himpunan-himpunan *fuzzy* dalam aplikasi ini. Atributnya adalah : id\_himpunan, id\_variabel, nama\_himpunan, batas\_bawah, batas\_tengah, batas\_atas. Untuk lebih jelasnya dapat dilihat pada tabel 4.8 berikut :

| Nama Field    | Tipe Data        | Keterangan  |
|---------------|------------------|-------------|
| id_himpunan   | Text $(7)$       | Primary key |
| id_variabel   | Number(1)<br>A M | Foreign key |
| nama_himpunan | Text(10)         |             |
| batas_bawah   | Number (50)      |             |
| batas_tengah  | Number (50)      |             |
| batas_atas    | Number $(50)$    |             |

**Tabel 4.8** Tabel Himpunan

## **9. Tabel Aturan**

Tabel Aturan adalah tabel yang menyimpan aturan-aturan *fuzzy* yang digunakan dalam aplikasi ini. Atributnya adalah : id\_aturan dan id\_konsekuensi, Untuk lebih jelasnya dapat dilihat pada tabel 4.9 berikut :

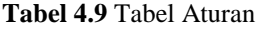

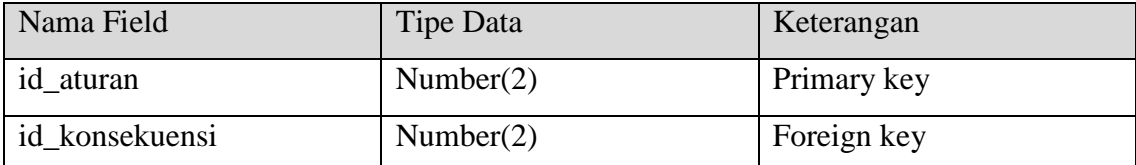

# **10. Tabel Detail Aturan**

Tabel detail aturan adalah tabel yang menyimpan detail aturan berupa kombinasi himpunan *fuzzy* apa saja yang terdapat pada suatu id\_aturan. Atributnya adalah : id\_detail\_aturan, id\_aturan dan id\_himpunan. Untuk lebih jelasnya dapat dilihat pada tabel 4.10 berikut :

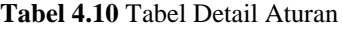

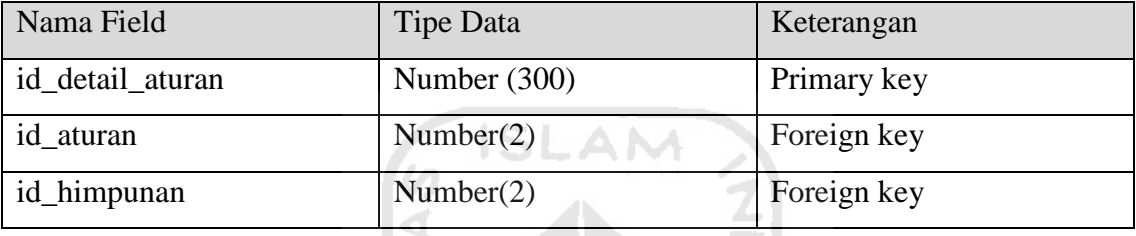

# **11. Tabel Konsekuen**

Tabel konsekuen adalah tabel yang menyimpan data konsekuen dari aturam *fuzzy*.Atributnya adalah : id\_konsekuen dan nama\_konsekuen. Untuk lebih jelasnya dapat dilihat pada tabel 4.11 berikut :

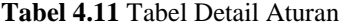

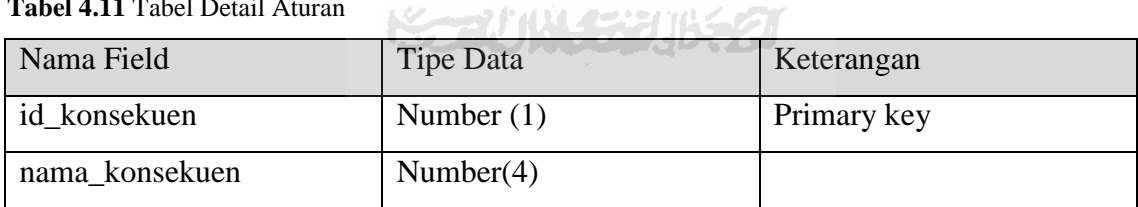

# **12. Tabel Detail Konsekuen**

Tabel detail konsekuen adalah tabel yang menyimpan detail dari konsekuen. Atributnya adalah : id\_detail\_konsekuen, id\_konsekuen, id\_variabel dan bobot. Untuk lebih jelasnya dapat dilihat pada tabel 4.12 berikut :

| Nama Field          | Tipe Data           | Keterangan  |
|---------------------|---------------------|-------------|
| id_detail_konsekuen | Number $(6)$        | Primary key |
| id konsekuen        | Number(1)           | Foreign key |
| id_variabel         | Number $(2)$<br>NN. | Foreign key |
| <b>Bobot</b>        | Number $(50)$       |             |

**Tabel 4.12** Tabel Himpunan

# **B. Relasi Antar Tabel**

Basis data merupakan kumpulan dari data yang saling berhubungan yang satu dengan yang lainnya. Data tersebut disimpan dalam sebuah file atau tabel yang memiliki keterangan tertentu, dan apabila direlasikan akan menghasilkan informasi yang kompleks. Relasi antar tabel dapat dilihat pada gambar 4.29 :

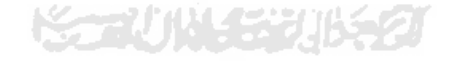

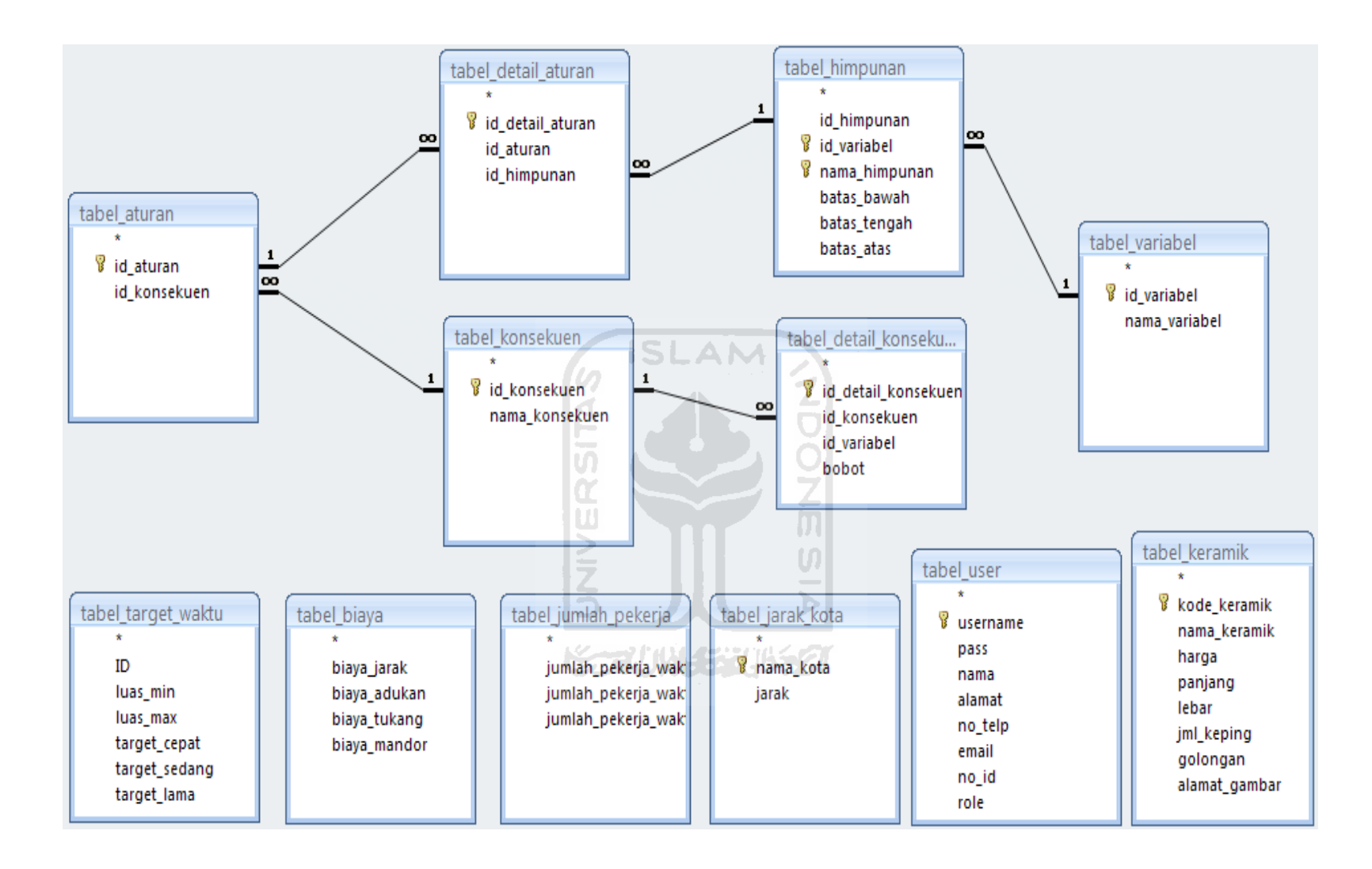

**Gambar 4.29** Relasi Antar Tabel

#### **BAB V**

## **IMPLEMENTASI DAN PENGUJIAN**

#### **5.1 Implementasi Perangkat Lunak**

#### **5.1.1 Batasan Implementasi**

- 1. Batas luas lantai yang dipergunakan dalam aplikasi ini adalah : 10 (sepuluh) hingga 1000 (seribu) M².
- 2. PT.Kamara Artha Kencana juga melayani jasa pemasangan keramik di luar kota, tetapi harga akan menyesuaikan, karena semakin jauh suatu kota, maka harganya akan semakin mahal.

## **5.1.2 Implementasi Level User Biasa**

## **1.** *Form* **Login**

*Form* Login dalam Aplikasi Penentuan Harga Jasa Pemasangan Keramik Menggunakan Logika *Fuzzy* di PT.Kamara Artha Kencana adalah halaman yang muncul pertama kali ketika aplikasi dijalankan, *form* ini digunakan untuk *user* biasa yang hendak melakukan proses login agar nanti dapat berubah *level* menjadi seorang administrator atau seorang kasir, Tampilan *Form* Login pada aplikasi ini ditunjukkan pada gambar 5.1 dibawah ini :

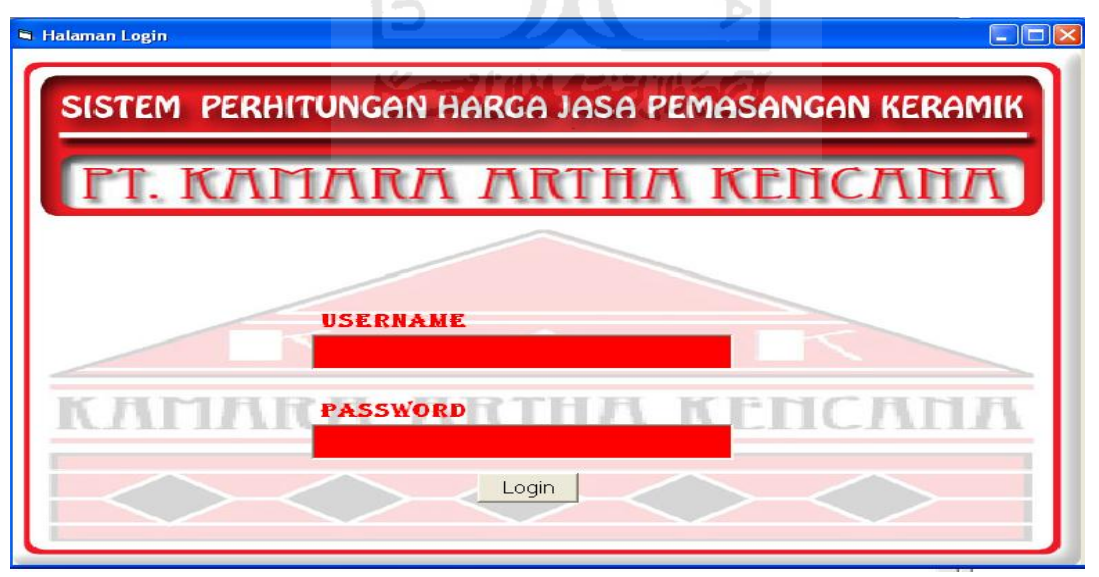

**Gambar 5.1** Tampilan Form Login

# **5.1.3 Implementasi Level Admin**

#### **1.** *Form Home Admin*

*F*o*rm Home Admin* adalah halaman pertama muncul setelah *user* biasa melakukan *login* sebagai administrator, Pada *form* ini hanya terdapat tombol-tombol untuk masuk ke dalam *form-form* manajemen data seperti data jarak kota, data parameter himpunan, data keramik, dan lain-lain. Tampilan *Form Home Admin*  ditunjukkan pada gambar 5.2 dibawah ini :

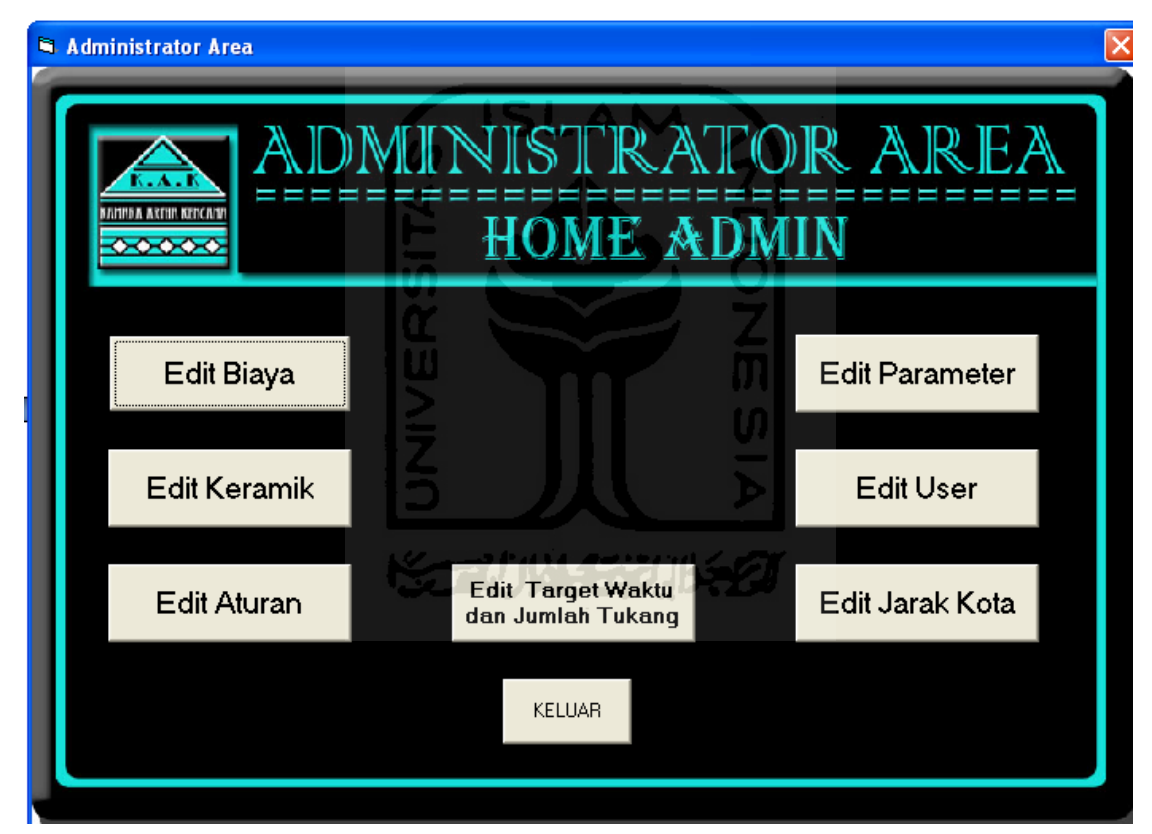

**Gambar 5.2** Tampilan Form Home Admin

# **2.** *Form* **Edit Biaya**

*Form* Edit Biaya adalah halaman yang digunakan oleh seorang administrator untuk mengatur besar biaya-biaya yang nantinya digunakan untuk perhitungan, seperti biaya jarak, biaya adukan, upah tukang dan upah mandor. Tampilan *Form*  Manajemen Biaya dapat dilihat pada gambar 5.3 di bawah ini :

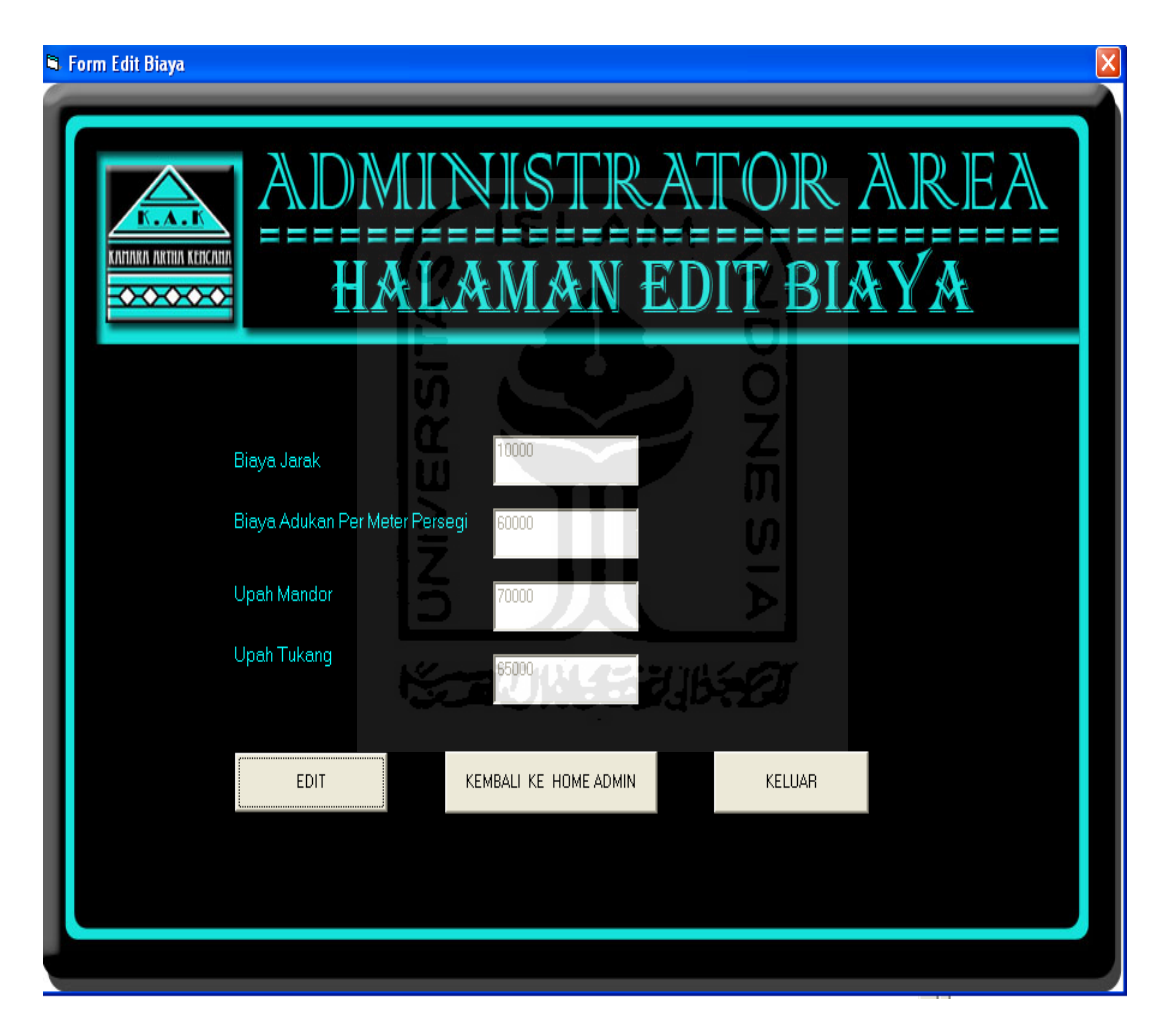

**Gambar 5.3** Tampilan Form Edit Biaya

## **3.** *Form* **Edit Keramik**

*Form* Edit Keramik adalah *form* yang digunakan oleh seorang administrator untuk melakukan penambahan, perubahan dan penghapusan data-data keramik seperti: kode keramik, nama keramik, harga keramik, jumlah keramik di dalam suatu *box* (kardus), ukuran panjang dan lebar keramik, golongan, dan yang terakhir adalah gambar keramik. Harga keramik diperlukan untuk perhitungan *fuzzy,* sebagai nilai dari variabel harga keramik. Tampilan *Form* Edit Keramik dapat dilihat pada gambar 5.4 di bawah ini :

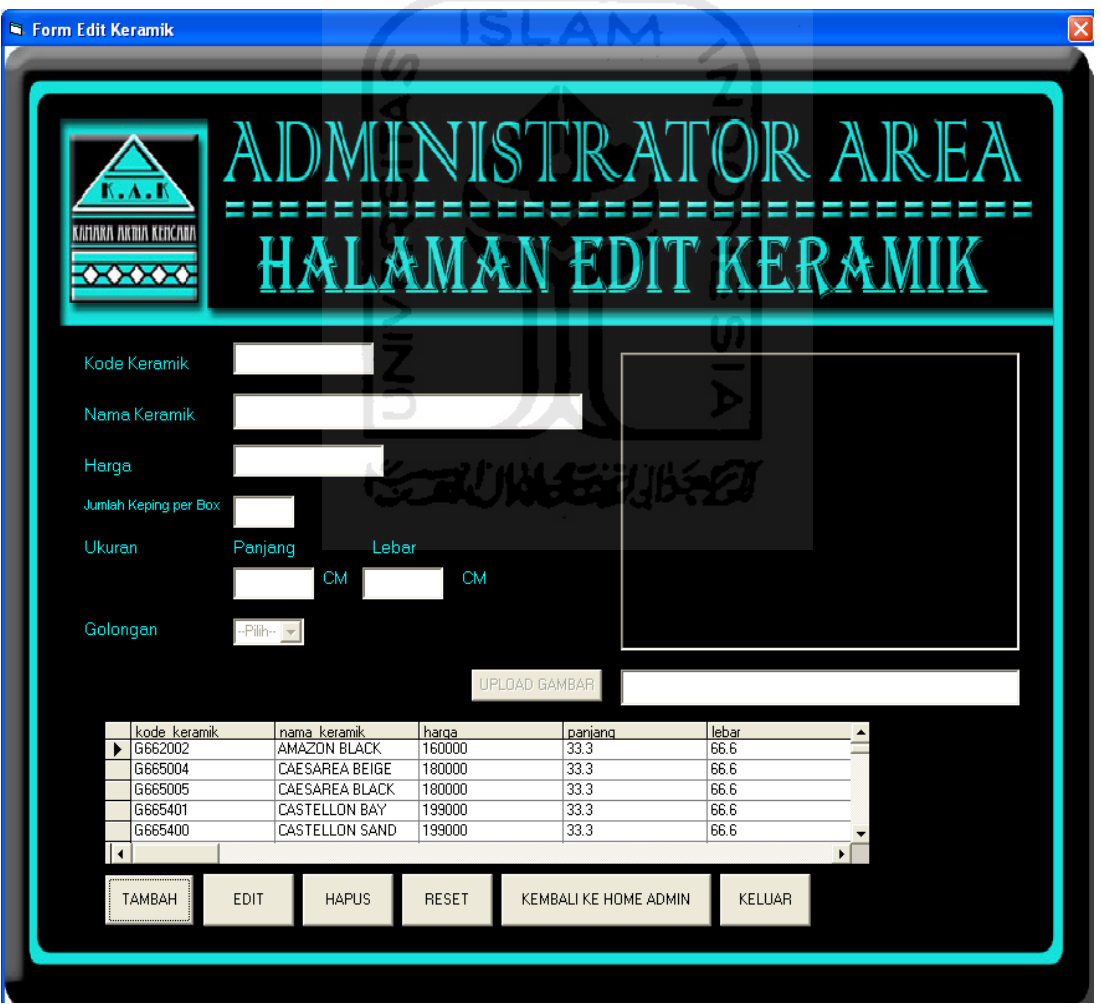

#### **Gambar 5.4** Tampilan Form Edit Keramik

## **4.** *Form* **Edit Aturan**

*Form* Edit Aturan adalah *form* yang digunakan oleh seorang administrator untuk menambah, mengubah, dan menghapus data aturan-aturan *fuzzy* yang digunakan untuk perhitungan *fuzzy* pada aplikasi ini. Tampilan *Form* Edit Aturan dapat dilihat pada gambar 5.5 di bawah ini :

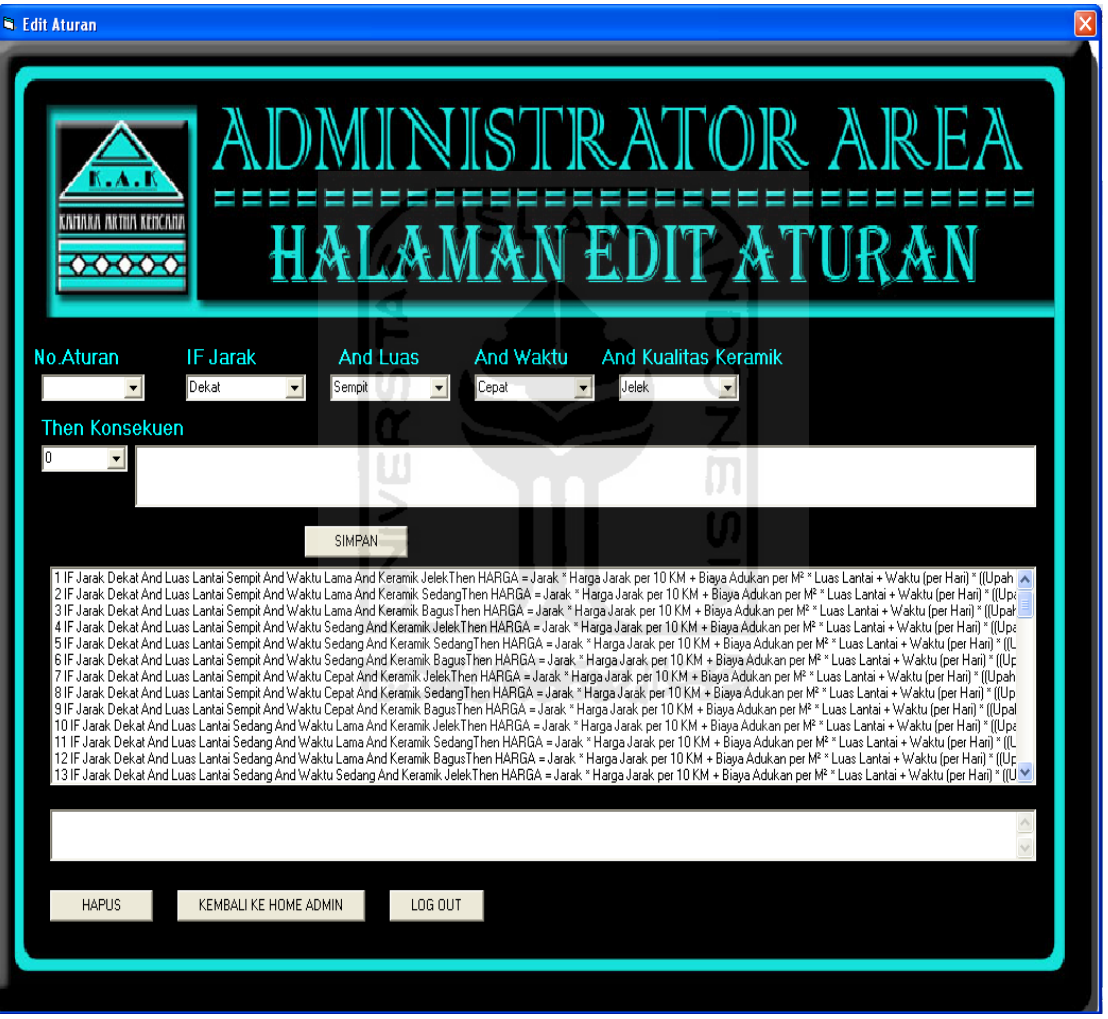

**Gambar 5.5** Tampilan Form Edit Aturan

# **5.** *Form* **Edit Jarak**

*Form* Edit Jarak adalah *form* yang digunakan oleh administrator untuk melakukan perubahan jarak dan nama suatu kota. Data jarak ini digunakan untuk perhitungan *fuzzy* sebagai nilai dari variabel jarak antara lokasi proyek dengan kantor. Tampilan *Form* Edit Keramik dapat dilihat pada gambar 5.6 di bawah ini :

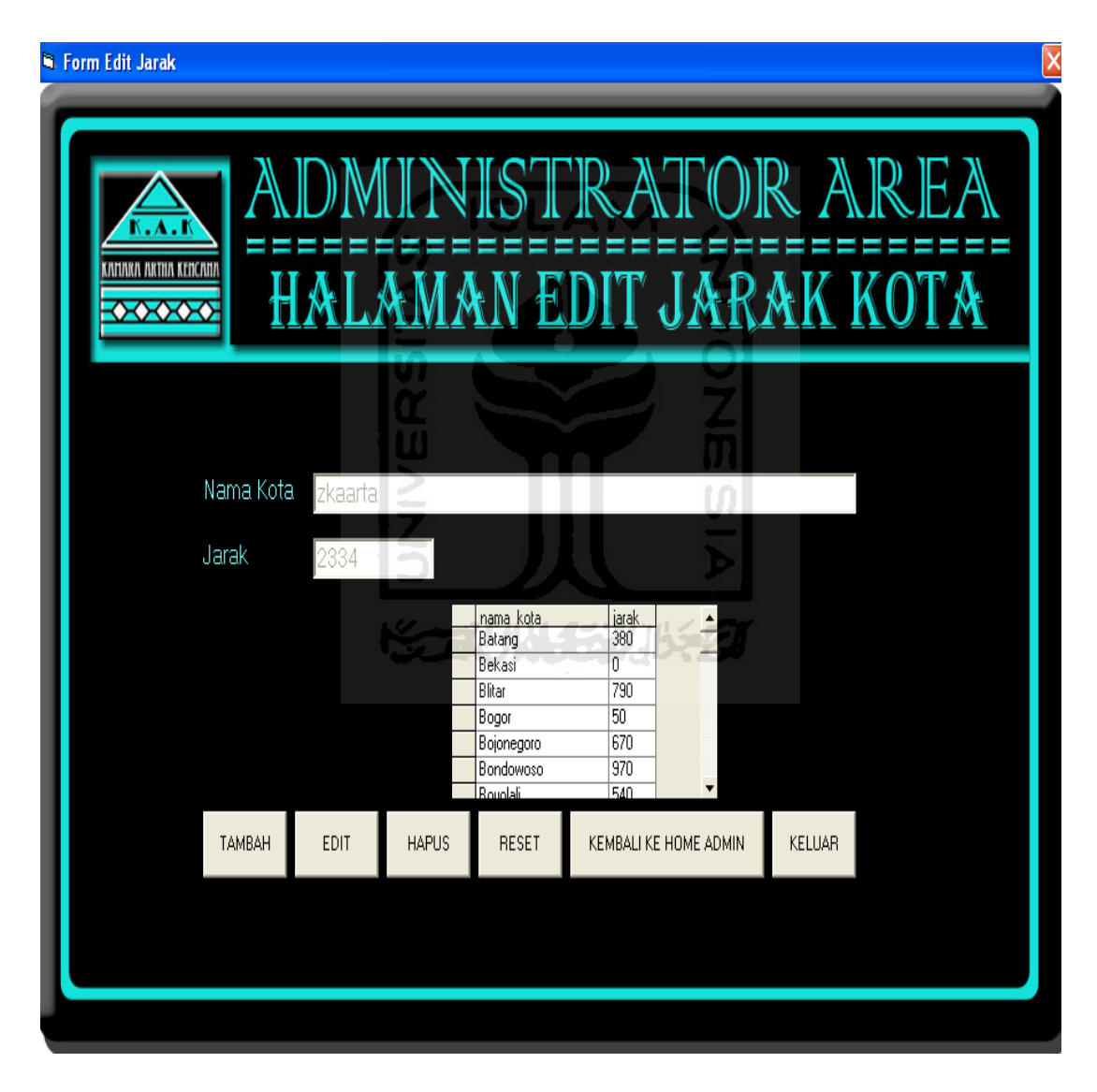

**Gambar 5.6** Tampilan Form Edit Jarak

## **6.** *Form* **Edit Parameter**

*Form* Edit Parameter adalah *form* yang berfungsi sebagai portal antar *form* pengubah parameter batas bawah, batas tengah, dan batas atas seluruh variabel. Seorang administrator dapat menuju ke *form* pengubah parameter sebuah variabel hanya dengan melalui form ini. Tampilan *Form* Edit Parameter dapat dilihat pada gambar 5.7 dibawah ini :

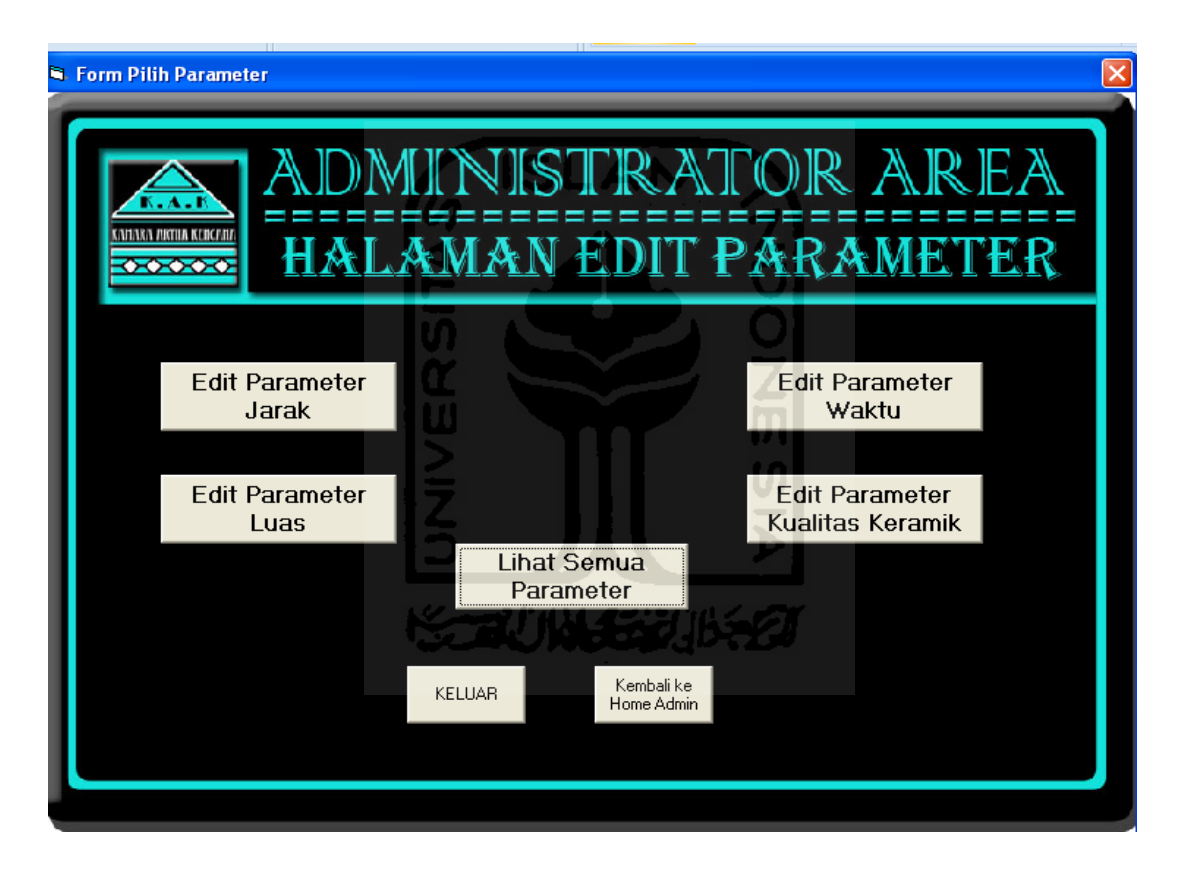

**Gambar 5.7** Tampilan Form Edit Parameter

# **7.** *Form* **Edit Parameter Jarak**

*Form* Edit Paramter Jarak adalah *form* untuk mengubah parameter batas bawah, batas tengah, dan batas atas seluruh himpunan dari variabel jarak. Tampilan *Form* Edit Parameter Jarak dapat dilihat pada gambar 5.8 di bawah ini :

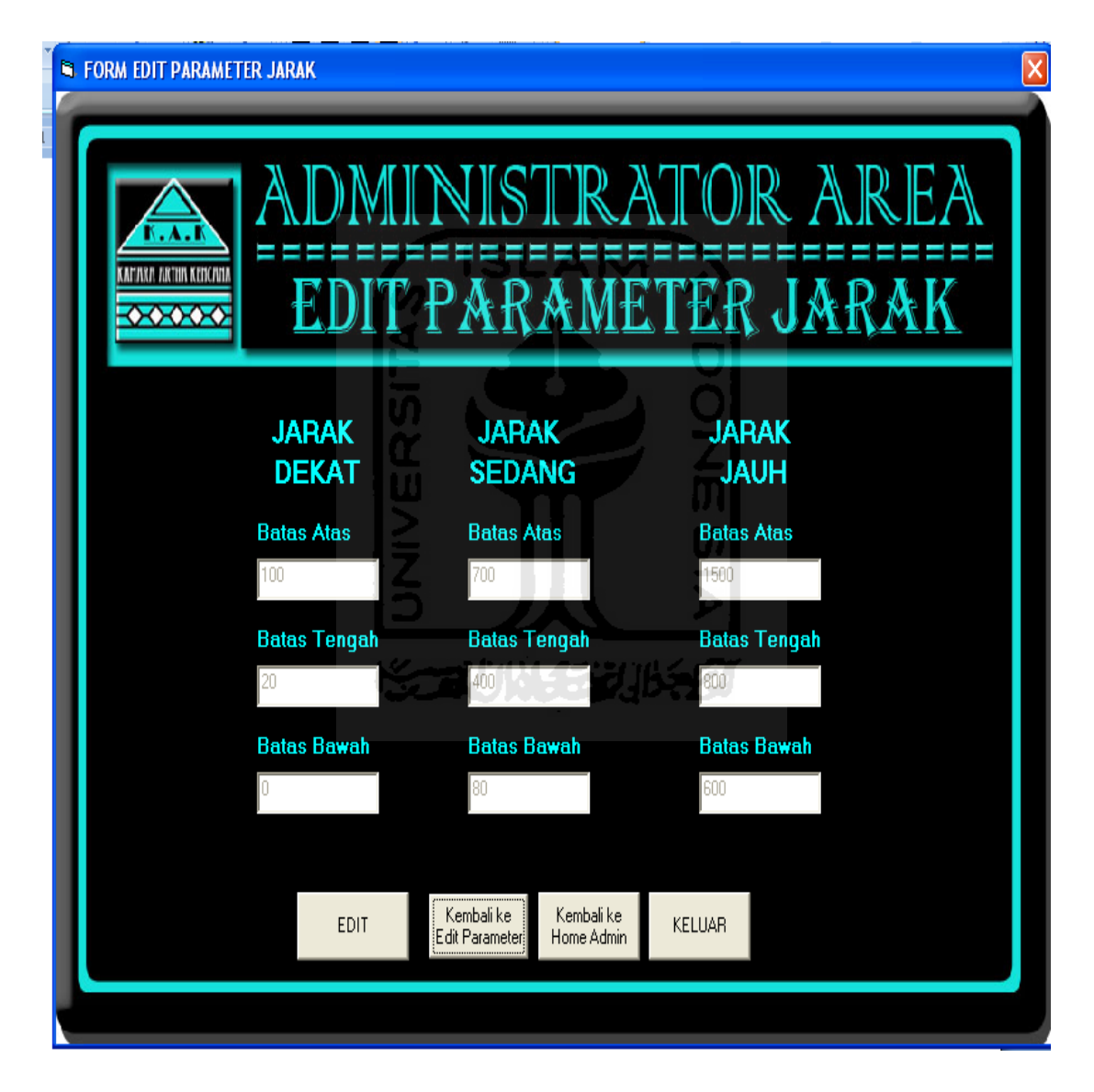

**Gambar 5.8** Tampilan Form Edit Parameter Jarak
# **8.** *Form* **Edit Parameter Luas Lantai**

*Form* Edit Parameter Luas Lantai adalah *form* untuk mengubah parameter batas bawah, batas tengah, dane batas atas seluruh himpunan dari variabel luas lantai. Tampilan *Form* Edit Parameter Luas Lantai dapat dilihat pada gambar 5.9 di bawah ini :

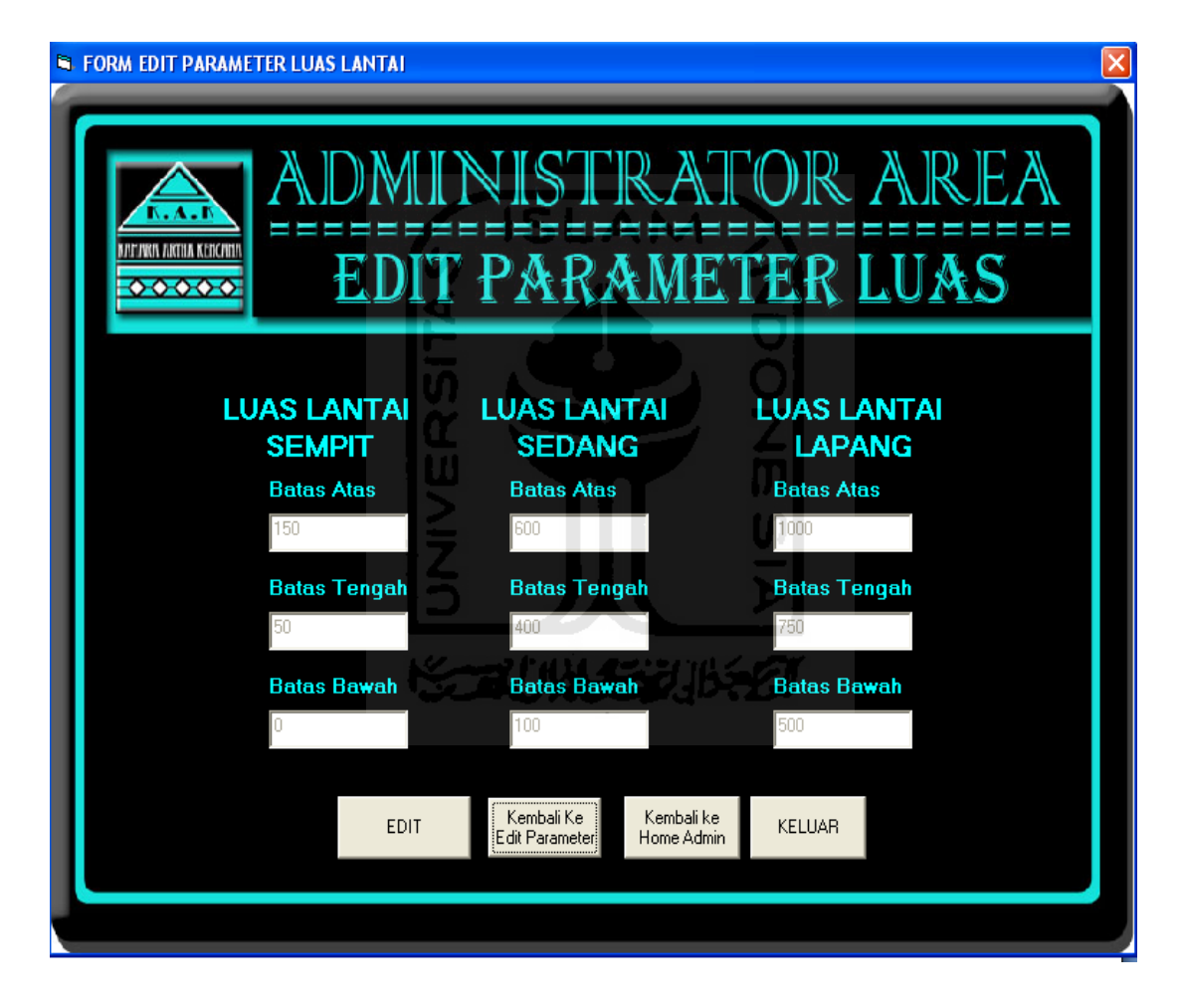

**Gambar 5.9** Tampilan Form Edit Parameter Luas Lantai

# **9.** *Form* **Edit Parameter Waktu**

*Form* Edit Parameter Waktu adalah *form* untuk mengubah parameter batas bawah, batas tengah, dan batas atas seluruh himpunan dari variabel waktu. Tampilan *Form* Edit Parameter Waktu dapat dilihat pada gambar 5.10 di bawah ini :

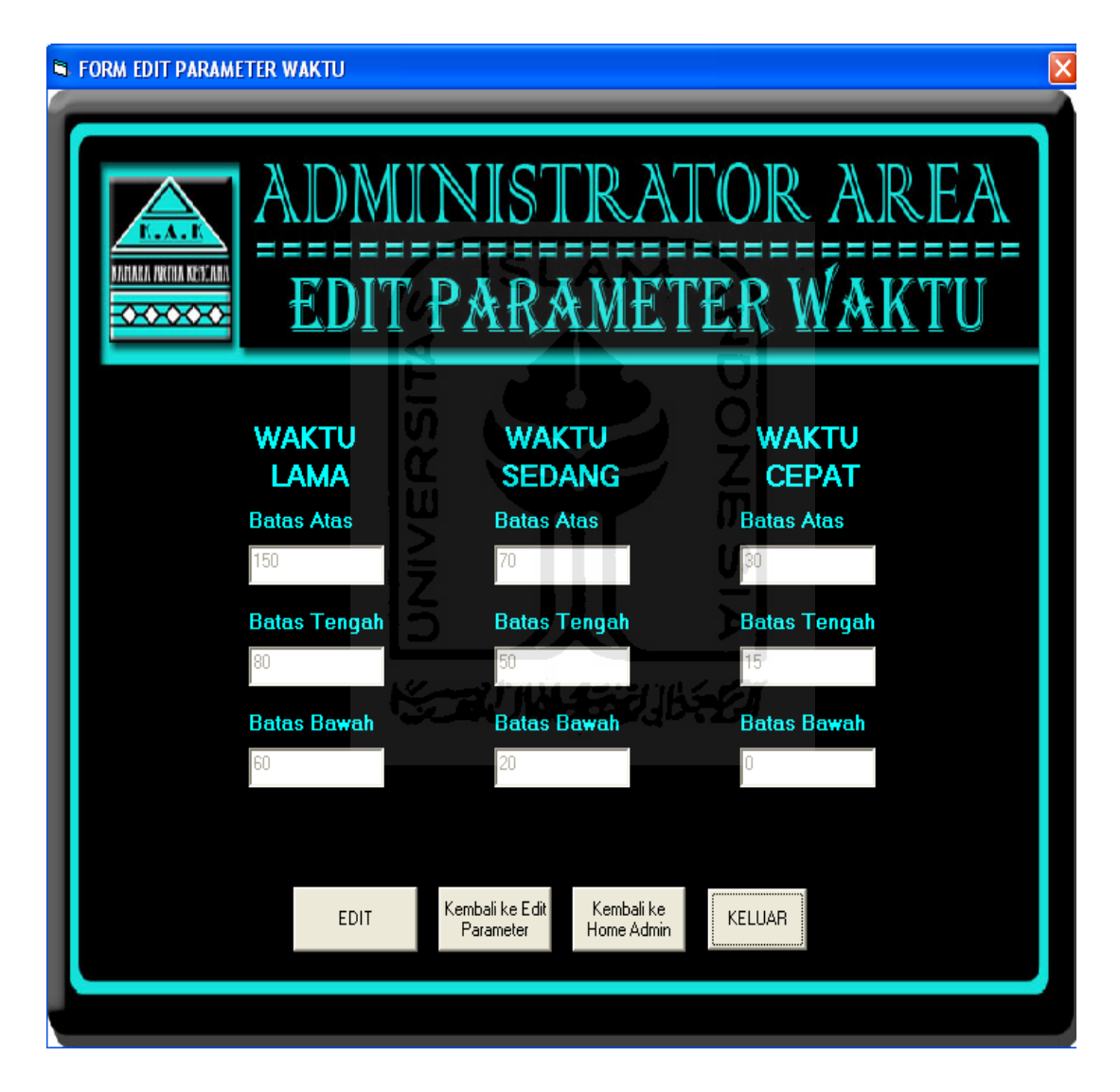

**Gambar 5.10** Tampilan Form Edit Parameter Waktu

## **10.** *Form* **Edit Parameter Kualitas Keranik**

*Form* Edit Parameter Kualitas Keramik adalah *form* untuk mengubah parameter batas bawah, batas tengah, dan batas atas seluruh himpunan dari variabel kualitas keramik. Tampilan *Form* Edit Parameter Kualitas Keramik dapat dilihat pada gambar 5.11 di bawah ini :

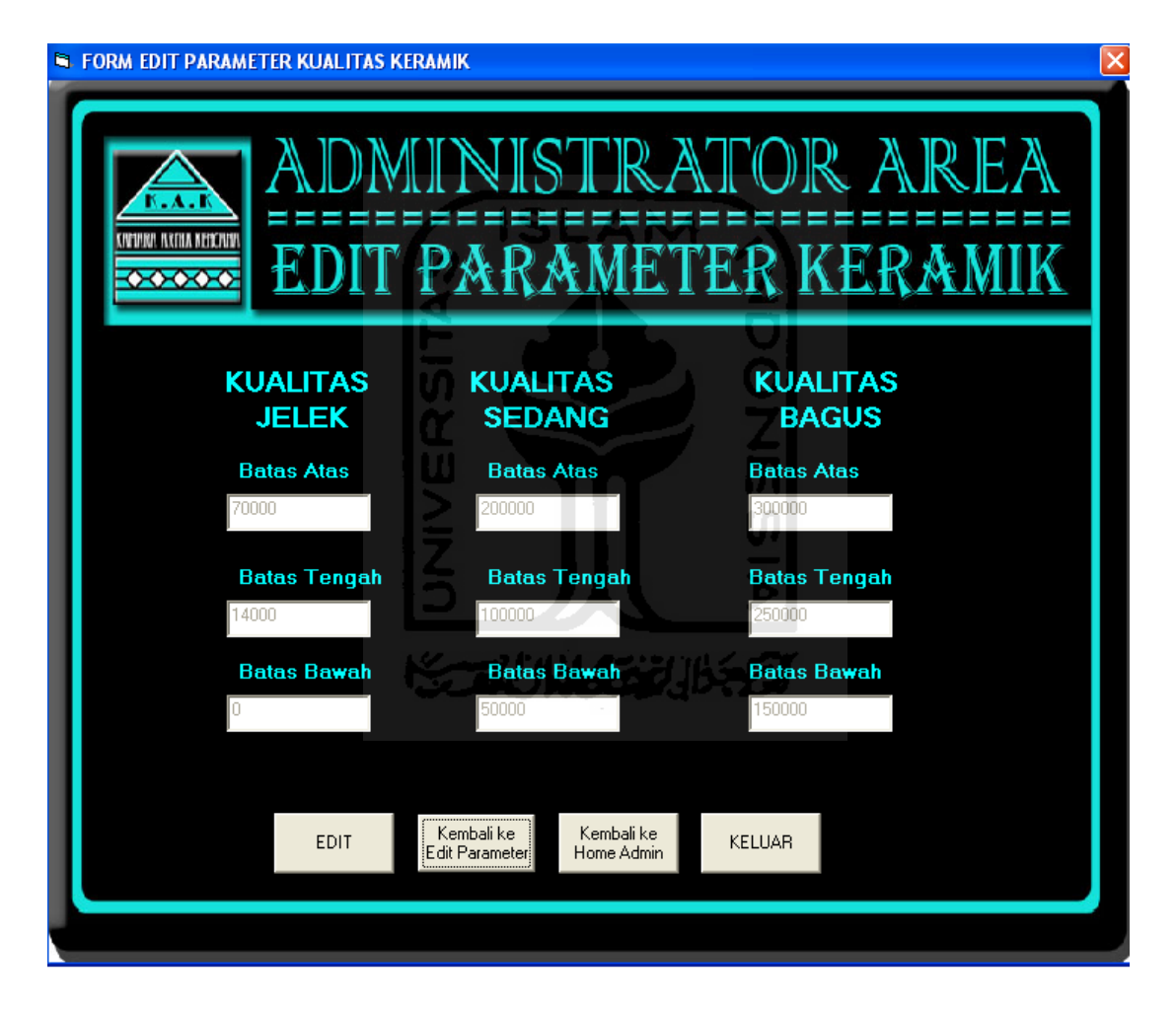

**Gambar 5.11** Tampilan Form Edit Parameter Kualitas Keramik

#### **11.** *Form* **Lihat Semua Parameter**

*Form* Lihat Semua Parameter adalah *form* yang berfungsi untuk melihat seluruh data parameter dari setiap variabel. Di dalam *form* ini juga terdapat tombol untuk masuk ke dalam *Form* Memilih Grafik Derajat Keanggotaan yang digunakan untuk melihat seluruh data parameter dari setiap variabel di dalam sebuah grafik fungsi. Tampilan *Form* Lihat Semua Parameter dapat dilihat pada gambar 5.12 di bawah ini :

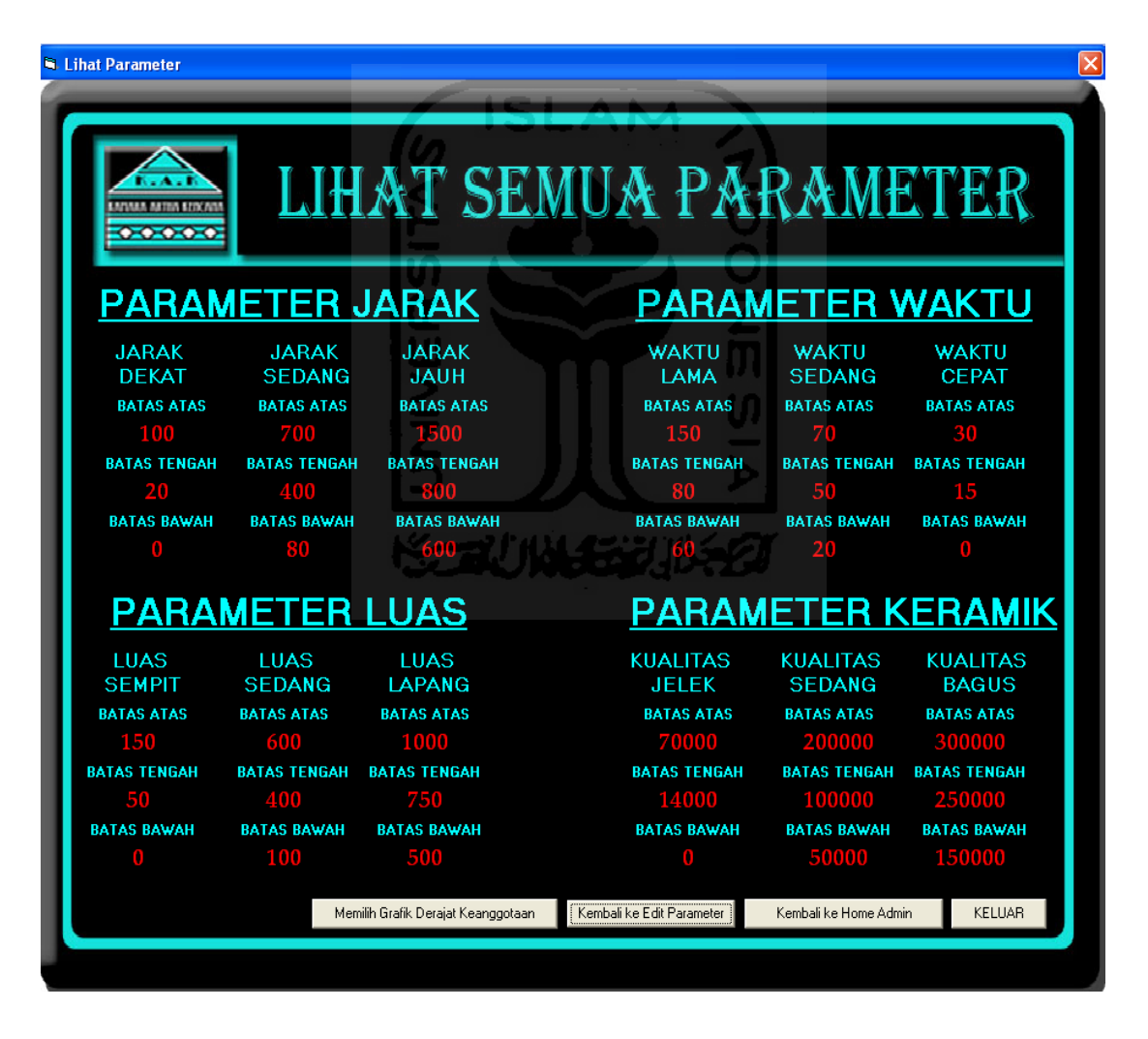

**Gambar 5.12** Tampilan Form Lihat Semua Parameter

# **12.** *Form* **Memilih Grafik Derajat Keanggotaan**

*Form* Memilih Grafik Derajat adalah *form* yang berfungsi untuk memilih grafik fungsi keanggotaan dari suatu variabel yang ingin dilihat. Tampilan *Form* Grafik Keanggotaan dapat dilihat pada gambar 5.13 di bawah ini :

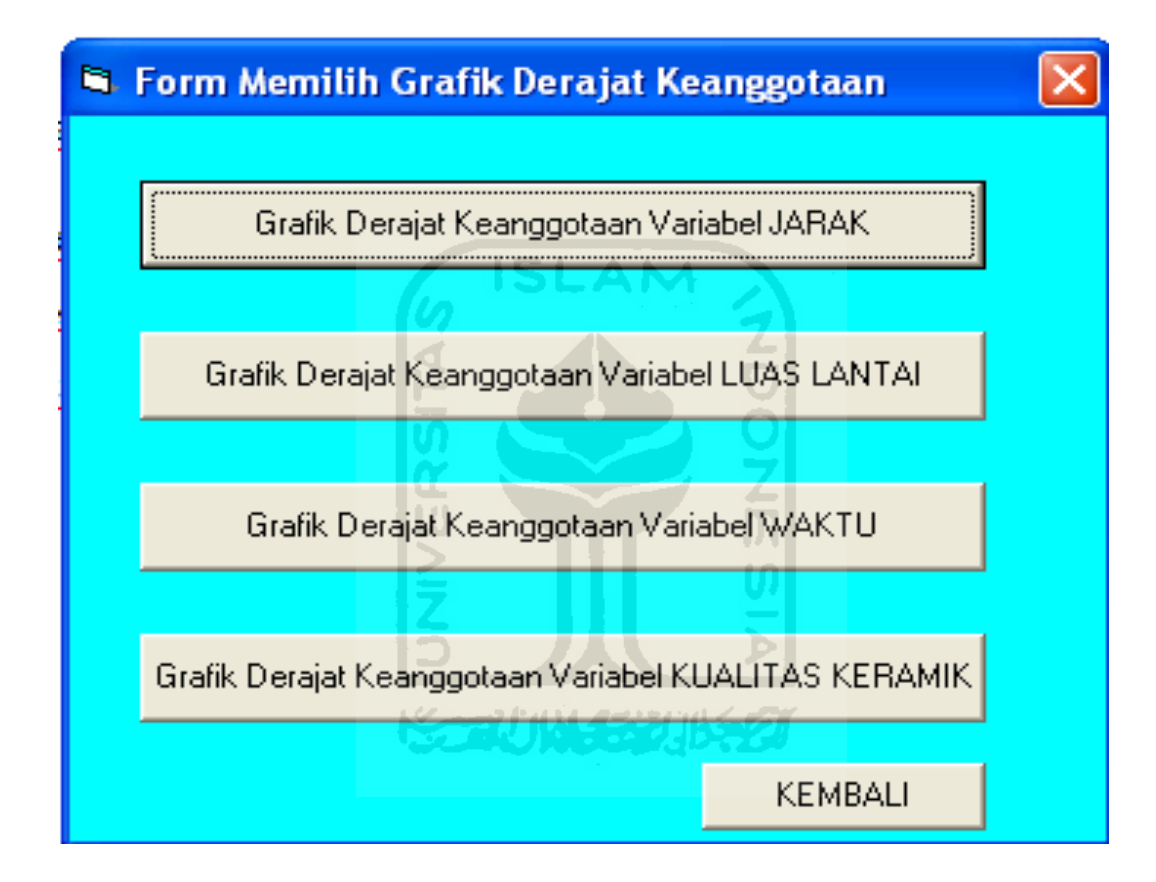

**Gambar 5.12** Tampilan Form Memilih Grafik Derajat Keanggotaan

#### **13.** *Form* **Grafik Derajat Keanggotaan Variabel Jarak**

*Form* Grafik Keanggotaan adalah *form* yang berfungsi untuk melihat grafik fungsi keanggotaan dari parameter-parameter batas atas, batas tengah, dan batas bawah variabel jarak yang ingin dilihat. Tampilan *Form* Grafik Derajat Keanggotaan Variabel Jarak dapat dilihat pada gambar 5.13 di bawah ini :

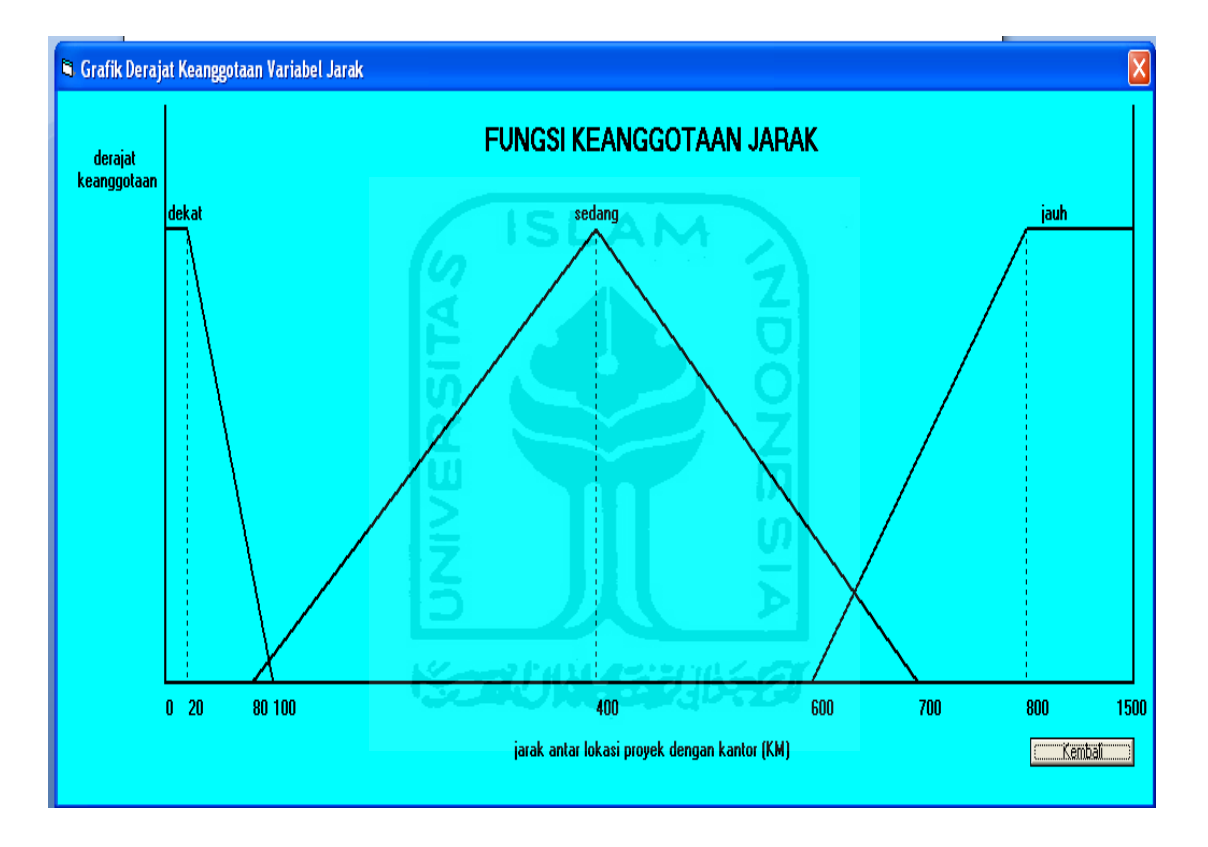

**Gambar 5.13** Tampilan Form Grafik Derajat Keanggotaan Jarak

#### **14.** *Form* **Grafik Derajat Keanggotaan Variabel Luas Lantai**

*Form* Grafik Keanggotaan adalah *form* yang berfungsi untuk melihat grafik fungsi keanggotaan dari parameter-parameter batas atas, batas tengah, dan batas bawah variabel luas lantai yang ingin dilihat. Tampilan *Form* Grafik Derajat Keanggotaan Variabel Luas Lantai dapat dilihat pada gambar 5.14 di bawah ini :

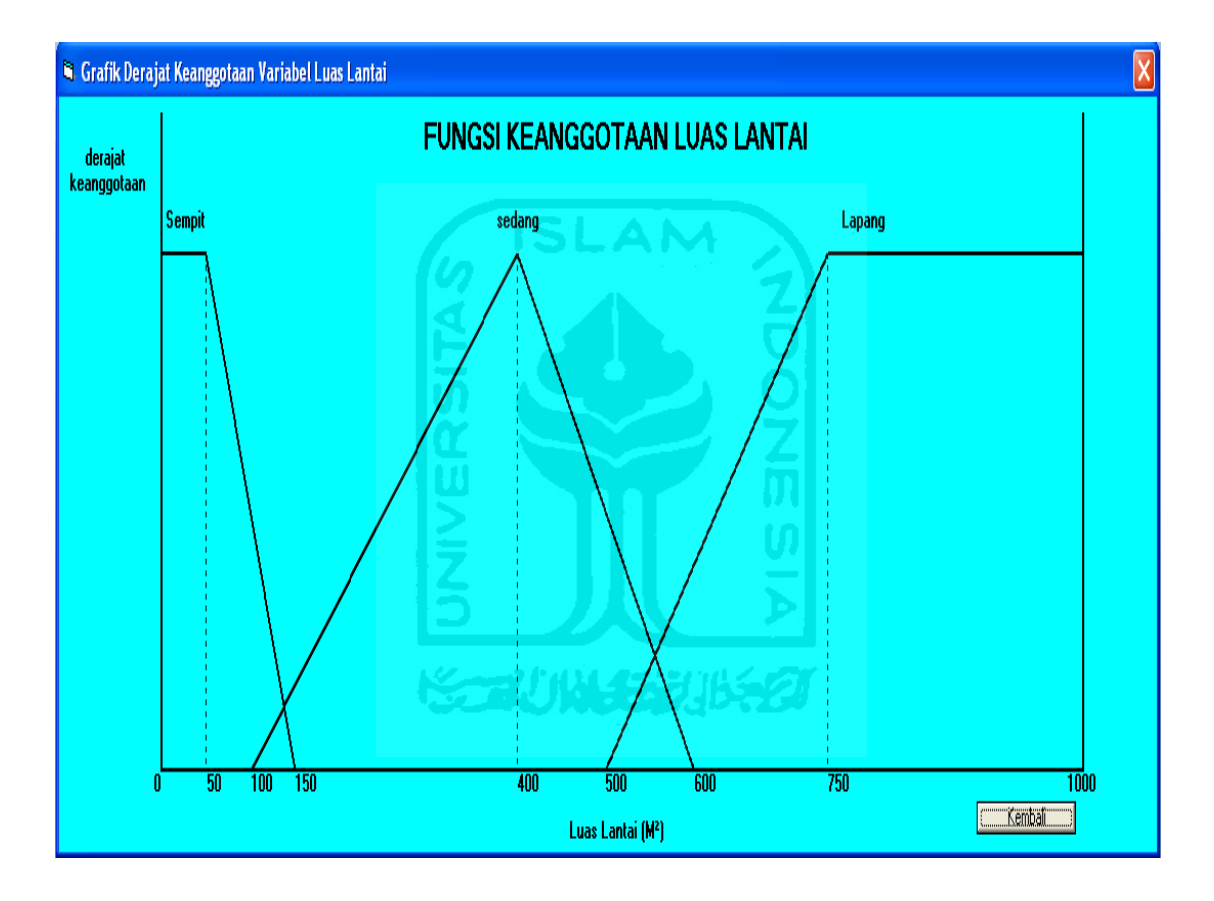

**Gambar 5.14** Tampilan Form Grafik Derajat Keanggotaan Luas Lantai

#### **15.** *Form* **Grafik Derajat Keanggotaan Variabel Waktu**

*Form* Grafik Keanggotaan adalah *form* yang berfungsi untuk melihat grafik fungsi keanggotaan dari parameter-parameter batas atas, batas tengah, dan batas bawah variabel waktu yang ingin dilihat. Tampilan *Form* Grafik Derajat Keanggotaan Variabel Waktu dapat dilihat pada gambar 5.15 di bawah ini :

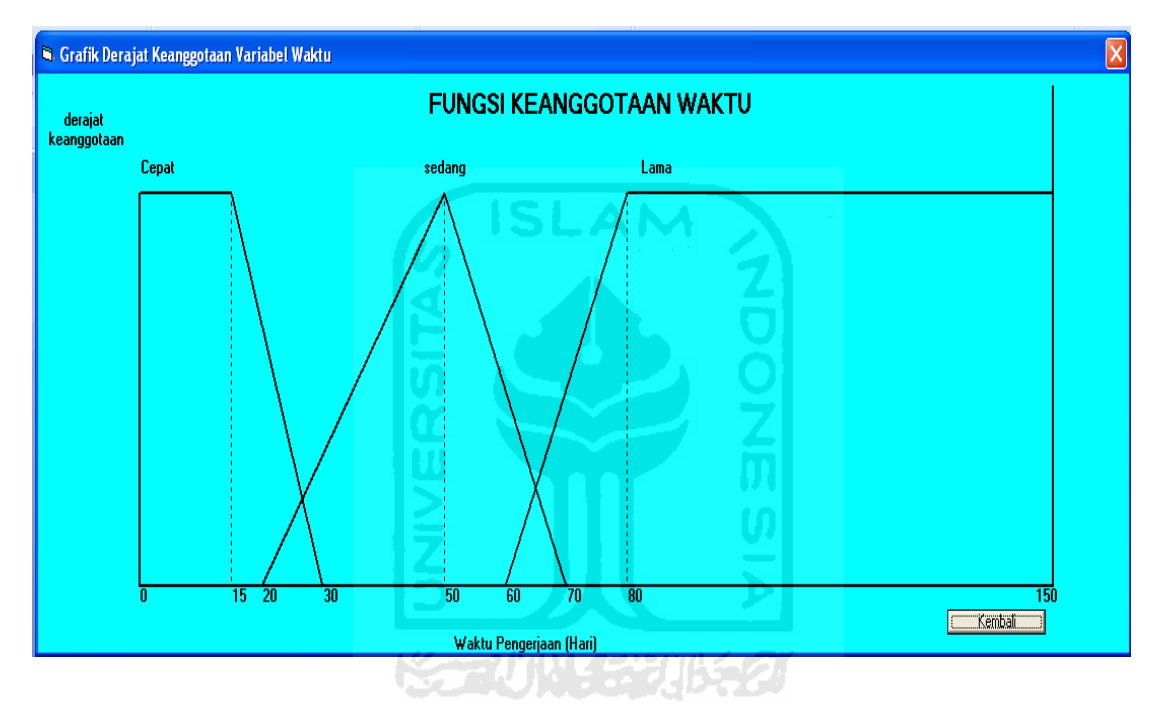

**Gambar 5.15** Tampilan Form Grafik Derajat Keanggotaan Waktu

# **16.** *Form* **Grafik Derajat Keanggotaan Variabel Kualitas Keramik**

*Form* Grafik Keanggotaan adalah *form* yang berfungsi untuk melihat grafik fungsi keanggotaan dari parameter-parameter batas atas, batas tengah, dan batas bawah variabel kualitas keramik yang ingin dilihat. Tampilan *Form* Grafik Derajat Keanggotaan Variabel Kualitas Keramik dapat dilihat pada gambar 5.16 di bawah ini:

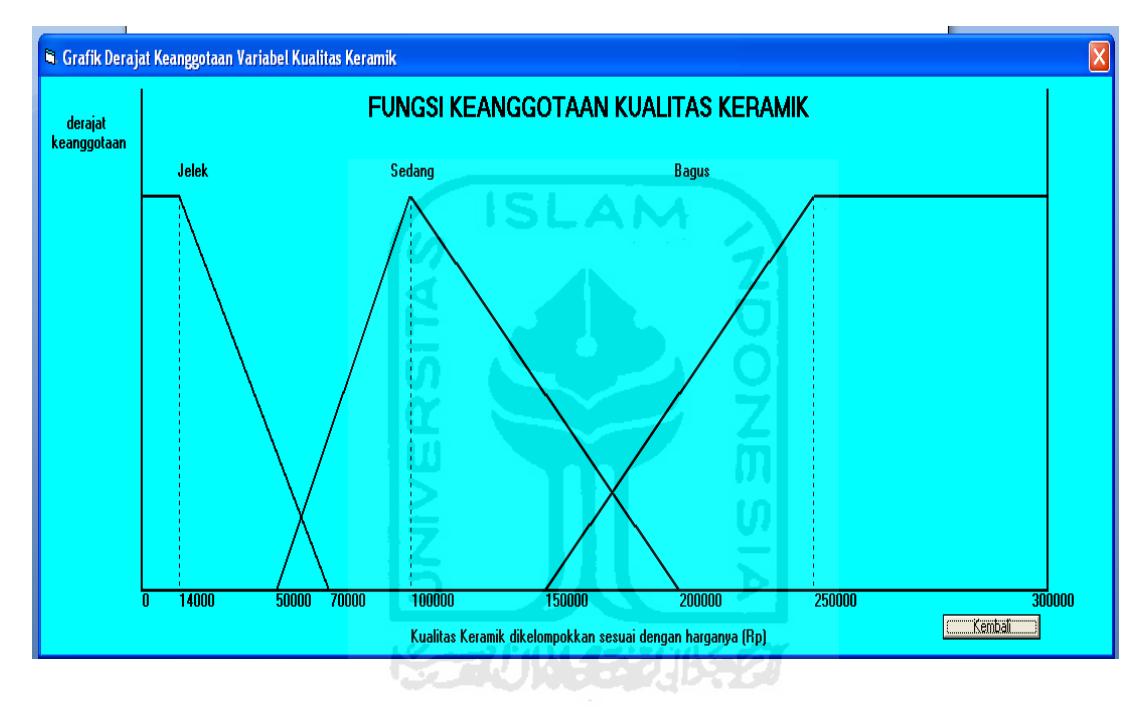

**Gambar 5.16** Tampilan Form Grafik Derajat Keanggotaan Kualitas Keramik

# **17.** *Form* **Edit User**

*Form* Edit User adalah *form* yang digunakan administrator untuk menambah, mengubah, atau menghapus data user. Tampilan *Form* Edit User dapat dilihat pada gambar 5.17 di bawah ini :

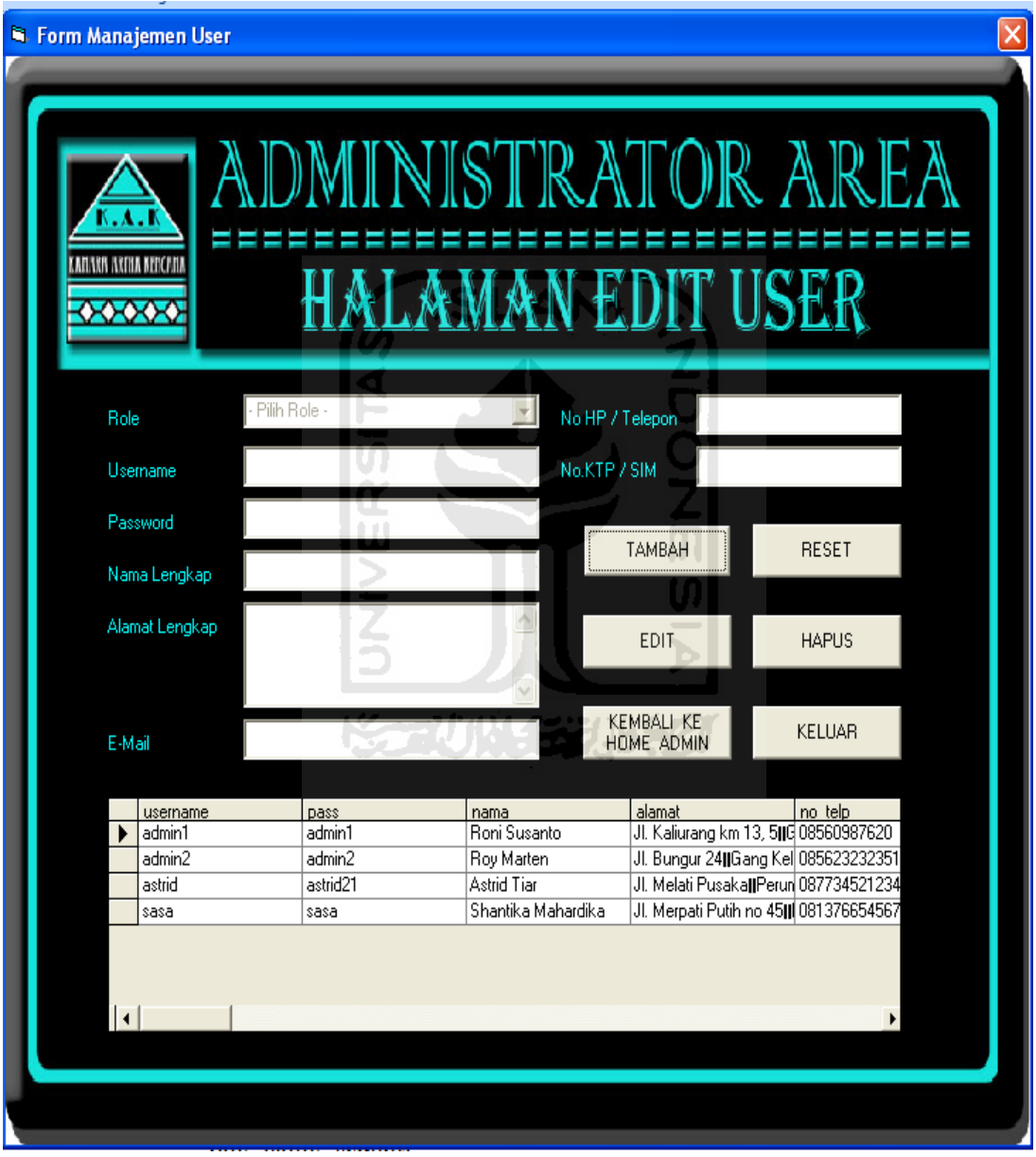

**Gambar 5.17** Tampilan Form Edit User

#### **18.** *Form* **Edit Target Waktu dan Jumlah Tukang**

*Form* Edit Target Waktu dan Jumlah Tukang adalah *form* yang digunakan administrator untuk mengubah data tentang target waktu pengerjaan proyek dan berapa pekerja yang diikutkan ke dalam proyek berdasarkan target waktunya. Target waktu pengerjaan dibagi ke dalam 3 (tiga) waktu, yaitu :

- 4. Target waktu cepat, target waktu ini adalah yang tercepat untuk suatu pengerjaan proyek, dan membutuhkan jumlah pekerja yang paling banyak.
- 5. Target waktu sedang, target waktu ini berada di antara yang tercepat dan yang terlama dalam proses pengerjaan, jumlah pekerjaan yang dibutuhkan pun berjumlah di antara target waktu cepat dan target waktu lama.
- 6. Target waktu lama, target waktu ini adalah yang terlama untuk suatu pengerjaan proyek, oleh karena itu hanya membutuhkan jumlah pekerja yang paling sedikit.

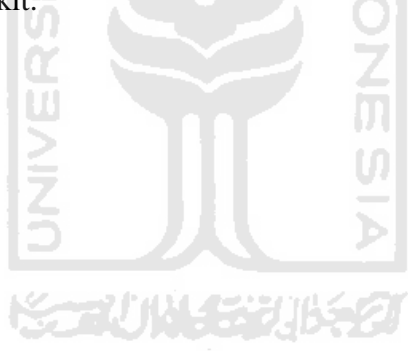

Target waktu diperlukan untuk perhitungan *fuzzy* dalam aplikasi ini sebagai nilai dari variabel waktu. Tampilan *Form* Target Waktu dan Jumlah Tukang dapat dilihat pada gambar 5.18 di bawah ini :

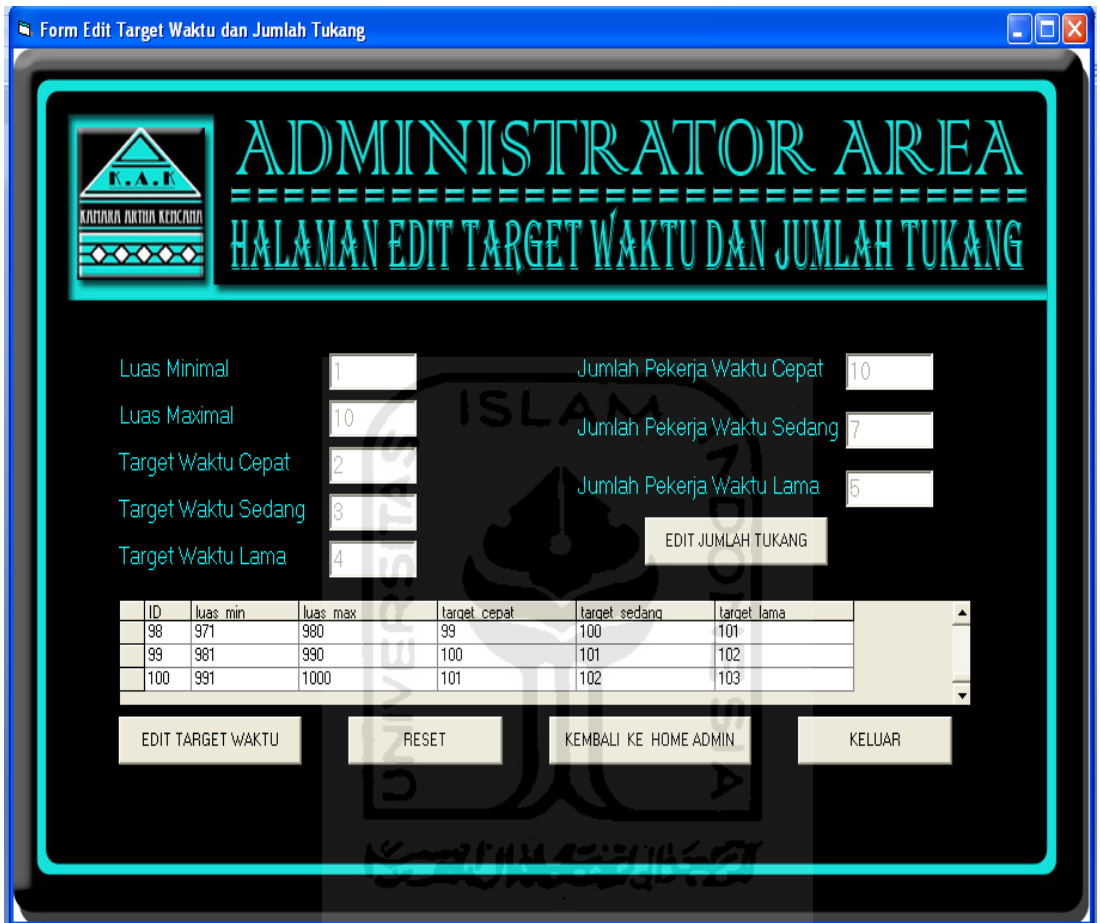

**Gambar 5.18** Tampilan Form Edit User

## **5.1.4 Implementasi Level Kasir**

## **1.** *Form* **Kasir**

*Form* kasir adalah tempat dimasukkannya data-data pembeli dan data lengkap ptoyek yang didalamnya terdapat masukan-masukan untuk perhitungan *fuzzy,* Di dalam *form* ini juga terdapat *sub-form* yaitu *Form* Pilih Keramik dan *Form* Output yang akan keluar setelah menekan tombol yang mengarahkan ke *sub-form* tersebut. Tampilan *Form* Kasir dapat dilihat pada gambar 5.19 di bawah ini :

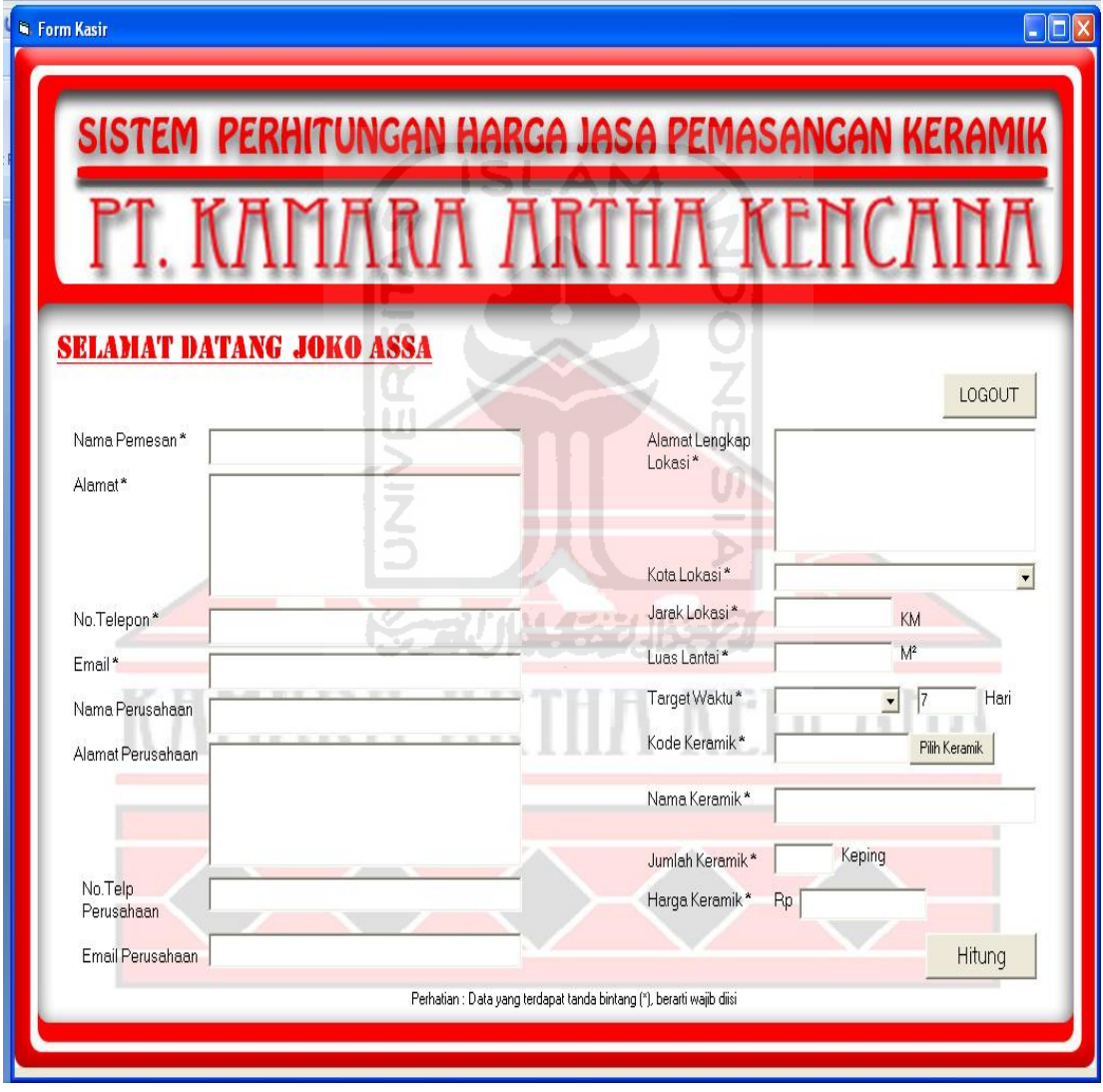

**Gambar 5.19** Tampilan Form Kasir

# **2.** *Form* **Pilih Keramik**

*Form* pilih keramik adalah *form* yang digunakan untuk memilih keramik yang diminati oleh klien, *form* ini akan keluar setelah kasir menekan tombol "Pilih Keramik" pada *Form* Kasir. Setelah tombol "Pilih" diklik, maka secara otomatis data-data yang ada pada keramik tersebut akan tertulis ke dalam *textbox* yang sesuai di dalam *Form* Kasir. Tampilan *Form* Pilih Keramik dapat dilihat pada gambar 5.20 di bawah ini :

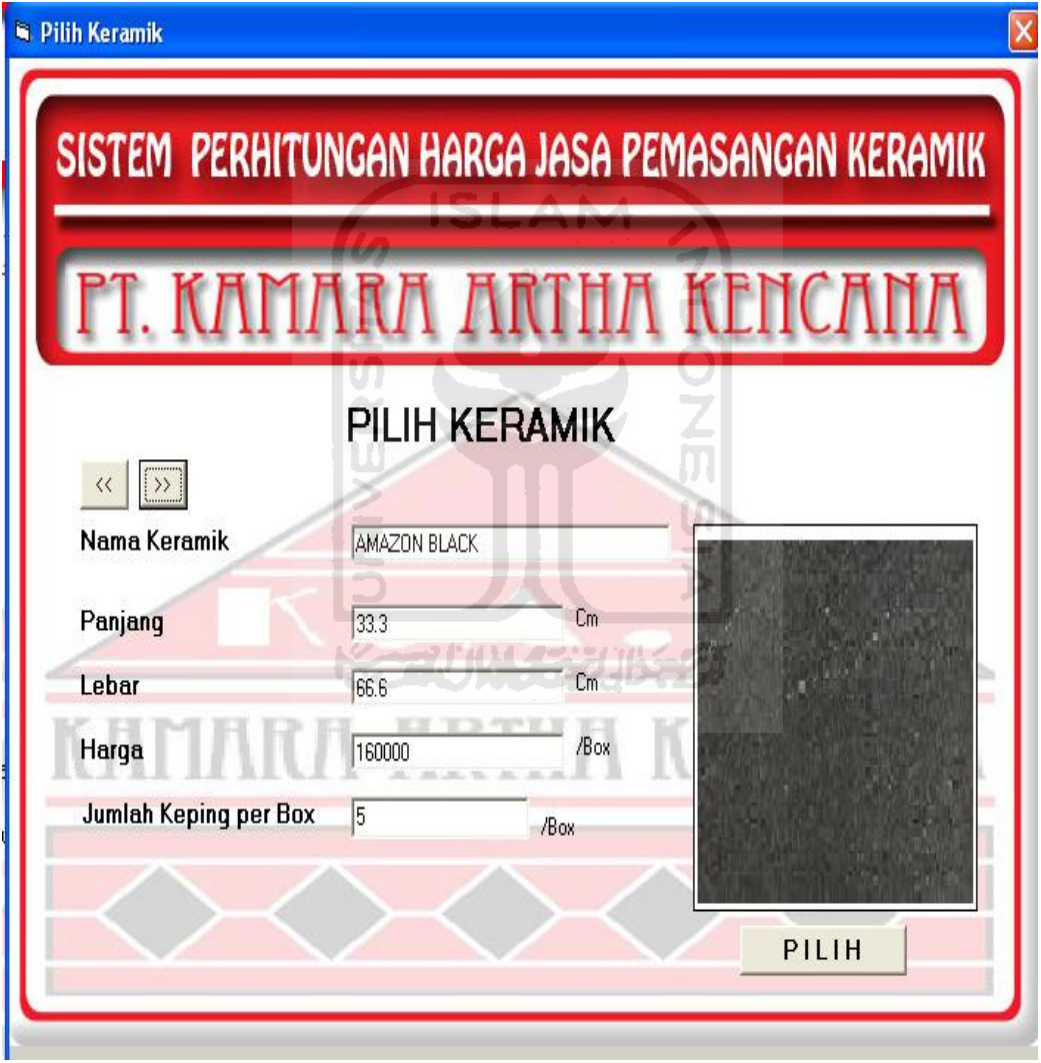

**Gambar 5.20** Tampilan Form Pilih Keramik

## *3. Form Output*

*Form Output* adalah *form* yang berfungsi sebagai keluaran dari berbagai masukan data yang telah dimasukkan di *Form* Kasir untuk nantinya dilanjutkan ke proses *printing*. *Form Output* akan keluar setelah tombol "HITUNG" ditekan. Tampilan *Form* Kasir pada saat memasukkan data dapat dilihat pada gambar 5.21, sedangkan tampilan hasil atau keluaran yang dihasilkan pada *form* Output dapat dilihat pada gambar 5.22 di bawah ini :

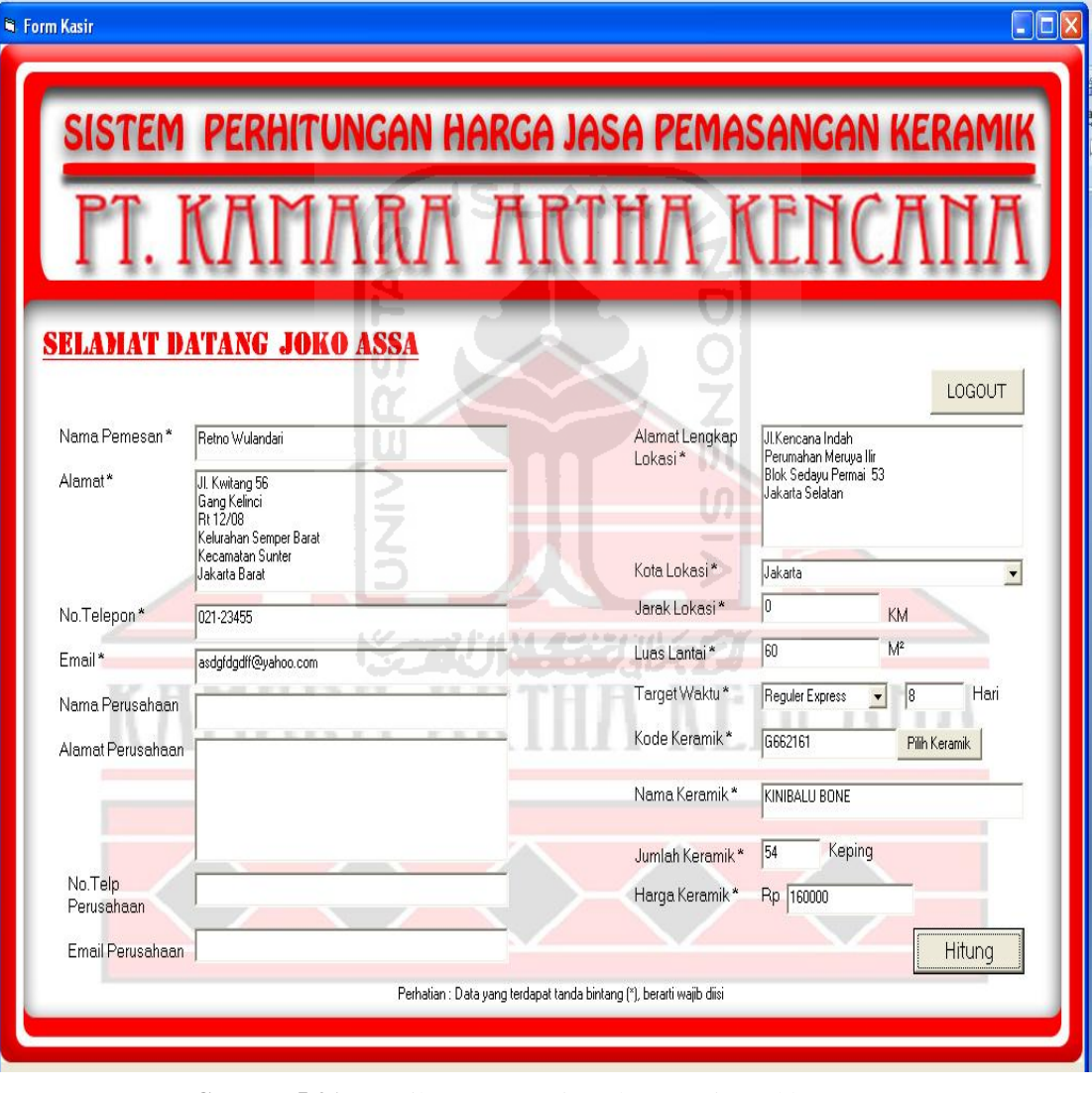

**Gambar 5.21** Tampilan Form Kasir Pada Saat Dimasukkan Data

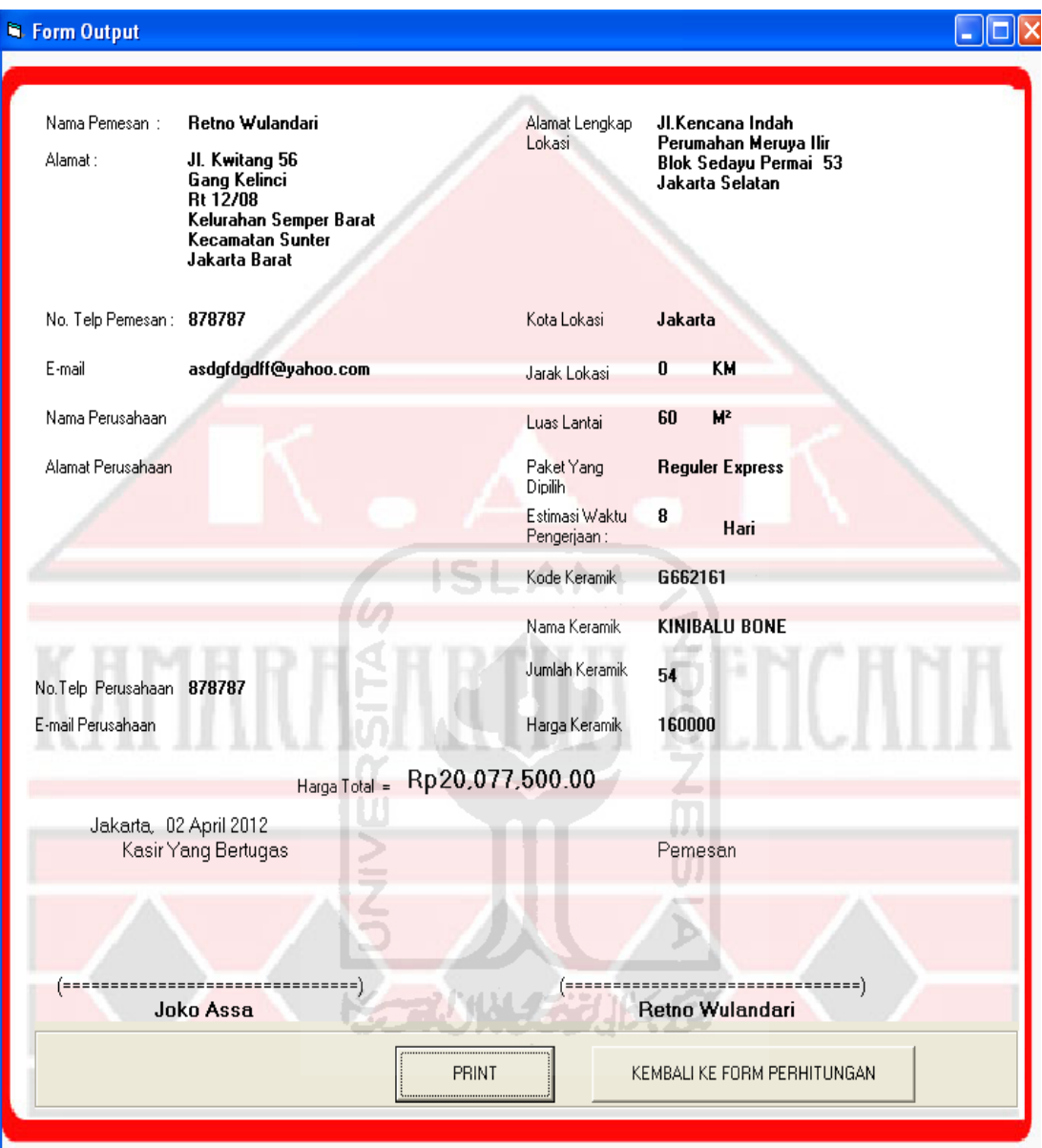

 **Gambar 5.22** Tampilan Form *Output*

#### **5.2 Pengujian**

#### **5.2.1 Pengujian Terhadap Perhitungan** *Fuzzy* **Aplikasi**

#### **A. Pengujian dengan Perhitungan Manual**

Pengujian terhadap perhitungan *fuzzy* Aplikasi Penentuan Harga Jasa Pemasangan Keramik Menggunakan Logika *Fuzzy* di PT.Kamara Artha Kencana ini dilakukan di dalam *Form* Kasir. Diberikan kasus dengan perincian sebagai berikut :

- 1. Lokasi proyek = Bogor, jarak lokasi proyek dengan kantor = 50 KM
- 2. Luas lantai  $= 60$  M<sup>2</sup>
- 3. Keramik yang ingin digunakan seharga : Rp.140.000,-
- 4. Waktu yang diinginkan klien  $=$  Cepat  $= 7$  hari
- 5. Jumlah Tukang = 10 orang, dengan komposisi : 9 tukang, 1 mandor
- 6. Biaya adukan per  $M^2 = Rp 60.000$ ,-
- 7. Upah tukang  $=$  Rp.65.000,-
- 8. Upah mandor = Rp. 70.000,-
- 9. Biaya jarak = Rp.  $10.000$ ,-

#### **Penyelesaian dengan perhitungan non-***fuzzy* **:**

Rumus perhitungan jika waktu yang dipilih adalah cepat :

Jarak \* Harga Jarak per 10 KM + Biaya Adukan per M² \* Luas Lantai + Waktu (per Hari) \* ((Upah Mandor)+(Jumlah Tukang \* Upah Tukang per Hari)) + Waktu (per Hari) \* ((Upah Mandor \* 50%) + (Jumlah Tukang \* (50% \* Upah Tukang)) + Harga Keramik \* Luas Lantai

$$
50*10.000 + 60.000*60 + 7*(70.000) + (9*65.000)) + 7*(70.000 * 0.5)
$$

 $+ (9 * (0.5 * 65.000)) + 140.000 * 60$ 

$$
=500.000 + 3.600.000 + 7*(70.000) + (585.000)) + 7*(35.000) + (292.500))
$$

- + 386.000
- $= 500.000 + 3.600.000 + 7*(655.000) + 7*(327.500) + 386.000$
- $= 500.000 + 3.600.000 + 4.585.000 + 2.292.500 + 8.400.000$

 $= 19.377.500$ 

# **Penyelesaian dengan perhitungan** *fuzzy*

Pada perhitungan *fuzzy* terdapat informasi tambahan yaitu target waktu dan jumlah pekerja dalam waktu sedang dan lama, berikut adalah tambahan informasinya:

- Waktu sedang = 18 hari, jumlah pekerjanya : 7 (6 tukang, 1 mandor)
- Waktu lama = 19 hari, jumlah pekerjanya : 5 (4 tukang, 1 mandor)

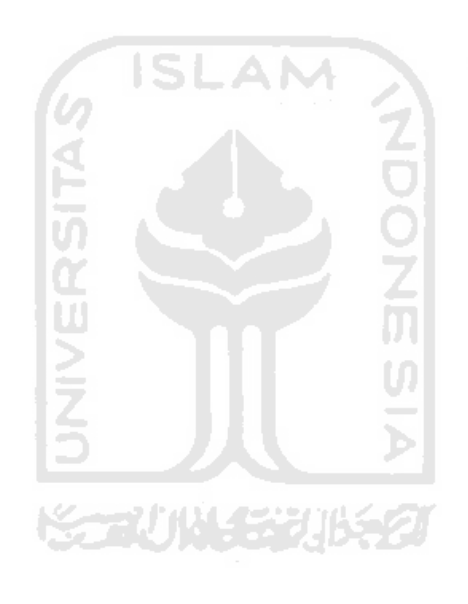

Menentukan nilai keanggotaan

JARAK

$$
\mu_{DEKAT}[W] = \begin{cases} 1; & W \le 20 \\ \frac{100 - W}{100 - 20}; & 20 \le W \le 100 \\ 0; & W \ge 100 \end{cases}
$$

$$
\mu_{SEDANG}[W] = \begin{cases}\n0; & W \le 80 \text{ atau } W \ge 700 \\
\frac{W - 80}{400 - 80}; & 80 \le W \le 400 \\
\frac{700 - W}{700 - 400}; & 400 \le W \le 700 \\
\frac{W - 600}{800 - 600}; & W \le 600 \\
\frac{W - 600}{1}; & W \ge 800\n\end{cases}
$$
\n
$$
\mu_{JAUH}[W] = \begin{cases}\n0; & W \le 600 \\
\frac{W - 600}{800 - 600}; & 600 \le W \le 800 \\
1; & W \ge 800\n\end{cases}
$$

Nilai Keanggotaan variabel Jarak untuk nilai W = 50 :

$$
\mu_{DEKAT}[50] = \frac{100 - 50}{100 - 20} = \frac{50}{80} = 0,625
$$
  

$$
\mu_{SEDANG}[50] = 0
$$
  

$$
\mu_{JAUH}[50] = 0
$$
  
LUAS

$$
\mu_{SEMPIT}[X] = \begin{cases}\n1; & X \le 50 \\
\frac{150 - X}{150 - 50}; & 50 \le X \le 150 \\
0; & X \ge 150\n\end{cases}
$$

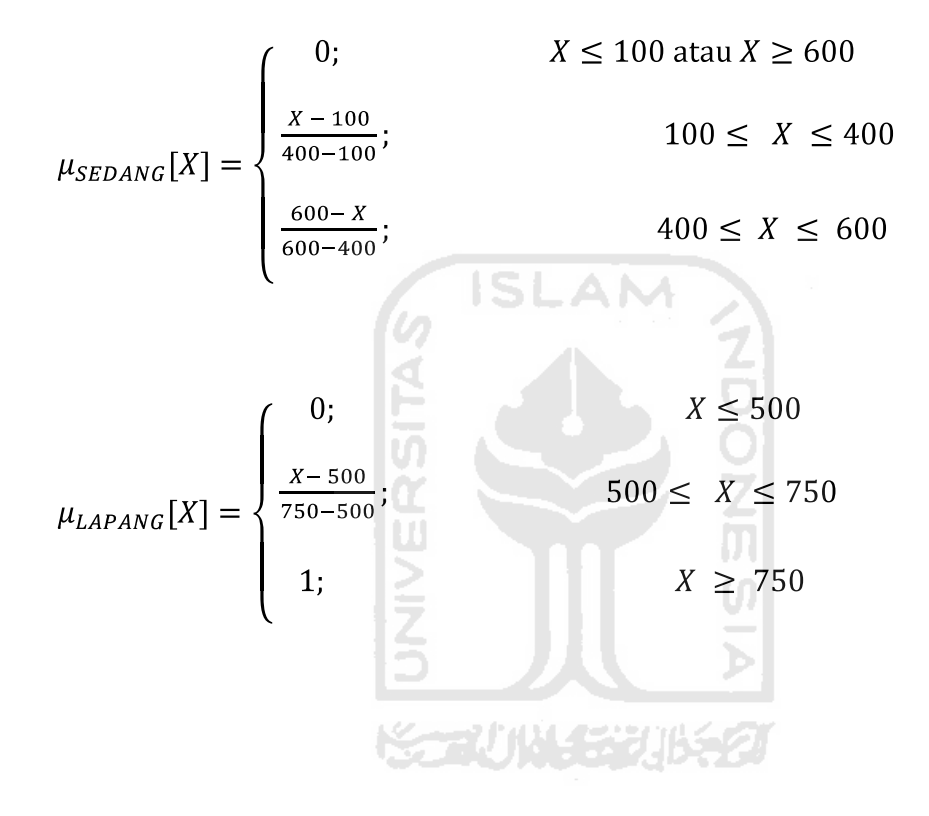

Nilai Keanggotaan variabel Luas Lantai untuk nilai  $X = 60$ :

 $\mu_{SEMPIT}[60] = \frac{150 - 60}{150 - 50} = \frac{90}{100} = 0,9$  $\mu_{SEDANG}[60] = 0$  $\mu_{LAPANG}[60] = 0$ 

WAKTU

$$
\mu_{CEPATH}[Y] = \begin{cases} 1; & Y \le 15 \\ \frac{30 - Y}{30 - 15}; & 15 \le Y \le 30 \\ 0; & Y \ge 30 \end{cases}
$$

$$
\mu_{SEDANG}[Y] = \begin{cases}\n0; & Y \le 20 \text{ atau } Y \ge 70 \\
\frac{Y - 20}{50 - 20}; & 20 \le Y \le 50 \\
\frac{70 - Y}{70 - 50}; & 50 \le Y \le 70\n\end{cases}
$$
\n
$$
\mu_{LAMA}[Y] = \begin{cases}\n0; & Y \le 60 \\
\frac{Y - 60}{80 - 60}; & 60 \le Y \le 80 \\
1; & Y \ge 80\n\end{cases}
$$

Nilai keanggotaan variable Waktu untuk nilai $\mathbf{Y} = 7$ 

 $\mu_{CEPATH}[7] = 1$  $\mu_{SEDANG}[7] = 0$  $\mu_{LAMA}[7] = 0$ 

## KUALITAS KERAMIK

$$
\mu_{JELEK}[Z] = \begin{cases}\n1; & Z \le 14000 \\
\frac{70000 - Z}{70000 - 14000}; & 14000 \le Z \le 70000 \\
0; & Z \ge 70000\n\end{cases}
$$

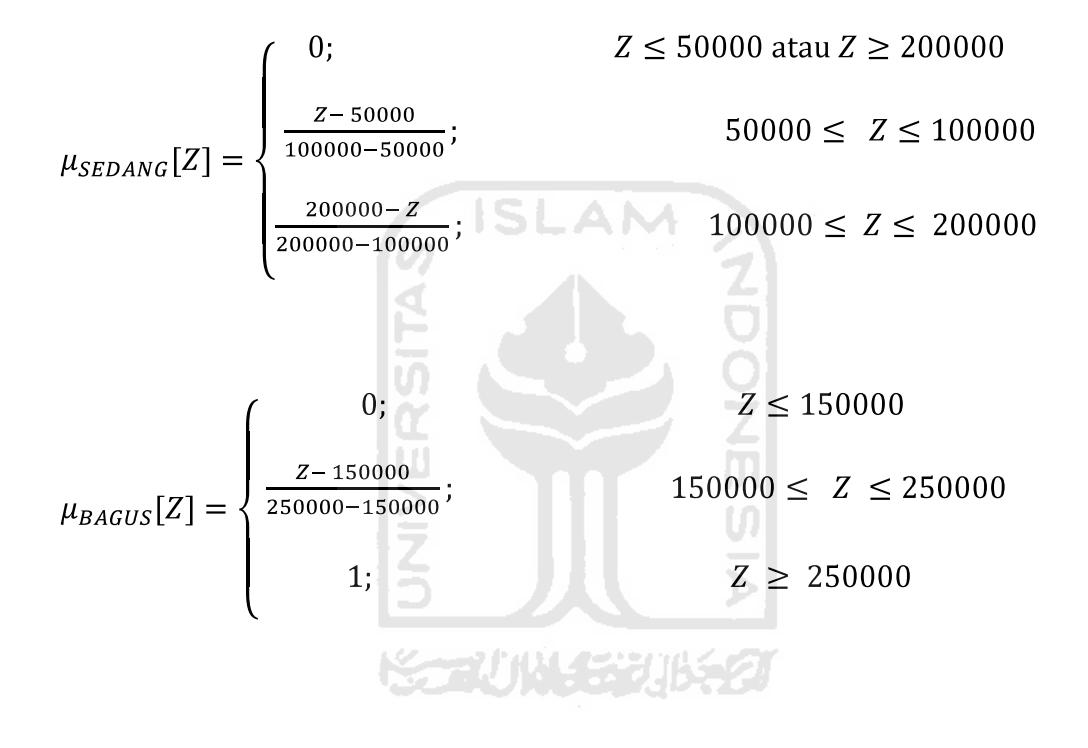

Nilai keanggotaan variable kualitas keamik untuk nilai  $Z = 160.000$ 

$$
\mu_{JELEK}[140000] = 0
$$
  
\n
$$
\mu_{SEDANG}[140000] = \frac{200000 - 140000}{200000 - 100000} = \frac{60000}{100000} = 0,6
$$
  
\n
$$
\mu_{BAGUS}[140000] = 0
$$

[R 8] IF Jarak DEKAT AND Luas Lantai SEMPIT AND Waktu CEPAT AND Kualitas Keramik SEDANG

Then  $HARGA =$  Jarak \* Harga Jarak per 10 KM + Biaya Adukan per M<sup>2</sup> \* Luas Lantai + Waktu (per Hari) \* ((Upah Mandor) + (Jumlah Tukang \* Upah Tukang per Hari)) + Waktu (Cepat) \* ((Upah Mandor \* 50%) + (Jumlah Tukang \* (50%\*Upah Tukang)) + Harga Keramik \* Luas Lantai

$$
\alpha - predikat_{8} = \mu_{dekat} \cap \mu_{sempit} \cap \mu_{cepat} \cap \mu_{sedang}
$$
  
\n= MIN ( $\mu_{dekat}(50)$ ,  $\mu_{sempit}(60)$ ,  $\mu_{cepat}(7)$ ,  $\mu_{sedang}(140000)$ )  
\n= MIN (0,625; 0,9; 1; 0,6)  
\n= 0,6  
\nZ<sub>8</sub> =50\*10.000+60.000\*60+7\*((70.000)+(9\*65.000))+7\*(70.000\*0,5)  
\n+(9\*(0,5\*65.000))+140.000\*60  
\n= 500.000 + 3.600.000 + 4.585.000 + 2.292.500 + 8.400.000  
\n= 19.377.500  
\nNilai Z nya adalah :  
\nZ = 
$$
\frac{\alpha - predikat_1 * z_1 + \alpha - predikat_2 * z_2 + \alpha - predikat_3 * z_3 + \dots + \alpha - predikat_n * z_n}{\alpha - predikat_1 + \alpha - predikat_2 + \alpha - predikat_3 + \dots - \alpha - predikat_n}
$$
  
\nZ = 
$$
\frac{0.6*19.377.500}{0.6}
$$
  
\n= 19.377.500

# **B. Pengujian Perhitungan dengan Menggunakan Aplikasi**

- Proses memasukkan data di dalam *Form* Kasir

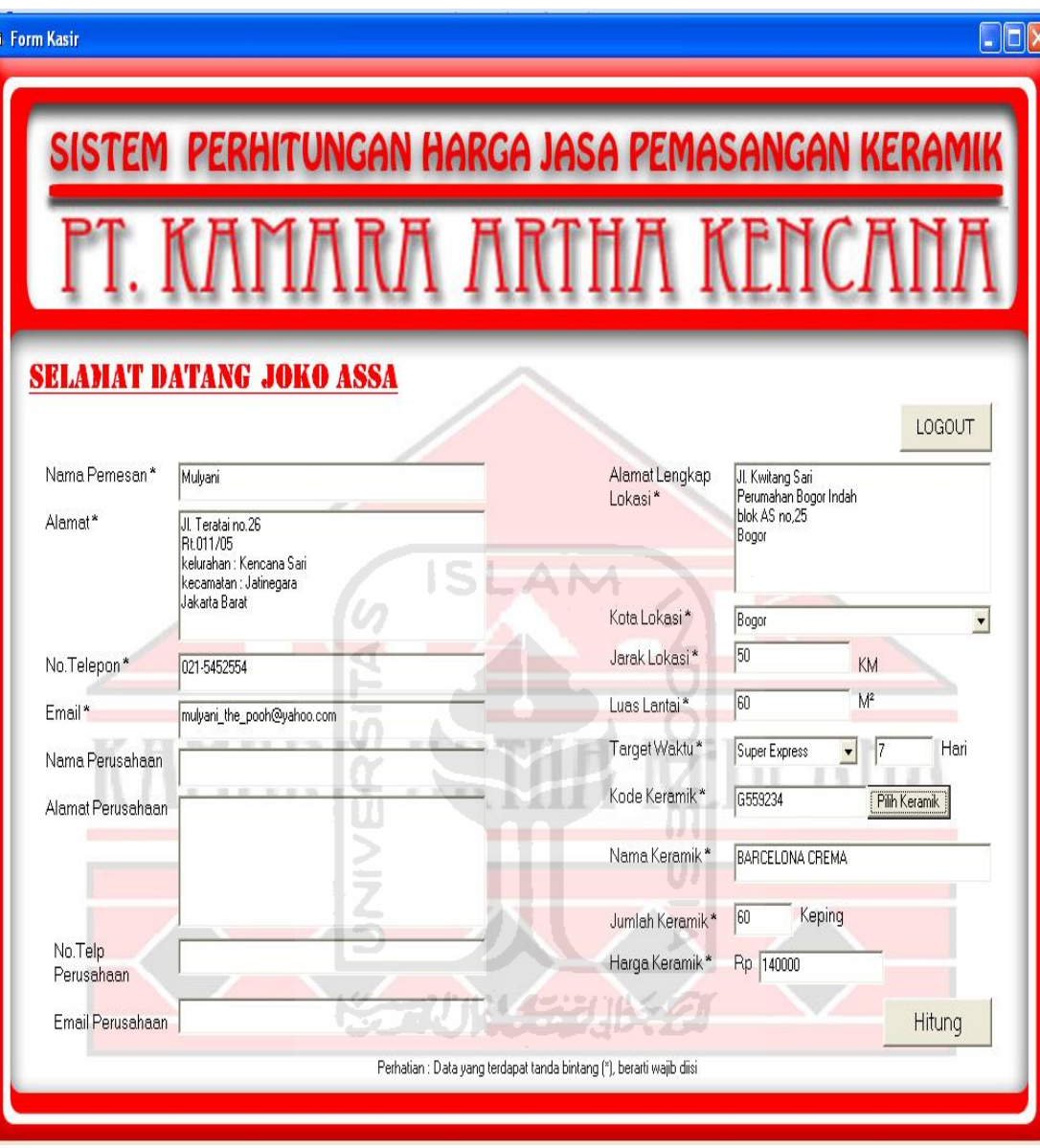

**Gambar 5.23** Proses Memasukkan Data Berdasarkan Contoh Kasus

- Hasil perhitungan di *Form Output :*

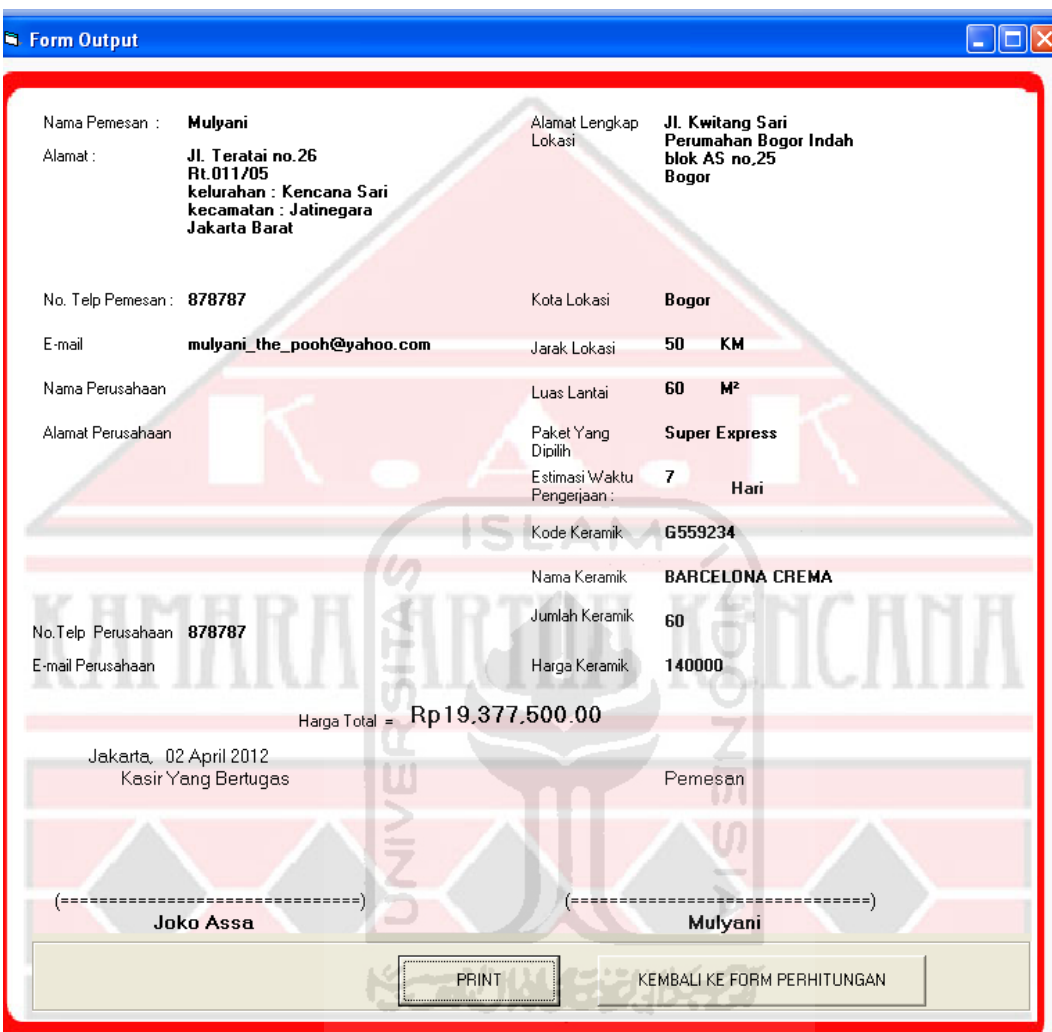

**Gambar 5.24** Hasil Perhitungan di *Form Output*

#### **5.2.2 Penanganan Kesalahan**

Penanganan kesalahan berfungsi untuk memberikan informasi kepada kasir maupun admin apabila terjadi kesalahan dalam pemasukan data maka sistem akan memberikan informasi kepada kasir dan admin berupa pesan kesalahan yang dilakukan oleh kasir maupun admin ketika memberikan masukan data. Ada beberapa tipe dari penanganan kesalahan, yaitu penanganan kesalahan saat masih ada data yang ingin dimasukkan ternyata masih kosong, penanganan kesalahan ketika data yang digunakan untuk login tidak sesuai dengan database, penanganan kesalahan ketika tipe data yang dimasukkan salah, dan yang terakhir adalah penanganan kesalahan ketika terjadi ketidaksesuaian kondisi diantara dua atau lebih masukan.

## **1. Penanganan Kesalahan Input Data Kosong.**

Penanganan kesalahan ini dilakukan apabila salah satu kolom pada *textfield* isian data kosong. Sebuah pesan error akan muncul jika pengguna baik kasir ataupun admin melakukan pengisian data lalu ketika data-data tersebut akan diproses, terdapat salah satu data yang masih kosong. Contoh kesalahan seperti ini bisa terjadi di *form login* yaitu ketika pengguna lupa tanpa sengaja menekan tombol "Login" padahal dia belum memasukkan username dan password*.* Gambar 5.23 menunjukkan contoh kesalahan input data kosong yang terjadi di *form login.* 

ドラル小なジルタ

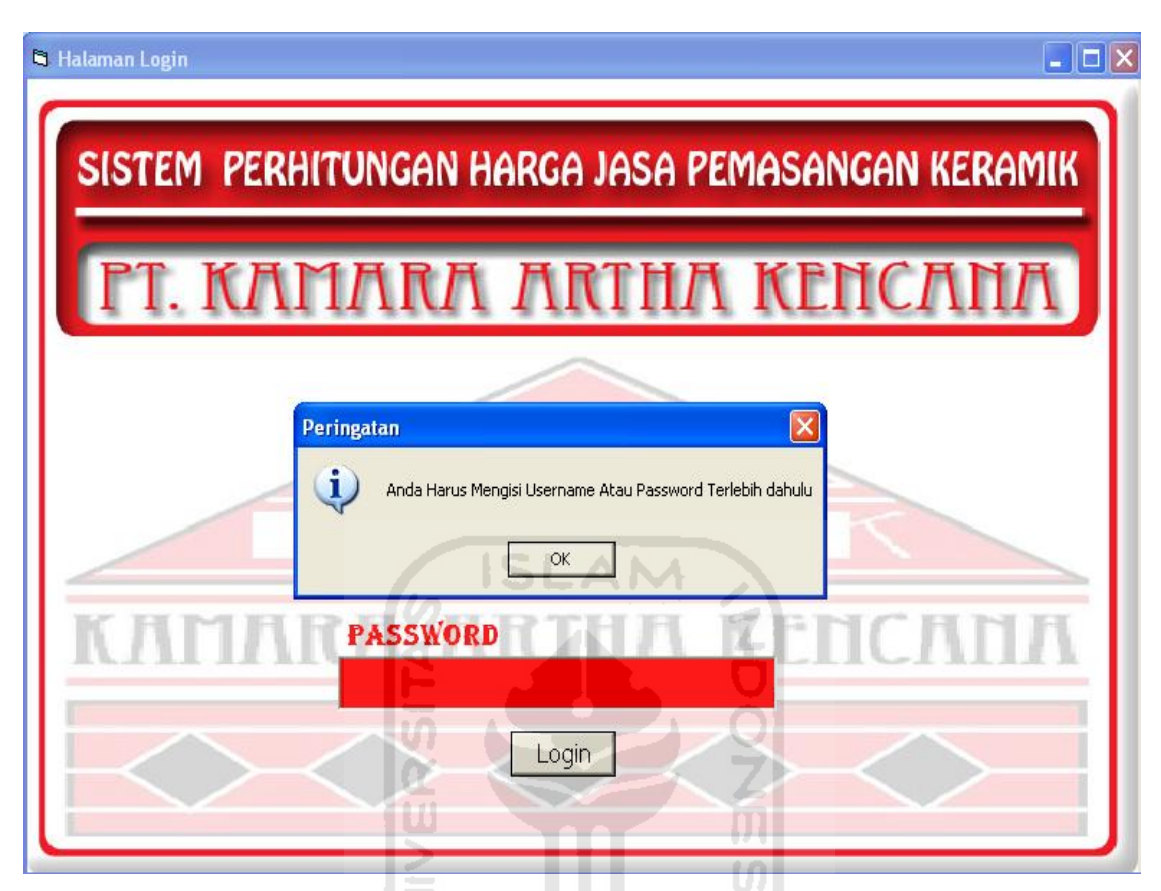

**Gambar 5.25** Pesan Kesalahan Input Data Kosong.

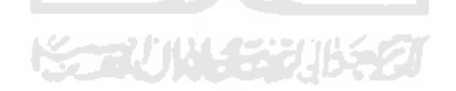

# **2. Penanganan Kesalahan Ketika Data Login Tidak Ada di Database**

Sebuah pesan *error* akan muncul ketika pengguna salah memasukkan username dan password pada saat hendak login. Gambar 5.24 menunjukkan kesalahan karena username dan password tidak ada di database.

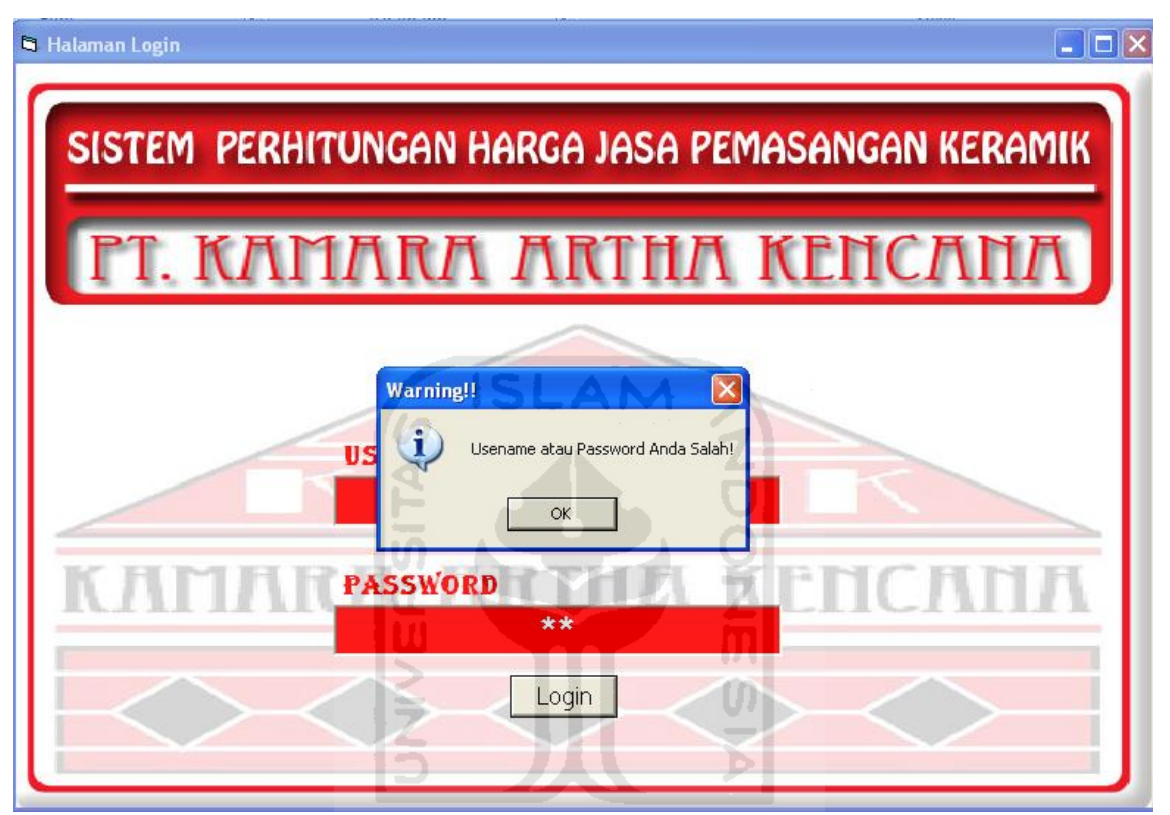

**Gambar 5.26** Pesan Kesalahan Input Data Kosong**.** 

#### **3. Penanganan Kesalahan Ketika Tipe Data yang Dimasukkan Salah**

Kesalahan ini terjadi ketika pengguna memasukkan informasi yang di dalamnya terdapat salah satu dari huruf alphabet ke dalam sebuah *textfield* penampung informasi yang bertipe *number* atau angka, Sebuah pesan *error* akan muncul untuk memperingati pengguna kalau *textfield* tersebut hanya boleh diisi dengan informasi yang berupa angka. Contoh untuk kesalahan seperti ini terdapat pada *form edit* keramik pada *textfield* panjang, lebar atau harga, Gambar 5.25 akan menunjukkan pesan *error* tersebut di dalam *form edit* keramik.

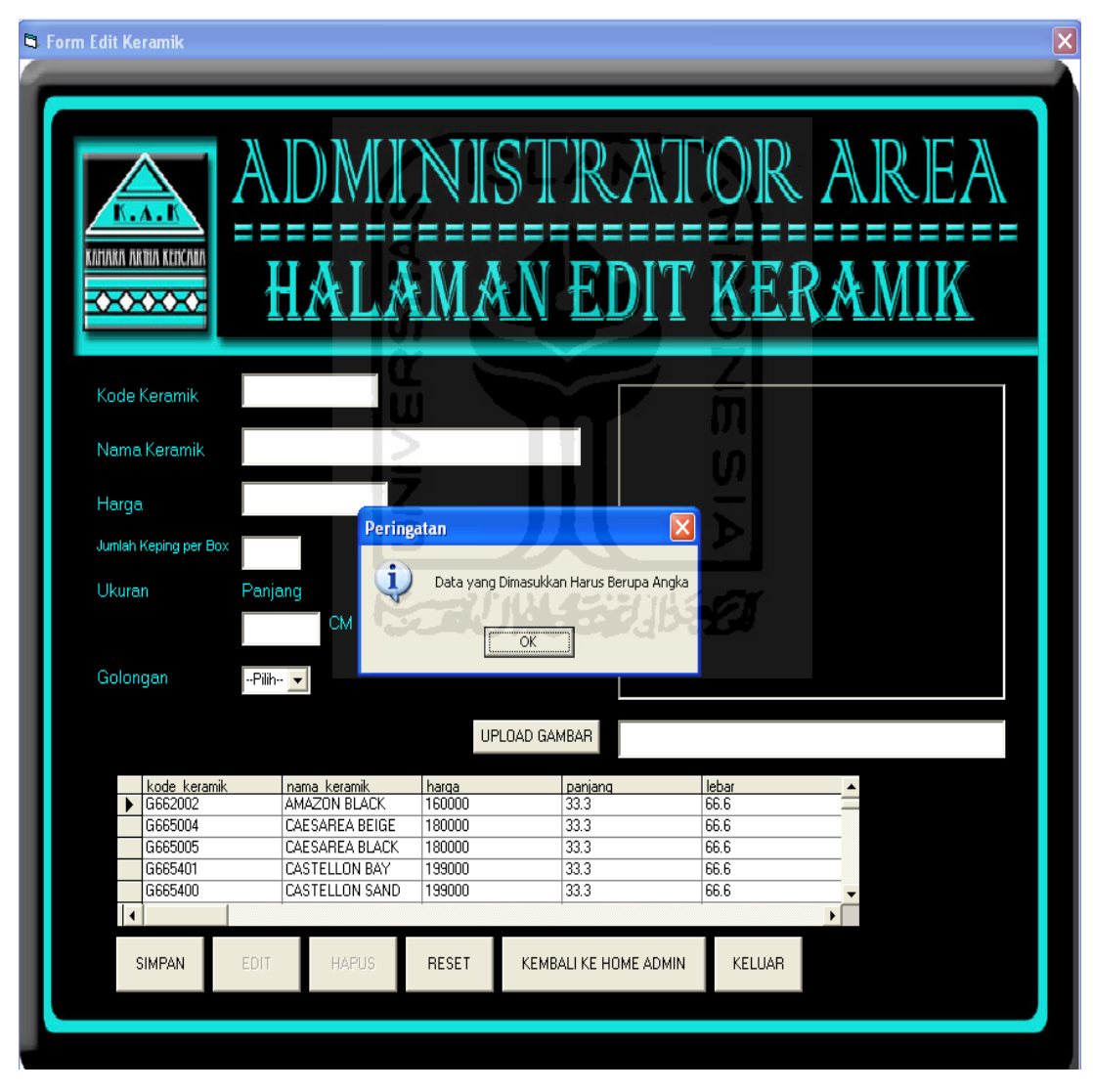

**Gambar 5.27** Pesan Kesalahan Ketika Tipe Data yang Dimasukkan Salah

# **4. Penanganan Kesalahan Ketika Terjadi Ketidaksesuaian Kondisi Diantara Dua atau Lebih Masukan.**

Kesalahan ini terjadi ketika masukan "A" harus lebih besar dari masukan "B", akan tetapi pengguna memasukkan kedua masukan tersebut justru dalam kondisi yang sebaliknya (masukan "B" menjadi lebih besar dari masukan "A"). Contoh kesalahan semacam ini dapat terjadi di *form-form* edit parameter semua variabel *fuzzy*, yaitu ketika misalkan batas tengah suatu himpunan lebih besar dari batas atas suatu himpunan. Gambar 5.26 berikut menunjukkan pesan *error* ketika kesalahan seperti ini terjadi di *Form* Edit Parameter Jarak, dimana seorang admin salah memasukkan data batas bawah himpunan dekat lebih besar dari batas tengah himpunan dekat. **ICLANT** 

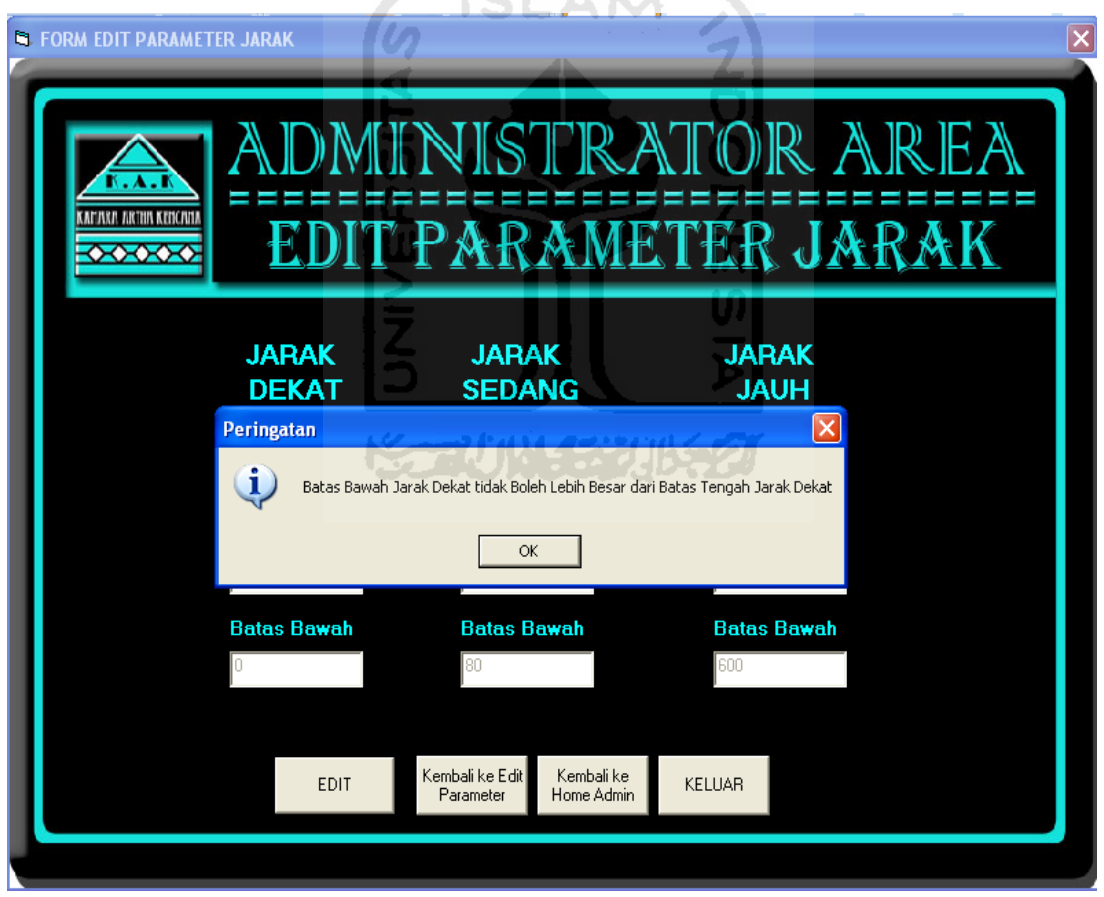

**Gambar 5.28** Pesan Kesalahan Ketika Terjadi Ketidaksesuaian Kondisi Diantara Dua atau Lebih

Masukan

#### **BAB VI**

#### **PENUTUP**

#### **6.1 Kesimpulan**

Berdasarkan analisis perancangan dan implementasi program dapat disimpulkan bahwa telah berhasil dibuat suatu Aplikasi Perhitungan Harga Jasa Pemasangan Keramik Menggunakan Logika Fuzzy yang akan dimanfaatkan oleh PT.Kamara Artha Kencana untuk menghitung harga jasa pemasangan keramik berdasarkan lokasi proyek, luas permukaan lantai, lamanya waktu pengerjaan dan kualitas keramik yang diinginkan.

#### **6.2 Saran**

Mengingat berbagai keterbatasan yang dialami penulis terutama masalah pemikiran dan waktu, maka penulis menyarankan untuk pengembangan sistem "Aplikasi Perhitungan Harga Jasa Pemasangan Keramik Menggunakan Logika Fuzzy di PT.Kamara Artha Kencana" di masa mendatang diantaranya sebagai berikut :

6 ISLAM 2

- 1. Sebaiknya dibuat pembedaan upah tukang menurut spesialisasinya seperti upah tukang yang mahir dalam memotong atau mengukir keramik hendaknya lebih tinggi daripada yang kurang mampu dalam hal memotong atau mengukir keramik.
- 2. Alangkah baiknya jika aplikasi ini memiliki *database* untuk menyimpan data transaksi pemasangan keramik, sehingga proses penyimpanan data transaksi tidak lagi dengan proses manual yaitu dengan menyimpan strukstruk pemesanan ke bagian keuangan.

#### **DAFTAR PUSTAKA**

- Kusumadewi, Sri; Purnomo, Hari. 2010. *Aplikasi Logika Fuzzy Untuk Pendukung Keputusan.* Yogyakarta: Graha Ilmu
- Kusumadewi, Sri; Hartati, Sri; Harjoko, Agus; Wardoyo, Retantyo. 2006. *Fuzzy Multi-Atribute Decision Making (FUZZY MADM).* Yogyakarta: Graha Ilmu
- Naba, Dr.Eng Agus. 2009. *Belajar Cepat Fuzzy Logic Menggunakan Matlab.*  Yogyakarta: Andi

Sudarwati. 2006. *Griya Kreasi - Memilih, Memasang, Merawat Keramik.* Jakarta: Penebar Swadaya

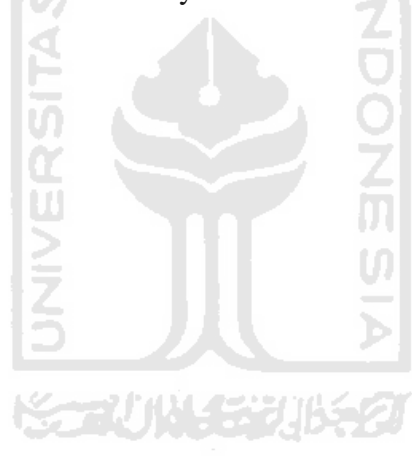

# **LAMPIRAN**

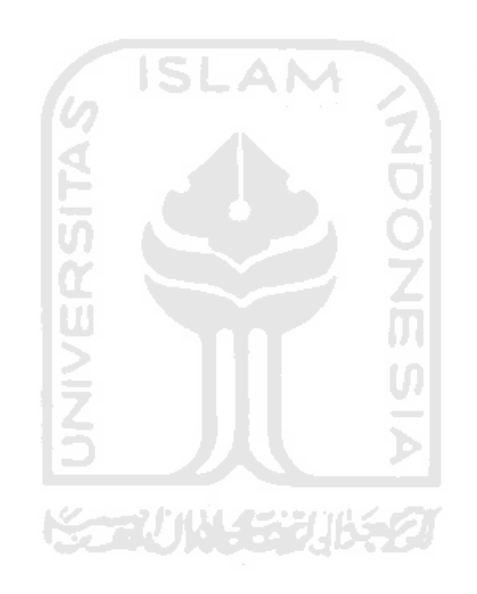